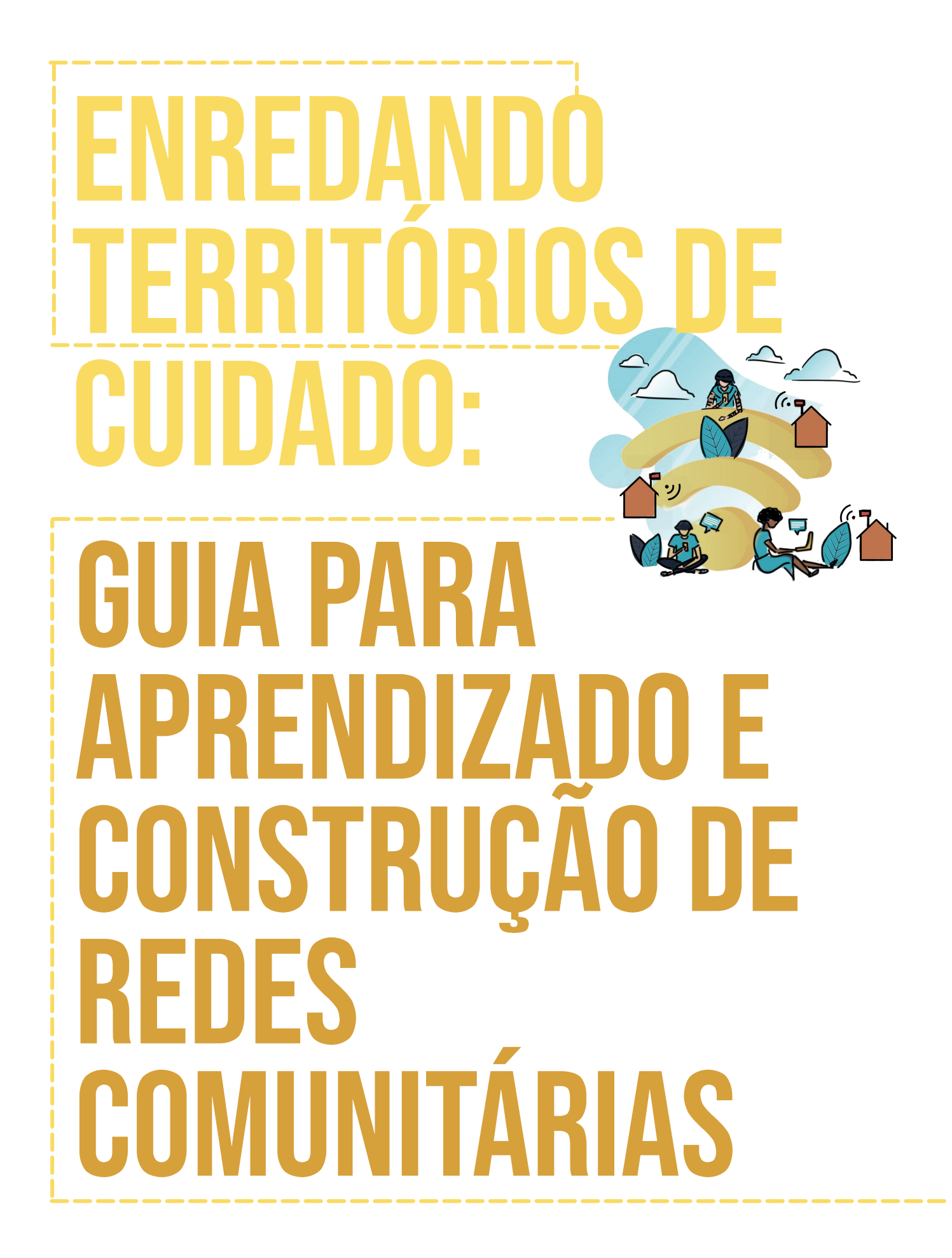

 $95 + 1.1\%$ # % #\$\*+\*

 $W_1$  w = Fduo Mdgf } FrrughqdÉÅr shgdj Õj Ifd=Oxfldqd I huuhlud UhylvÅr = Vxhd I hd}ldql Gldj udp dÉÅr = P duldqd Rolyhlud 6x vwud Exhv=Wk dlv Myvlp Dsrlr dr surrhw = hugdggd Fkdg/Gdglhod DudÜm/Qdlod Dop higd

Uhdd}dÉÅr Dsrlr

Hvvh p dqxdohvvÄ of hqfldgr frp xp d OlfhqEd Fuhdwlyh Frpprqv0 DwdexlÉÅr QÅr Frp hufldo Frp sduwkd 6 x do 713 @unugdflrgdo

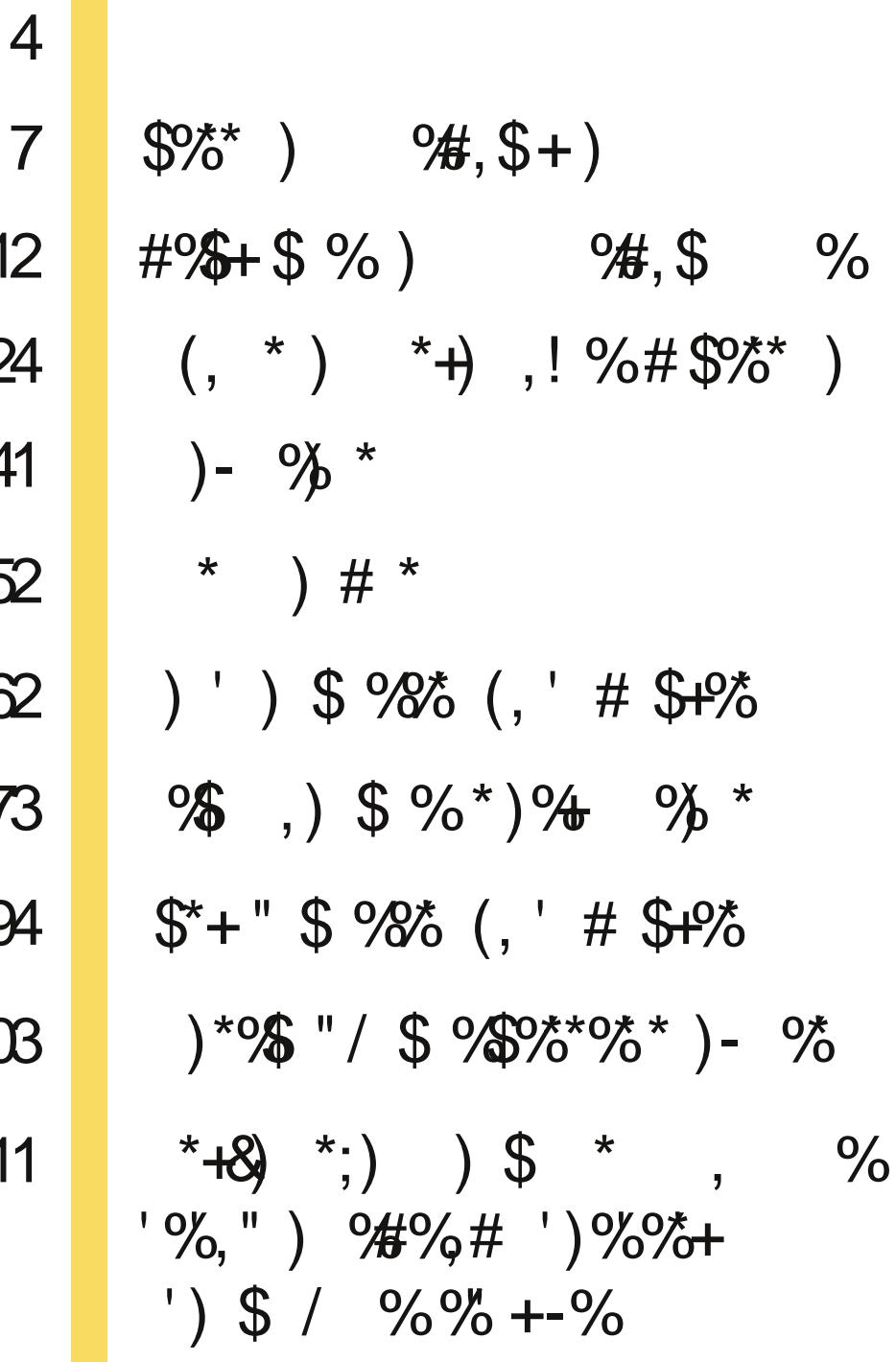

# **0. INTRODUÇÃO**

# **Quem somos nós**

A MariaLab é uma associação sem fins lucrativos que atua na intersecção entre política, gênero e suas tecnologias. Nosso trabalho nasceu do desejo de tornar os espaços de tecnologia mais plurais, envolvendo mais mulheres e pessoas trans, e promovendo um pensamento e discussão interseccional que inclua as populações invisibilizadas no desenho de tecnologias, sejam elas digitais ou não.

Para isso achamos importante construir ambientes seguros, virtuais e físicos, com recortes sociais, étnicos ou econômicos por entender que o aprendizado se constrói através da troca de saberes entre todas. Propomos também reconstruções e reapropriações nos modos como desenvolvemos e interagimos com infraestruturas tecnológicas. Acreditamos que a tecnologia é política e ambas podem ser feministas.

Fizemos em 2017 dois cursos presenciais focando em coletivos de mulheres: "Redes Autônomas" e "Servidoras Feministas". O que apresentamos aqui é o resultado ampliado desse conteúdo para que possam ter acesso e compartilhar este conhecimento com outras mulheres sem que a geografia impeça o aprendizado.

## **Por que escrevemos esse guia?**

<span id="page-3-0"></span>As redes comunitárias representam a possibilidade de uma comunidade debater, decidir e instalar sua própria tecnologia de comunicação em rede. As maneiras de alcançar esse objetivo são tão diversas quanto as comunidades em si e envolvem complexidades técnicas, de governança, de sustentabilidade de formação, entre outras.

Existem guias que se propõem a trabalhar todas essas etapas. Outros materiais separam o trabalho técnico do trabalho educativo ou político. Essa divisão de papéis frequentemente reproduz os papéis de gênero tão comuns em nossa sociedade: Os homens configuram os equipamentos e as mulheres cuidam do processo de aprendizagem.

Essa separação não nos interessa. Somos mulheres e queremos falar com mulheres, em todas as etapas do processo, e sem ignorar que a tecnologia é política. Como feministas negamos que os diferentes saberes possam ser hierarquizados de uma forma onde a 'tecnologia' se resuma aos saberes técnicos digitais em oposição aos demais processos. Também não acreditamos que o papel de manipular as tecnologias digitais pertença aos homens e que os papéis de cuidar do processo de aprendizagem, da articulação, da comida, e das demais tecnologias necessárias para implementar uma rede comunitária sejam papéis obrigatoriamente femininos.

**Organizar o saber, planejar a luta.**

Como disse Paulo Freire em Teoria e prática da educação popular: "O conhecimento mais sistematizado é indispensável à luta popular [...] mas esse conhecimento deve percorrer os caminhos da prática"

Para nós tecnologia também é ferramenta de luta, e queremos aprender fazendo. Convidamos você a fazer com a gente, a aprender os conceitos, as práticas e criar sua própria rede comunitária itinerante.

# **Como ler esse material**

Nossa guia começa com uma **apresentação do que são redes comunitárias**. Depois conheceremos um pouco sobre os **principais equipamentos utilizados na construção de redes**, incluindo informações sobre aspectos técnicos de roteadores e antenas *wi-fi*. Em seguida falaremos **como distribuir a internet** e as possibilidades de criar sistemas locais que não precisam dela. Tudo isso a partir de **noções básicas sobre 'servidoras'** e um maior entendimento do **que é e como podemos obter uma conexão em malha.**

Em seguida partiremos para o momento mão na massa: **preparar os equipamentos**, **configurar roteadoras** e sua **instalação em campo**, colocando a rede no ar e **personalizando com nossa identidade visual**. Por fim **refletiremos sobre possíveis caminhos**, trazendo outras experiências de rede comunitária e o processo formativo popular que torna essas iniciativas possíveis.

Todo esse material está preparado a partir de um estudo de caso no formato 'Passo a passo', ilustrado por uma narrativa fictícia, mas que é baseada em nossas próprias experiências com o tema. Com esse objetivo em mente, levamos em conta aspectos formativos e holísticos naturais a um processo comunitário.

Esperamos que curtam esse aprendizado junto com a gente!

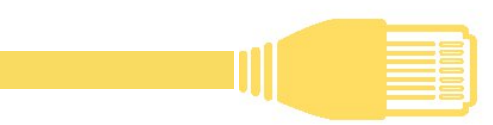

# 1. NOSSA REDE COMUNITÁRIA

# **Mas afinal o que são redes comunitárias?**

Nos interessa conversar sobre vários tipos de redes; redes de apoio, redes de afeto, redes de dormir... E de fato, tudo isso tem muito a ver com o tema de viver em rede e em comunidade, mas hoje vamos falar de redes de internet Wireless –sem fio – ou Wifi. Um dos tipos de conexão que usamos em nossos computadores e celulares para a acessar a internet.

Para a maioria de nós esta rede não tem nada de comunitária. Ter uma rede wi-fi em nossas casas, trabalhos, escolas ou locais públicos, quase sempre nos coloca na posição de usuário/cliente. Somos dependentes de um técnico – normalmente um homem – que venha a nossas casas instalar equipamentos, resolver problemas, nos ensinar a usar; e tudo isso a um custo mensal. Em muitos casos essa opção nem está disponível. Seja porque não é acessível financeiramente ou porque não há sinal de internet ou celular em nosso território. Vale lembrar que uma em cada quatro pessoas no Brasil não tem internet em casa e que quando falamos de áreas rurais, mais da metade das pessoas não tem acesso a internet. (Fonte: Anatel - PNAD Contínua TIC 2018).

<span id="page-6-0"></span>A tecnologia feita para as empresas não é a única tecnologia digital existente. Há muitas outras formas de olhar para esse tema e uma delas é através das tecnologias comunitárias.

jWhfqrorjld frp xqlwAuld Ë xp p Ëwrgr gh hqvlqdu h dsuhqghu vreuh whfqrorjldfrp r remtwlyr gh uhvwdxudu uhodÉxhv h dsrldu gd fxud grv whuulvÕulr v1WË fqlfdv frp xqlwÃuldv vÅr wrgdv dv shvvrdv t xh wìp r ghvhm gh frqvwuxlu/ghvhqkduhidflolwduxpdlqwhjudÉÅrvdxgÃyhogdwhfqrorjld frp dv ylgdv gdv shvvrdv h vxdv frp xqlgdghv/shup lwggr txh hodv xvxiuxdp gr gluhlw gh vhfrp xqlfduk

Qhvvh frqwh{wr uhghv frp xqlwAuldv vÅr uh0 ghv ghvhqkdgdv/fr qvww. igdv h lp sonp hq0 wdgdvsruxp juxsrorfdoghshvvrdvtxh whp frp r remhwlyr frqhfwdu/frp xqlfduh p hokrudud txdolgdgh ghylgd gdv fr p xql0 adahy/dxp hawdaar vhx df hyvr Âwhfaron 0 jldhÂv hvwux wxudv ghfrp x glfdÉÅr frprd Iq vhugh w u Ãg Ir v fr p x q I w Ãuld v h r x vur v vhu O ylÉr v or f dlv1

Sdud hawngahup dlv vreuh whfar or i ldv frp xalvAudv uhfrp hagdprvd dollwoud ar dour Whdfklgj Frppxglw

Whikaroil Kdagerrn

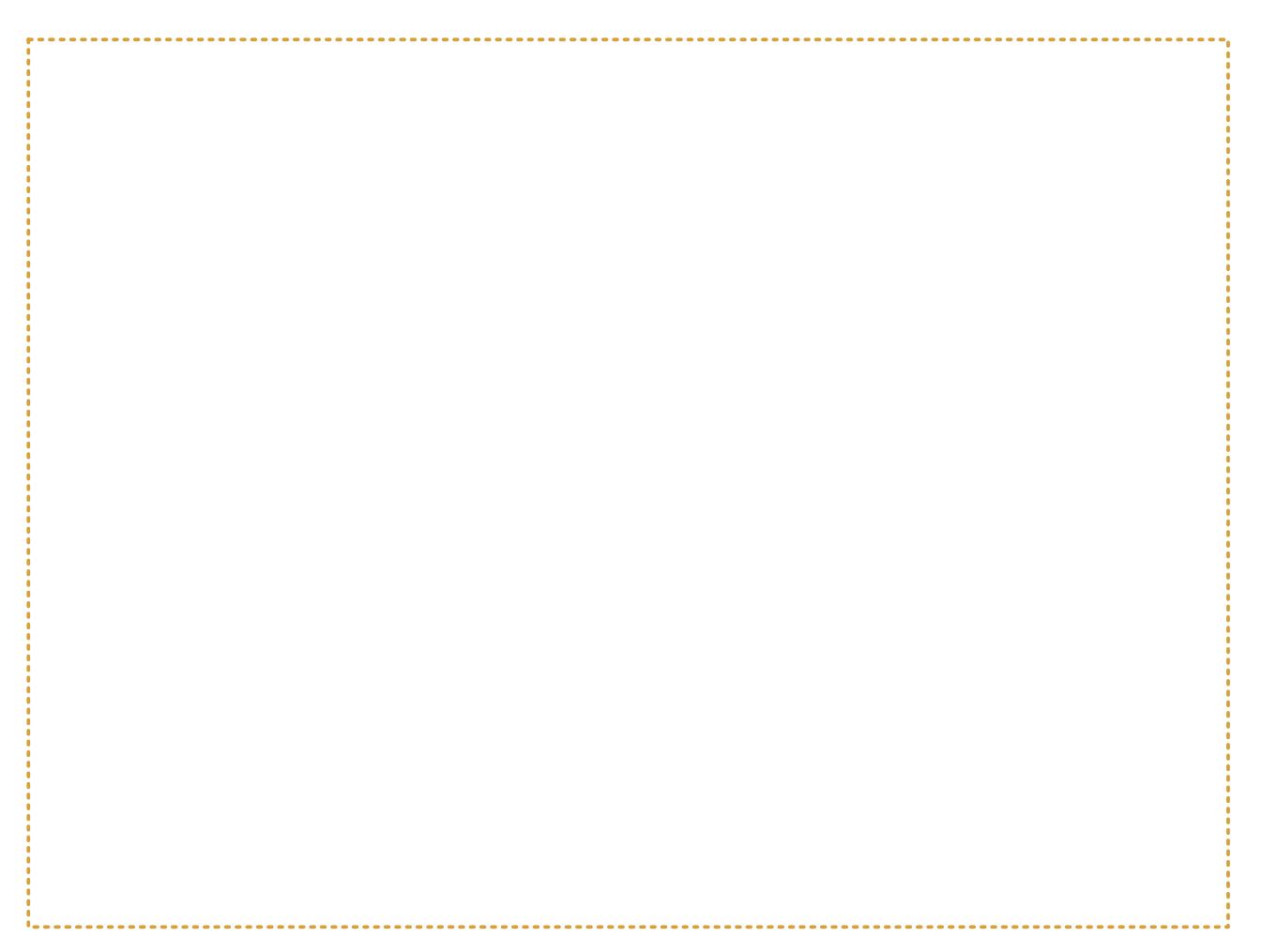

Redes comunitárias e seus objetivos estão intimamente ligadas ao território. Olhar para o território é o primeiro passo para criar uma rede comunitária, desde pensar na necessidade dessa rede e como ela pode melhorar a vida das pessoas, até refletir como isso pode ser realizado naquele espaço de acordo com seu relevo, condições climáticas e energéticas.

# **A nossa rede comunitária**

Propomos para essa guia um estudo de caso fictício para embasar o nosso aprendizado. Veja lá:

# **Encontro mulheRIO**

*Um grupo de mulheres organizando um festival de troca de saberes feministas em um lugar com pouca infraestrutura de rede. A ideia é reunir muitas mulheres para oficinas, convivência e um mini festival de cinema feminista. No lugar escolhido há internet em apenas um ponto e muito fraca. Busca-se uma solução para que as oficineiras possam usar a internet quando necessário e disponibilizar conteúdos digitais como vídeos, livros em pdf e fotos. Também queremos que todas possam assistir os filmes inscritos no festival em seu próprio celular/computador a qualquer hora.*

Temos um mapa do território do nosso evento. Ele será a representação do nosso território e ele é bem importante Esse mapa começará simples e com o tempo adicionaremos elementos como roteadores, servidores, internet, torres, etc.

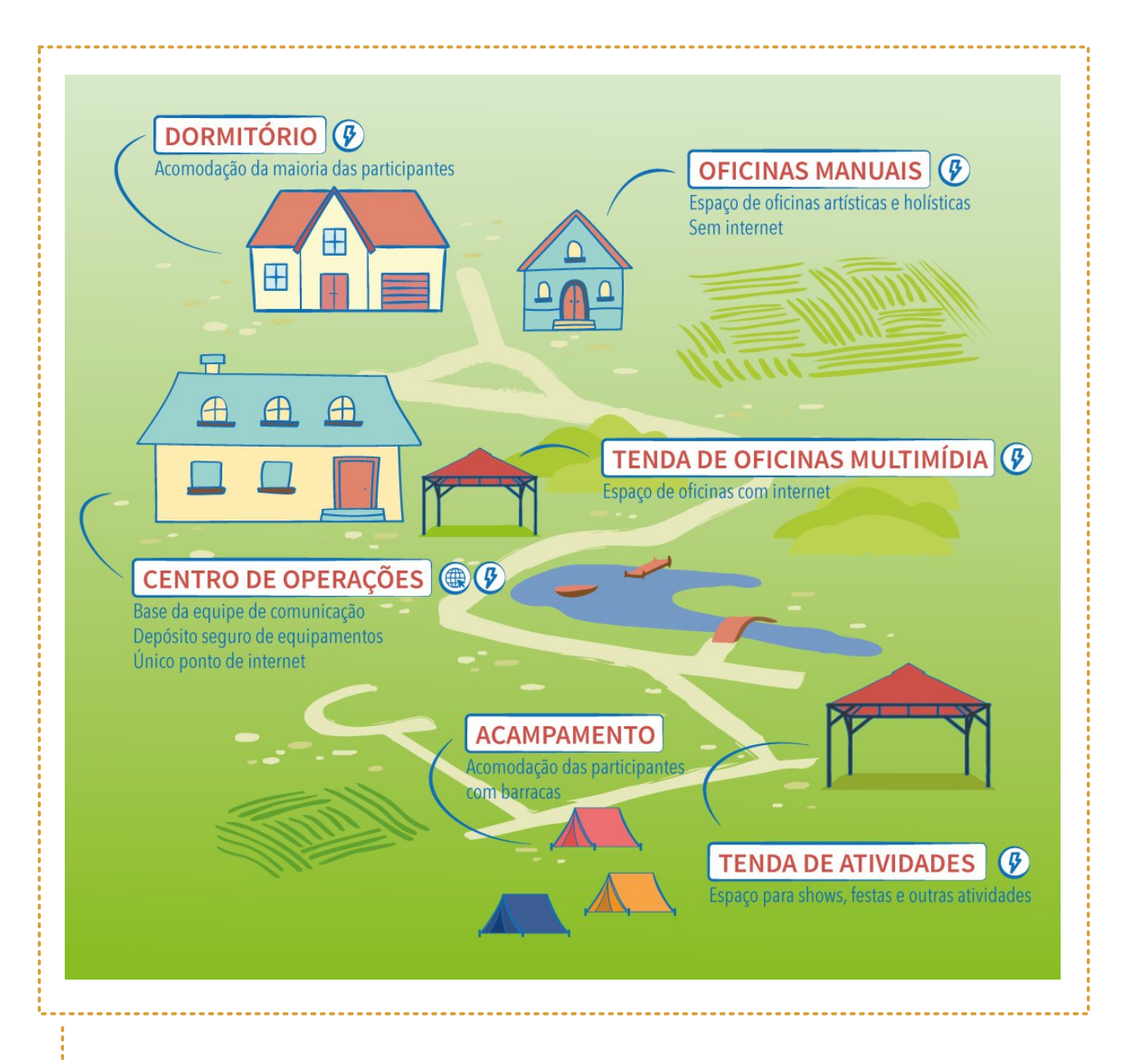

#### **Qual o objetivo da rede MulheRIO?**

Apoiar o evento de troca de saberes. Fazer com que o conteúdo das atividades programadas e filmes inscritos no festival estejam acessíveis para todas as participantes, sem comprometer o fluxo de atividades programadas.

#### **De que tipo de dispositivo ela será mais acessada? (Computador/celular/ tablet)**

A maioria das pessoas acessa pelo celular, mas as oficineiras precisarão acessar a internet pelo computador em algumas atividades.

#### **Como é o relevo do território onde a rede será ser instalada. Existem muitos obstáculos?**

A área do evento é relativamente plana, com algumas elevações no terreno, e áreas de vegetação um pouco mais densa. Há uma distância de quase 2km entre o centro de operações e a tenda de atividades cruzada por um rio.

#### **E a distribuição das pessoas no território? Há focos de concentração ou são espalhadas igualmente?**

As áreas de Tenda de atividades e Dormitório terão maior concentração de pessoas.

#### **Consegue apontar quais os pontos desse mapa devem ser atendidos necessariamente pela rede? E os que seriam desejáveis?**

Precisamos de internet no Centro de operações e na Tenda de oficinas multimídia. As demais áreas precisam ter acesso aos filmes do festival e demais material de apoio fornecido no evento, mas não necessariamente à internet.

#### **Marque os pontos com energia elétrica**

As casas que abrigam o centro de operações e a escola que funcionará como dormitório e refeitório. Também há energia na tenda de atividades, mas não no acampamento.

#### **Conseguiu visualizar?**

Esse é o nosso caso; com nosso território e nossa motivação. Agora é hora de convidar as manas para ajudar a subir essa rede.

*[Esse é um processo coletivo. Lembrando que ao longo do material vamos deixar algumas dicas de autocuidado e cuidado coletivo para a gente ficar bem juntas.]*

 $295 + 5\%$ 

R sulp hlur sdvvr sdud lp sohp hqvalu xp d uhgh fr p x q lwAud Efuldud I qiudhv0 wux wx ud e Avlfd t x h f r q h fwdu A dv s h v v r 0 dv1@ghshqghqwhphqwhgrtxhhvvd uhgh luà glywlexlu idoduhp r v glyvr gr su $\tilde{Q}$  Ip r fds  $\tilde{I}$ wor, / Ësuhflvr fulduxpd judggh whild gh dofdgfh vreuh gr vvr whu0 uvÕur 1 H v d vhld q År vhp x p vdp d q k r suËQghilglgr h srgh vhu wÅr judggh t xdqw yrfl t xlvhut xh vhrd1

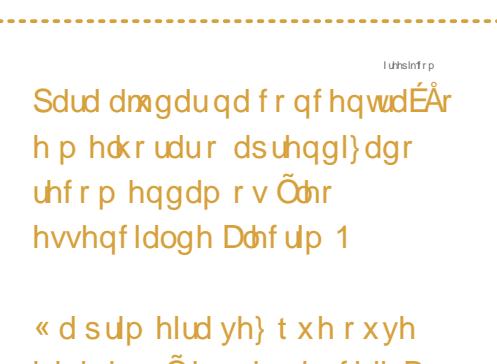

 $94.5$ 

idoduhp Ödnr v hvvhqfldlvB Vhsdudp r v hvvh vh{ w lawr axvQur sdud yr fl 1

Dvvlp frpr xp furfk i fuhvfh Âp halad txh frvwsudprv pdlv sraw v sdud dxp hqwdu d p dokd/wdp eËp dv uhghv srghp fuhvfhu p hglgd t xh df uhvf hqwdprvpdlvht xlsdphqwrvhsrqwrvghfrqh{År1

Djrud/idodggr gh xp d judggh uhgh z l0lt xh dwlgrd w gr v r v oxj duhv t xh t xhuhp rv gh gr vvr whuulv $\tilde{Q}$ ulr/xp d euhyh h{solfdÉÅr gh vhx ixgflrgdp hg0 w 1R z IOI Ë x p d gdv whf gr or j ldv t x h i x g f Ir gd s r up h Ir g h r g gdv g h udg IO riuht xì qfld/frpr r whohirgh fhoxodu'r u $\tilde{A}$ glr h r lgiudyhup hokr grv fr gwur dav uhp rwrv1 Hyvhy glysrvlwlyr v t x h x vdp r v hp gr vvr gld Cd Qqld gh 0 shqqhp gh r qqdv lqylvlyhlv t xh wodihj dp shor duvhp d qhf hvvlgdgh ghil0 r v h f der vb gd r gr p h gh whf gr or j ldv z luhdnvv r x fvhp i lr g

<span id="page-11-0"></span>Qhvvh fds war ydp rvdsuhaghurv frp srqhqwhve Avlfrvsdud fuldu hvwh wsr gh uhgh1

# **Equipamentos básicos de uma rede**

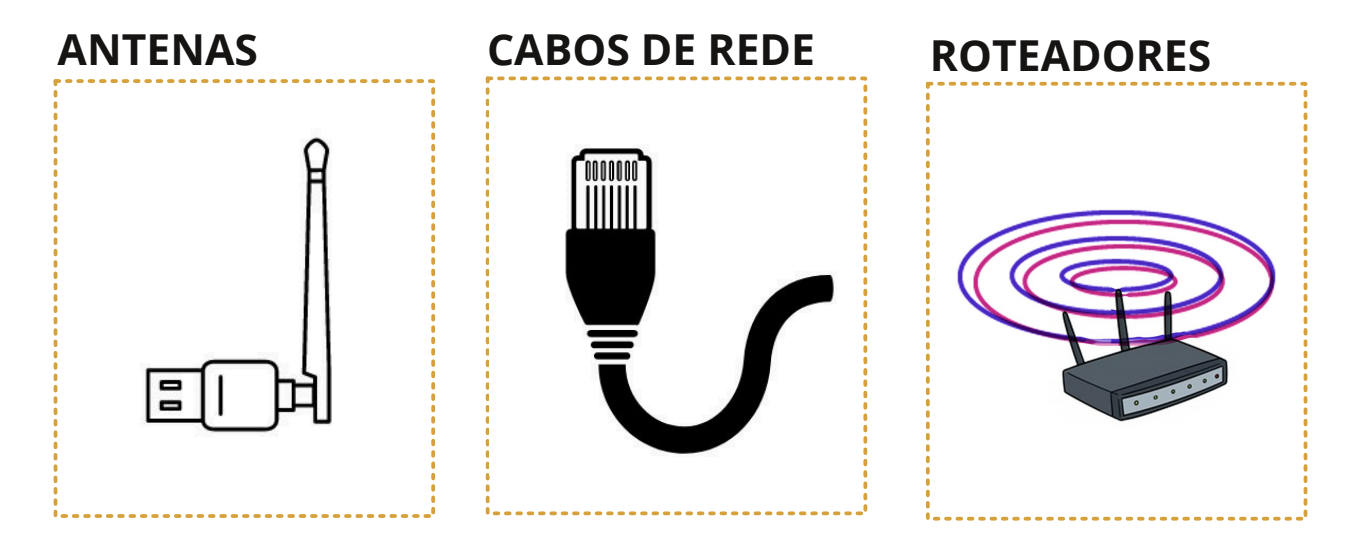

**Antenas:** "São um meio para irradiar ou receber ondas de rádio". Podem ser confeccionadas de muitos materiais e tamanhos, desde antenas tão pequenas que ficam escondidas em nossos celulares até grandes antenas parabólicas usadas para receber sinal dos satélites no espaço.

A nossa rede é sem fio, então você pode pensar, num primeiro momento, que estamos totalmente livres de cabos para sua instalação, mas não estamos! **Cabos de rede** são muito importantes tanto para conectar e configurar os equipamentos, quanto para conectarmos de forma mais rápida os equipamentos de rede.

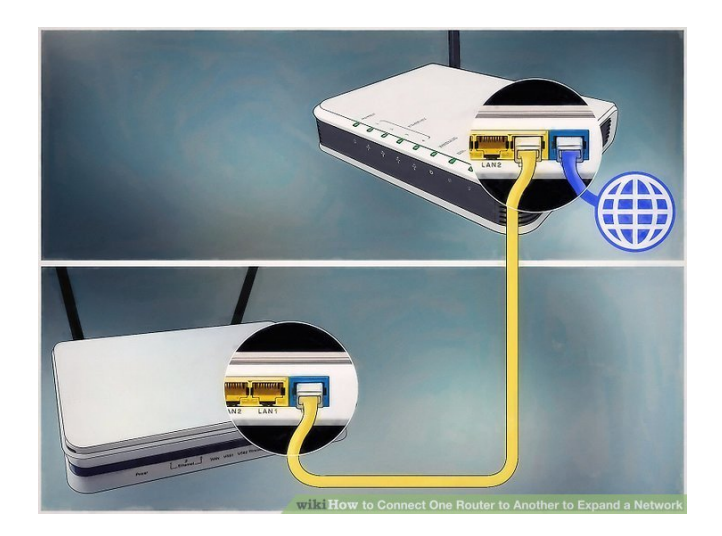

**Cabo de par trançado-** são muito usados em redes, apesar de suas limitações de velocidade e de alcance, quando comparado com os cabos de fibra ótica. Suas principais vantagens são o preço acessível e a facilidade de cortá-los no tamanho que precisamos, desde que cada **parte tenha um tamanho máximo de 100 metros**.

Por fim, o mais importante: o **Roteador**. Nada acontece sem ele, é o coração das nossas redes wi-fi. Tão importante que sentimos vontade de chamar no feminino: **Roteadora;** a costureira de conexões Wi-fi.

*[Pra ajudar a manter em mente nossa perspectiva feminista de retomar e as vezes ressignificar - as tecnologias e seus termos, deste ponto em diante vamos nos referir ao roteador apenas como Roteadora!]*

É esse equipamento que:

- **L** Cria e irradia a rede Wi-fi
- Faz o controle dessa rede, controlando a entrada por senha, ou fornecendo acesso livre para quem quer se conectar
- **E** Mantém um cadastro de todos os computadores e celulares que se conectaram à rede
- Costura nossa rota para onde queremos ir, seja até a internet ou até nossa vizinha
- Algumas roteadoras mais potentes bloqueiam acesso a sites e guardam uma lista do que cada pessoa acessou

A forma mais comum de configurar uma roteadora é como **ponto de acesso**. Dessa forma, a rede wi-fi passará a irradiar desse equipamento e todos os nossos dispositivos; celulares, computadores, tablets, etc.

**Toda roteadora Wi-fi tem uma ou mais antenas** e esses elementos estão sempre trabalhando juntos com o objetivo de emitir o sinal da rede wi-fi. É esse sinal invisível que nós queremos manipular, e mostrar como nesse capítulo, distribuindo equipamentos de forma que alcance todo o nosso território.

# *Exercício 1* **Exercitando nosso olhar para os equipamentos e onde eles vão ficar em nossa rede:**

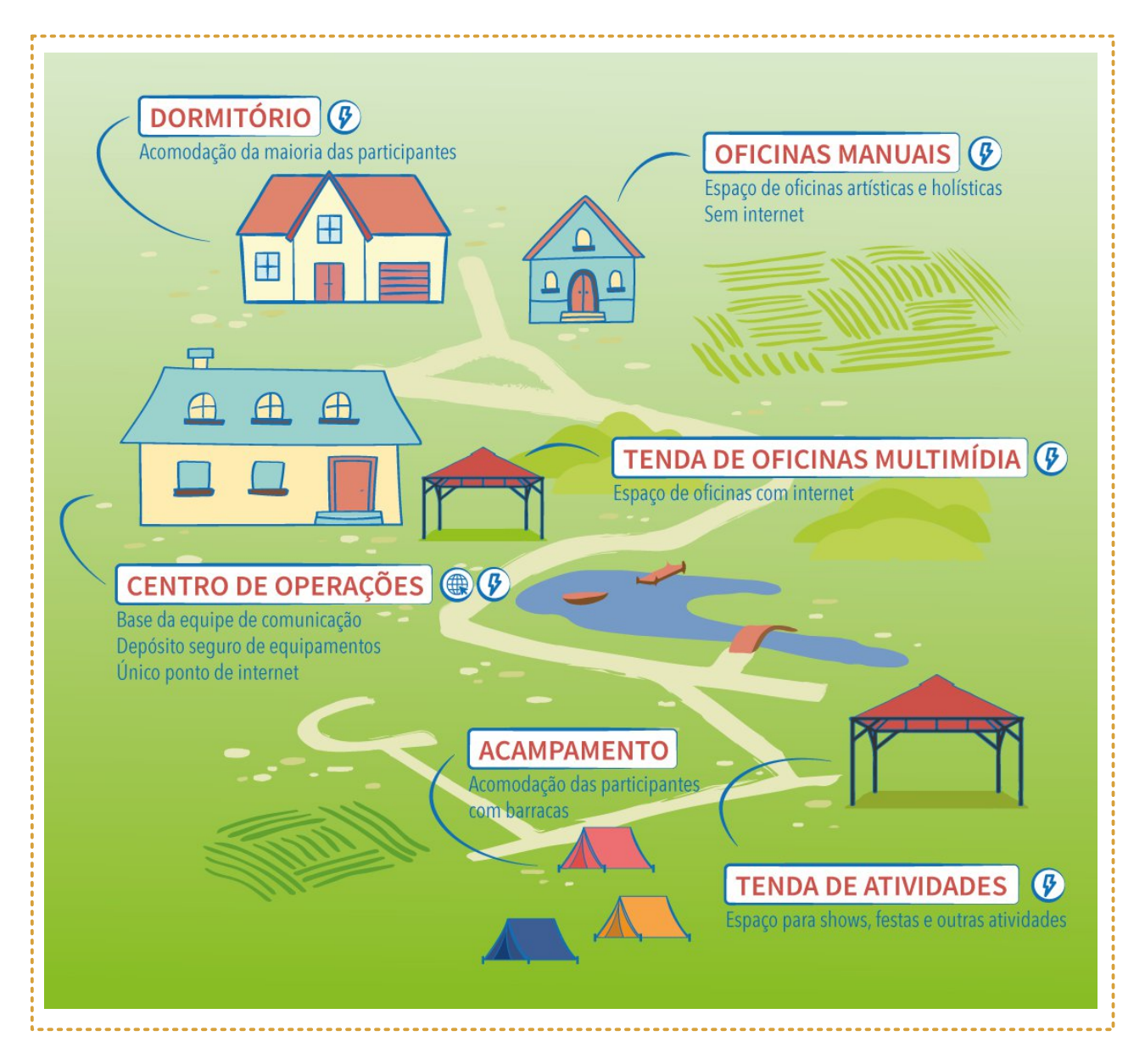

Olhando para o mapa e para como os espaços serão frequentados, sabemos as áreas que queremos que nossa rede alcance e também em quais partes há energia elétrica.

Se colocarmos uma roteadora em cada local com energia elétrica, podemos prever que a qualidade do ponto de acesso fique mais ou menos assim:

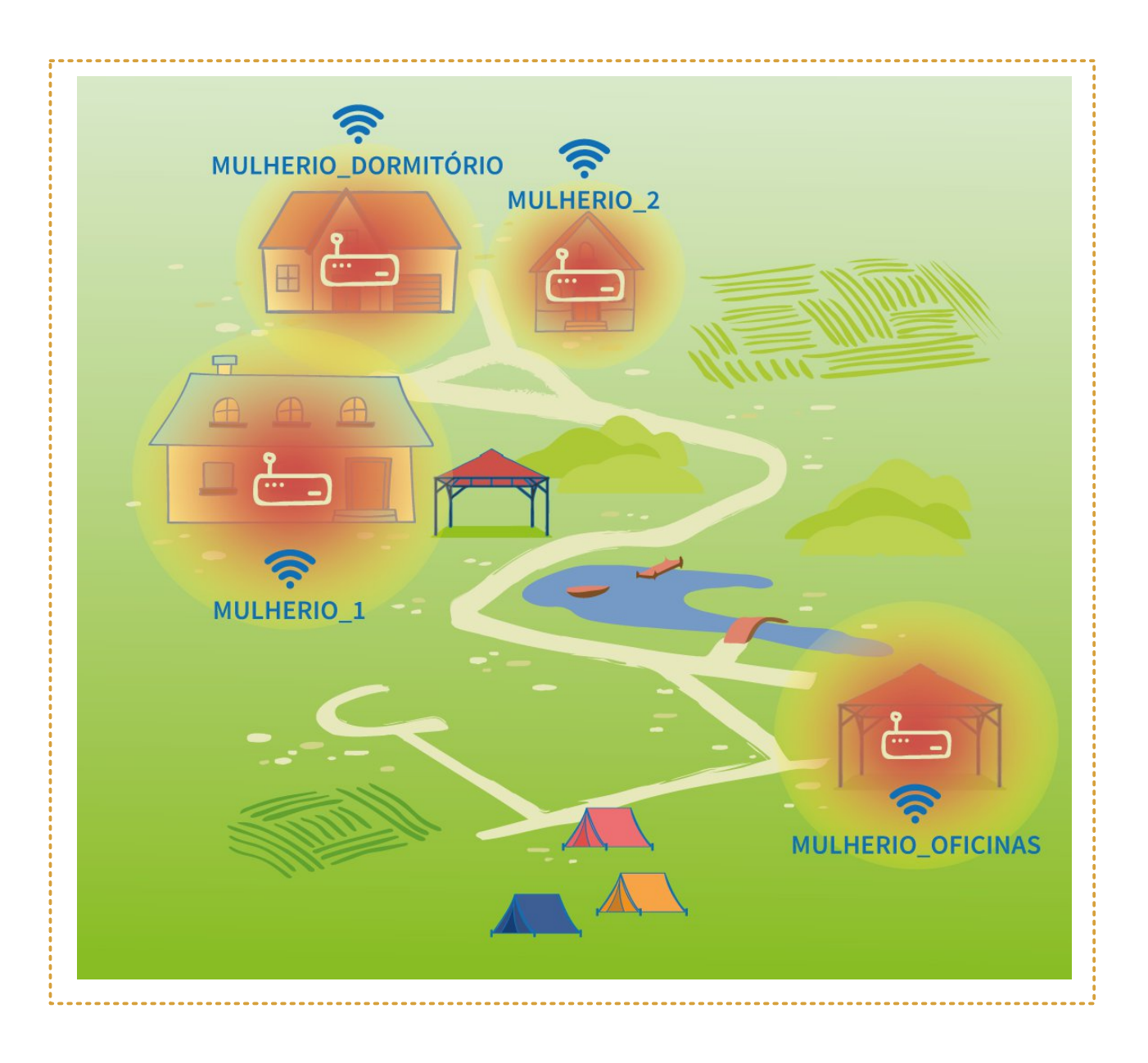

Note que dessa forma teríamos 4 redes diferentes e sem conexões entre si. As áreas e cor mais intensa representam espaços com melhor sinal, enquanto as áreas de cor mais suave representam um alcance de sinal menor. Todo o resto ficaria sem rede.

As 3 casas na parte superior (Centro de operações, Dormitório e Sala de oficinas) estão próximas o suficiente para conectá-las com um cabo se necessário, mas como cobrir a distância de 2km entre o centro de operações e a Tenda de Atividades?

Temos nosso primeiro desafio: Como conectar áreas que são distantes entre si e não têm pontos de energia no meio?

Também sabemos que há lugares com uma concentração maior de pessoas. Uma única roteadora conseguiria aguentar um número grande de pessoas conectadas ao mesmo tempo? Provavelmente não.

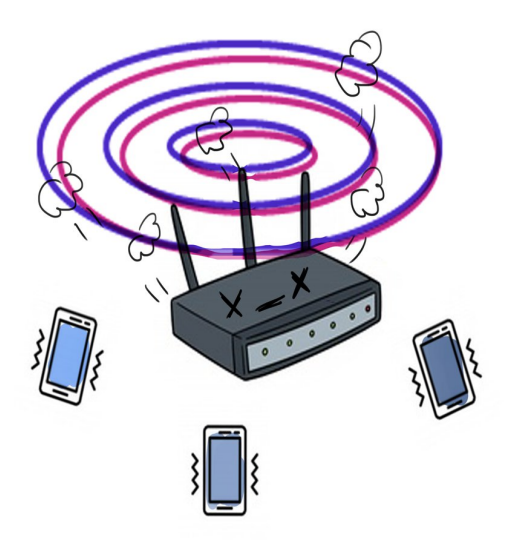

Eis nosso segundo desafio: O que fazer em lugares com muitos acessos?

# **Características técnicas que diferenciam roteadoras wi-fi:**

Para responder a essas perguntas temos que entender que nem todas as roteadoras são iguais e há algumas características técnicas que as diferenciam.

**Tipos de antena DBI Tipos de conexão**

Para começar há vários tipos de antenas e elas transmitem a rede wi-fi de formas diferentes:

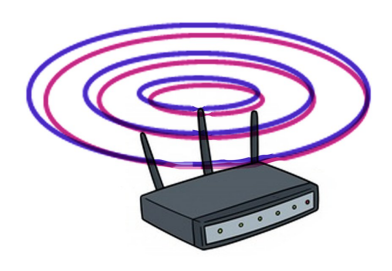

**Omnidirecional -** Tipo de antena presente nas roteadoras caseiras. Elas aceitam conexões de todos os lados e o ideal é que estejam posicionadas bem no centro dos ambientes. São boas para áreas internas, às vezes com várias em um mesmo local.

**Setorial -** Antenas setoriais são antenas que devem ser apontadas para onde queremos conectar e apenas emitem ou recebem sinal em um ângulo especificado. (É parecido com uma luminária de mesa onde a luz deve ser direcionada para onde queremos mais luz).

**Direcional -** Antenas direcionais são parecidas com as antenas setoriais, mas por terem um ângulo ainda mais focado conseguem conectar-se muito mais longe, podendo chegar a muitos quilômetros. Por conta disso elas também são mais difíceis de alinhar. Imagine as antenas direcionais como Lunetas; elas enxergam muito longe, mas temos que apontar exatamente para o que queremos ver.

Roteadoras com antenas setoriais ou direcionais são também chamadas de CPE. **Essa** sigla indica que **OS** equipamentos são externos e feitos para conectar distâncias maiores.

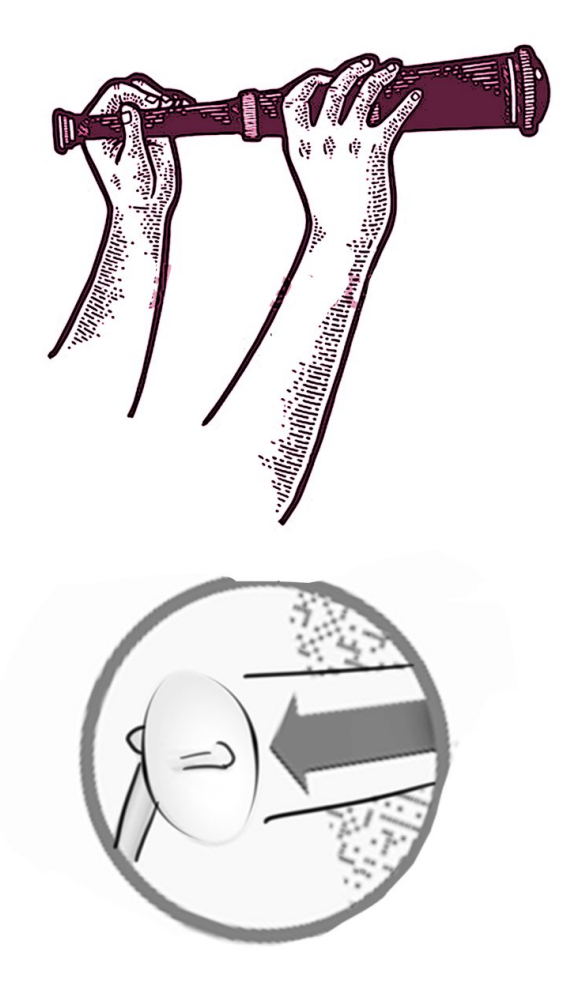

### **DBI**

Independentemente do tipo da antena, alguns equipamentos recebem e emitem (falam e escutam) os sinais com mais força que outros. Uma informação muito importante para identificar isso é o "dBi"; a 'medida de ganho da antena', que em linhas gerais a torna mais poderosa.

A maioria das roteadoras caseiras omnidirecionais vêm com antenas de 5 ou 8 dBi, já as antenas setoriais/direcionais podem chegar a 16, 19 ou 23 dBi.

# **Tipos de conexão**

Como as roteadoras conversam umas com as outras? Numa rede com vários equipamentos é necessário que eles conversem entre si e troquem informações. Há diferentes formas de fazer isso:

-------------------------------

**Ponto-a-ponto -** Como o nome já diz; aqui ligamos uma a uma simplesmente amplificando o sinal ou fazendo uma ponte entre elas. Isso é necessário em locais onde há uma distância muito grande a se cobrir, mas sem pessoas no meio do caminho. Chamamos isso de **'enlace'**.

Esse tipo de ligação pode ser feito conectando com um cabo de um equipamento para o outro, ou configurando uma "ponte wi-fi" entre eles.

**Ponto-multiponto -** Antenas setoriais/direcionais também podem ser configuradas para falar com mais de um equipamento por vez. Como elas transmitem a informação em um ângulo de 90º ou 120º é possível conectar uma antena em várias de uma só vez.

**Malha -** O problema dos tipos de conexão descritos acima é que criamos pontos de falha onde toda nossa rede pode parar se uma das roteadoras encontrar algum problema. (Como em uma costura reta, basta um único ponto se romper para desfazer toda a costura.)

A conexão em malha vem para corrigir isso. Assim como em uma malha de tecido temos vários pontos reforçando a costura, se tivermos várias roteadoras configuradas dessa forma criamos uma rede mais robusta e com diversos pontos, não um único ponto central.

**Infelizmente a maioria dos equipamentos de rede não vem configurado para trabalhar dessa forma e se quisermos aproveitar os benefícios da malha temos que comprar equipamentos mais caros ou modificar o funcionamento padrão dos dispositivos disponíveis.**

# *Exercício 2* **Que tipos de roteadora seria ideal em nossa rede?**

Vamos olhar novamente para nosso mapa e pensar que tipo de roteadora queremos em cada local.

Nosso primeiro desafio consistia em conectar essas duas áreas que estão separadas por um rio. Há uma distância de quase 2km entre elas, portanto não podemos conectá-las via cabo – devido ao limite de 100m - nem usar roteadoras internas omnidirecionais.

Precisaremos de uma antena direcional ou setorial. Nesse caso, essa ligação pode ser uma ligação ponto-a-ponto.

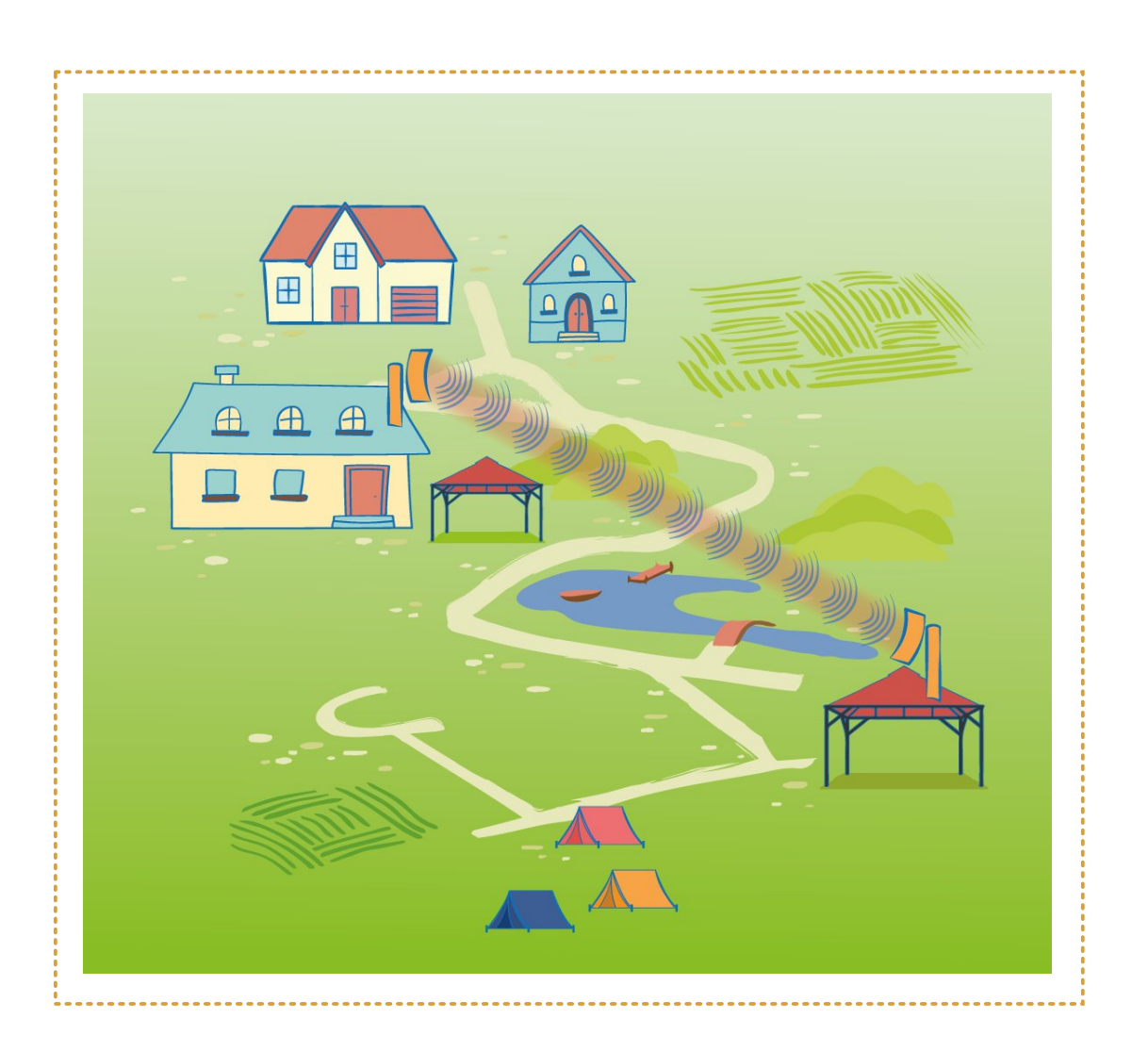

Já para resolver o desafio das áreas com muitas pessoas o ideal seria usarmos equipamentos com ligação em malha. Dessa forma os vários equipamentos conversariam entre si e caso um deles se sobrecarregue pela quantidade de acessos os outros continuariam funcionando e se apoiando para manter a rede em funcionamento.

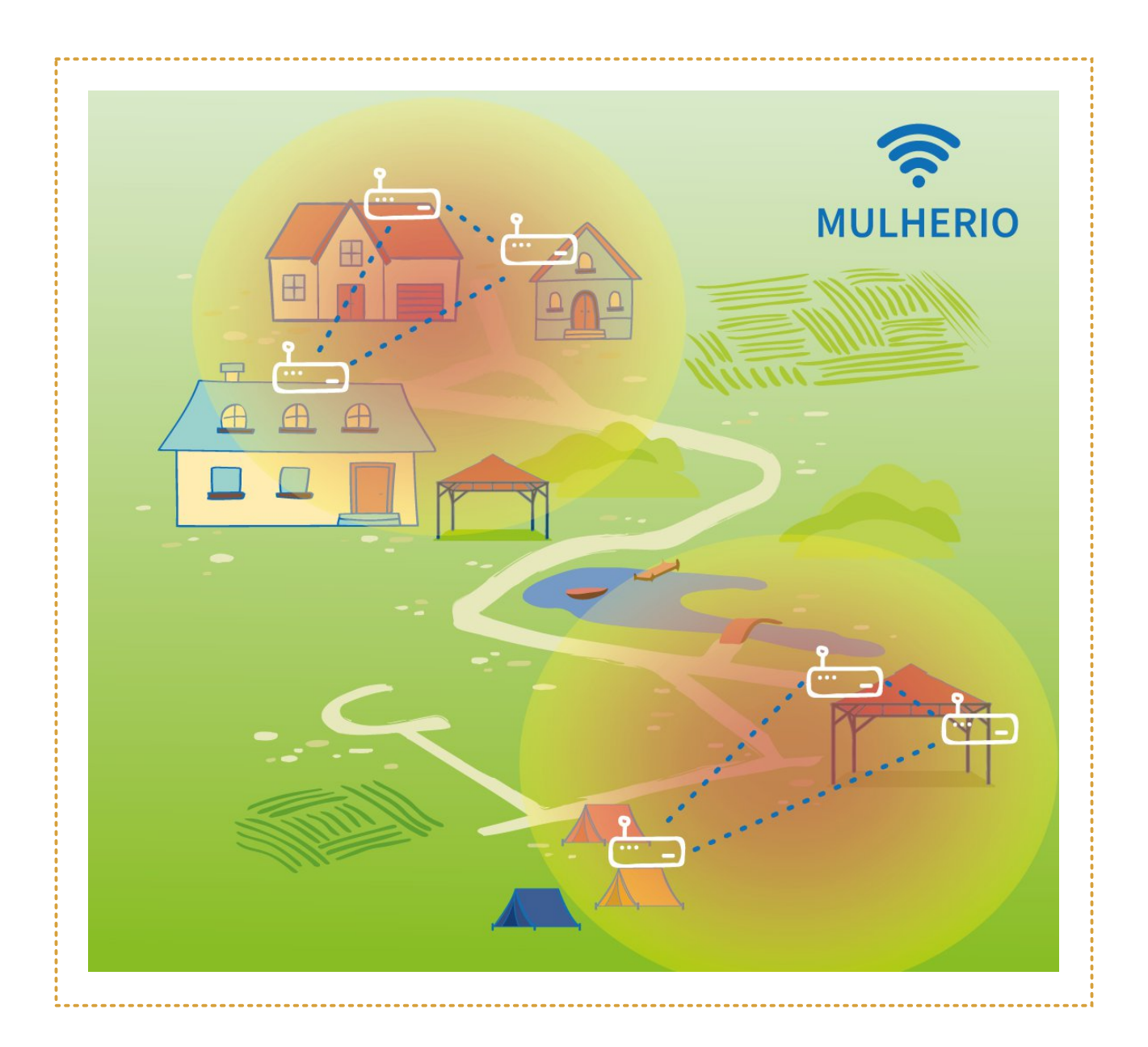

No **capítulo 5** falaremos em mais detalhes sobre como configurar equipamentos para alcançar essa conexão em malha, uma vez que a maioria dos equipamentos não vem com esse tipo de ligação habilitada por padrão.

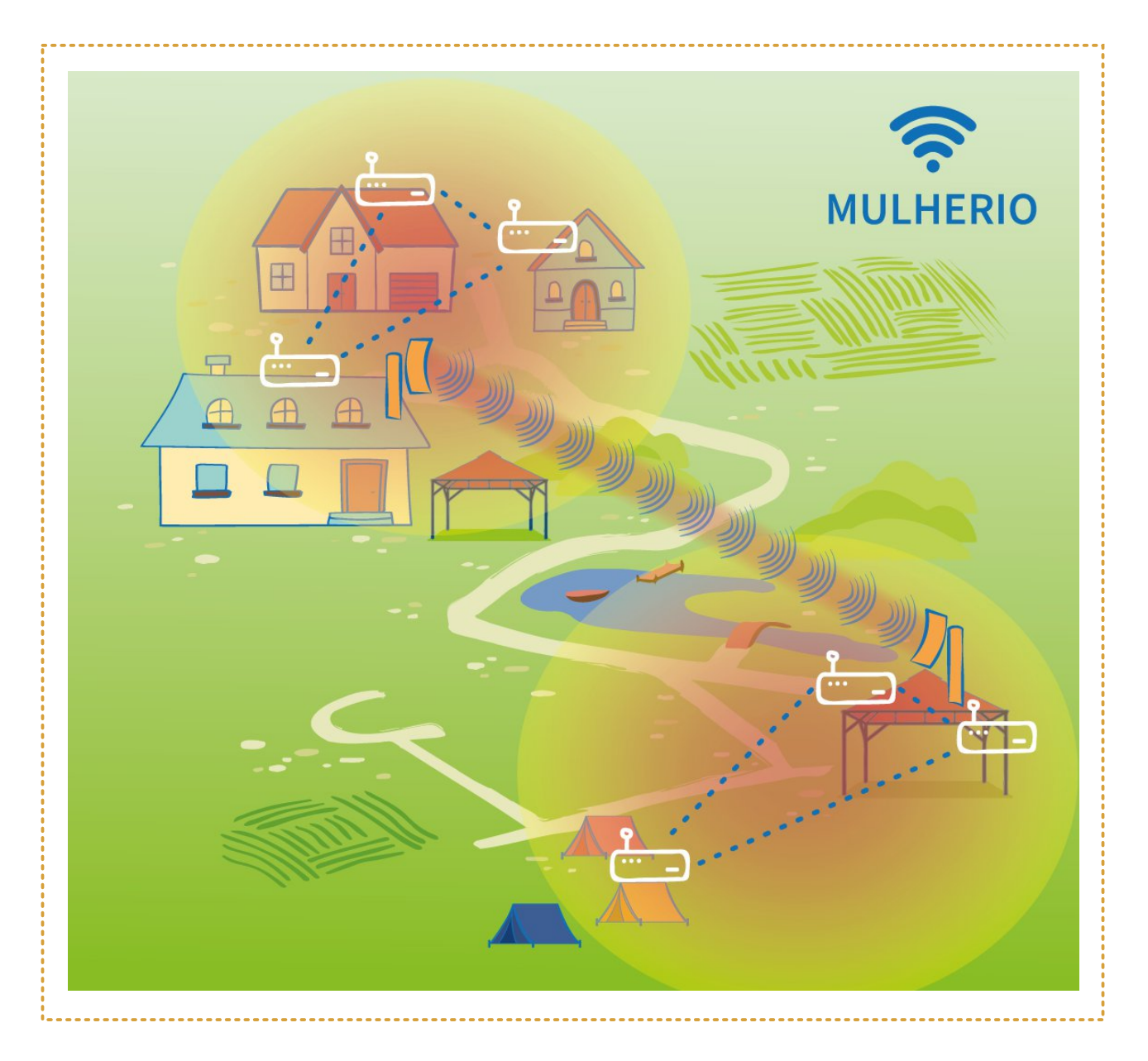

Pronto! Agora podemos visualizar os tipos de roteadoras e antenas que precisaríamos em nossa rede para fazê-la abranger todo o território. Lembrando que não há receitas prontas do como fazer uma rede comunitária e que esta primeira etapa é apenas o planejamento.

Ainda precisamos passar pelo mão-na-massa para sentir se as coisas vão funcionar como estamos prevendo na prancheta. ;)

# **O que aprendemos até aqui**

**Antenas** emitem e recebem sinal do Wi-Fi, porém também usamos **Cabos de rede** para configurar e conectar equipamentos em **trechos de até 100m**.

**Roteadores** são os equipamentos mais importantes de nossa rede, pois ao mesmo tempo criam e gerenciam a rede. E que chamamos carinhosamente de **Roteadoras**.

**Roteadoras são muito diferentes entre si** e vamos destacar algumas características técnicas principais:

#### **Tipos de antena**

*Omnidirecional:* Aceitam conexões de todos os lados, boas para ficar no centro de ambientes internos.

*Setorial ou Direcional:* Antenas externas que conectam distâncias maiores, porém com um ângulo limitado. Esse ângulo pode ser setorial e ter uma abertura de 90º a 120º ou ser um ângulo mais focado e direcional. Muitas vezes chamadas de **CPE**.

**DBI** é o ganho da antena. Equipamentos com maior DBi costumam ter uma maior **potência** e recebem/transmitem (escutam/falam) mais longe.

#### **Tipos de conexão**

**Ponto-a-ponto:** Um fala e outro escuta. Bom para ligar trechos distantes e sem pessoas no meio, o que chamamos **enlace**.

*Ponto-multiponto:* Um fala e muitos escutam. Bom para trechos distantes, mas com mais de um **ponto de acesso** do outro lado.

**Malha:** Todos falam e se escutam criando uma rede mais robusta e com menos pontos de falha. Infelizmente a maioria dos equipamentos não tem essa função e para usá-la precisamos de equipamentos mais caros ou dar um **jeitinho de ensinar as nossas roteadoras a conversar em malha**.

# 3. O QUE SERÁ DISTRIBUÍDO **EM NOSSA REDE**

# **Conversando sobre internet**

Nesse capítulo vamos decidir o que será compartilhado em nossa rede. Com certeza a primeira ideia de quem se conecta a uma rede wi-fi é utilizar a internet, provavelmente através de algum aplicativo instalado no seu celular como Whatsapp ou Facebook.

Esses aplicativos ajudaram a popularizar a internet de tal forma que muitas pessoas pensam que usar a internet é **somente** usar whatsapp e facebook. Além da popularidade, há fatores políticos que reforçam essa visão limitada, como a prática de 'zero rating' das operadoras de celular que permite acesso gratuito a esses serviços de empresas privadas, mas cobra para todo o resto.

Mesmo quem está acostumada a navegar outros mares da web muitas vezes não tem um conhecimento concreto da infraestrutura da internet. Essa informação fica ocultada na ideia de 'nuvem' onde tudo parece muito abstrato e mágico.

<span id="page-23-0"></span>**A internet que nos apresentam que é assim:**

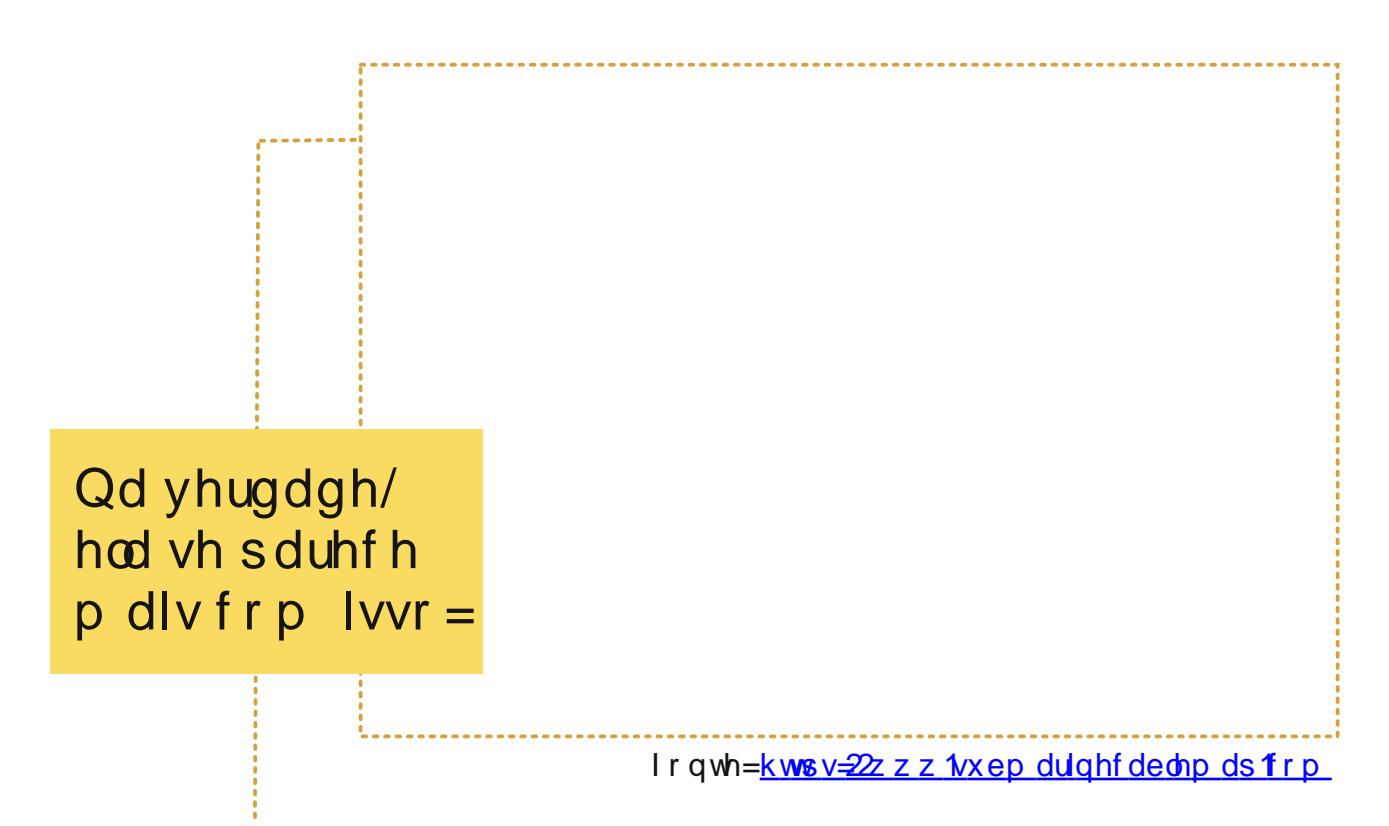

Fdgd xp d ghvvdv dqkdv fr or ulgdv Ëxp fder h sr uw Av gh fdgd xp ghvvhv srgwyk Âurwhdgrudyp xlwrurexwdy frgwurodgdy sruhp suhvdyhjryhugry1

# Dlgiudhvwux wx ud gdlqwhuqhw

KÃ6 lwhqv sulgfisdlv sdud hqwhqqhup rvfrp r d lqwhuqhwixqfirqd=

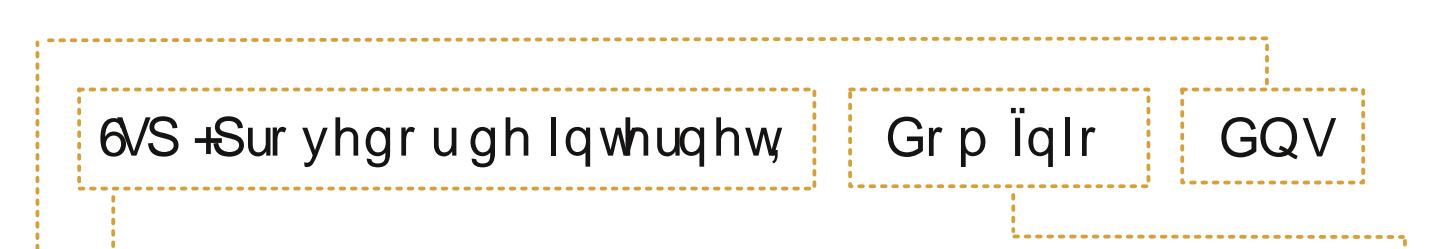

6VS r x sur yhgr u gh I gwhughw E d hp suhvd=VM ohir glf d/VGP / QHW Fodur / Ylyr / hwf1Hp suhvdv ghwhoffrp x glfdÉÅrw<sup>i</sup>p rsdshogh jhuh gflduh prglwrudur dfhvvr Âlqwhughw/whqgr lgfoxvlyh xpd judggh sduwllsdÉÅr hp vxd uhj xodÉÅr 1 Sdud xwlot} du dlqwhuqhwsdjdprvydoruh v t xhyduldpgh sodgrv glÃulr v f k hir v gh olp lwdÉxhv d sodqr v p hqvdiv p x lwr f dur v h h{f oxghqwhv1

Txdggr idodprv gd dxwgrpld txh dv uhghv frp xglwAuddv grv gÅr/ lgihd}p hqwh lvvr qÅr lgf oxl hvvdu dyuh ghvvh jshqÃj lr k1Vh t xlvhup r v xvdu lqwhughwhp qr vvd uhgh do xh go lwhut xh sdj dud fr qwd1

KÃ xp r xwur vlvwhpd p xlwr lp sruwdqwh qd lqwhuqhwt xhidflowd edvwdqwh r df hvvr d vlwhv h dsolf dwyr v/r GQV1GQV Ëxp d vlj od sdud Grp dlg Qdp h V vwhp / r x vlvwhp d gh q r p hv gh g r p lqlr 1

Qd lqwhuqhwk à dxwr ulgdghv t xh fr qwur odp r fdgdvwur grv qrp hv grv vlwhv/ srulvvr sdud whup rvgrvvr suÕsulr vlvh gd lgwhughwsuhflvdp rvuhjlvwudur grp light 1 H wh surf h v vr whp xp f x v wr d g x do h I v vr j dudg wh h q wuch r x wud v frivdytxh r vhx vivh hvvdu $\tilde{A}$  fdgdvvudgr ghvvh judggh vivvhp d j oredogh grp hv1Qd su Awfd/r GQVixqflrqd frprxpdjudgghd vwd ghwrgrvrvvlwh v gr p xqgr h r qgh hohv hvuÅr krvshgdgrv1Dshqdv dvvlp srghp r v glj lvolu= kwsv=22p duldode truj/sru h{hpsor/rx kwsv=20xfkdgrudvtp{2 h vhu gluhflr qdgdv sdud vlwhv t xh hvwÅr qr Eudvlor x qr PË{lfr 1

« sr vvlyhox vdu vlvvhp dv gh GQV or f dlv/ ghirup dt xh hgghuh Erv fr p r p duld 0 ode far vvduhghff r phvoduldpglvsrglo yhlv ghqwr gh uhghv lqwhuqdv/0frpr lawdahw ah hp suhvdv r x uhahv f r p x 0 glwAudv/p dv gÅr gd lgwhughwl

Wd f x ulr vd s ud vdehu hp t xh sdlv hvv $\tilde{A}$ r vhx vlvh r x r v vlvhv t x h yr f l  $p$  dlv df hvvdBFr gvx ord dt  $x$ l= kwsv $=22$ z z 1/wh57{: 1 r p 2] ago beylwhout f dw r q kw o

#### Frp r glvwulex  $ip$  r v d lqwhuqhwhp xp d uhgh z  $101 =$

« uhvsr gydeldigdah gr 6/S dnydud lawhughwdw Er haghuh Er fr gwudwdar hp xp prghp > dsduhokr fxmd ixqÉÅr Ë wudgx}lu r vlgdo gd lgwhughwylggr gd rshudgrudsdud xp fder ghuhghsdu wudg Édgr 1 Krmh hp gld Ëfrp xp dv hp suhvdv wdp eËp ir ughfhuhp xp ur whdgruz IQI vhsdudgr r x dp er v hp xp Üglfr givsrviwyr 1 Hvvh dsduhokr gÅr Ëvhx h ghyh vhu ghyr oyigr fdvr d Igwhughwyhrd fdqfhodgd1

A configuração básica de internet compartilhada em uma rede simples é essa:

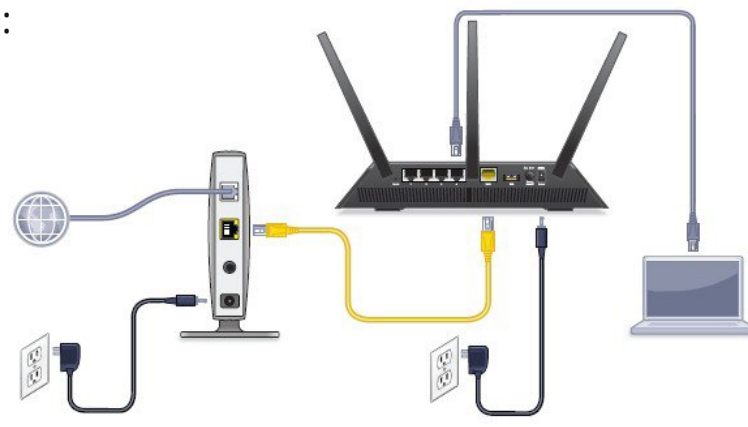

Nessa ilustração temos a representação de um Modem que recebe um cabo cinza vindo da internet e possui uma outra saída onde está conectado um cabo amarelo. Esse cabo amarelo carrega toda a internet contratada.

Caso queira distribuí-la numa rede Wi-fi será necessário conectar esse cabo em uma roteadora. A maioria dos equipamentos caseiros possui apenas 1 entrada para cabos vindos da internet, também chamada de **WAN** e 4 saídas para dispositivos de sua rede local como computadores e impressoras.

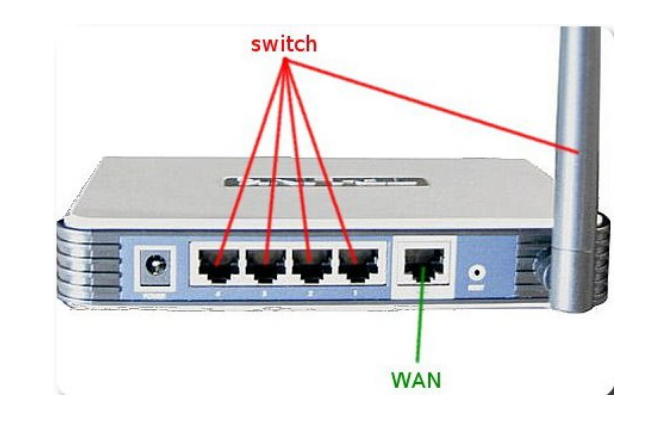

# *Exercício prático:* **Como distribuir internet na nossa rede comunitária?**

Vamos voltar para o nosso mapa. Veja que há um ponto com internet ligado a um roteador que a ISP deixou. Esse roteador está fora da nossa rede, configurado com um usuário e senha diferentes.

Porém para compartilhar a internet bastaria conectar um cabo na porta local do roteador (uma das 4 que normalmente estão disponíveis) e conectar na porta WAN de um dos roteadores de nossa rede.

Só isso? Sim! Há exceções, mas muitas vezes compartilhar internet numa rede já existente é simples assim: conectar um cabo que venha com internet na porta WAN do roteador mais próximo.

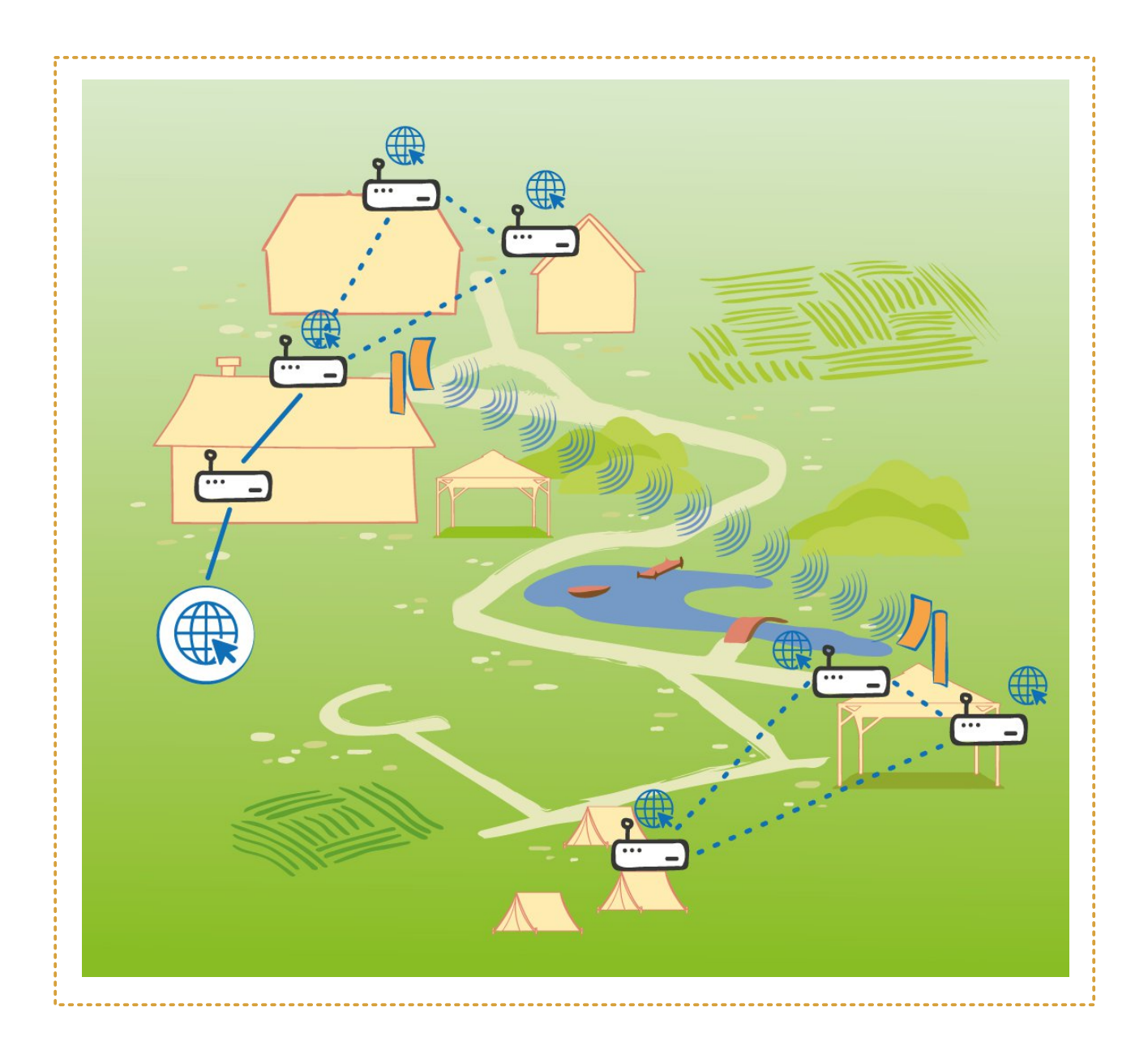

Da forma como está configurado na figura acima, toda a rede teria igual acesso à Internet. O que nos deixa com a pergunta: *O que acontece com a velocidade da internet quando todas as pessoas estão usando ao mesmo tempo?*

Mencionamos na descrição do caso que essa internet que existe no centro de operações não é muito boa e que algumas oficineiras precisam de internet em seus computadores para oficinas. Se todas as pessoas do evento usarem a internet ao mesmo tempo a velocidade será dividida e dificilmente essas tarefas conseguirão ser realizadas.

Para muitas pessoas usarem a internet simultaneamente precisaríamos de um plano de internet muito bom. O que nos leva para a próxima sessão:

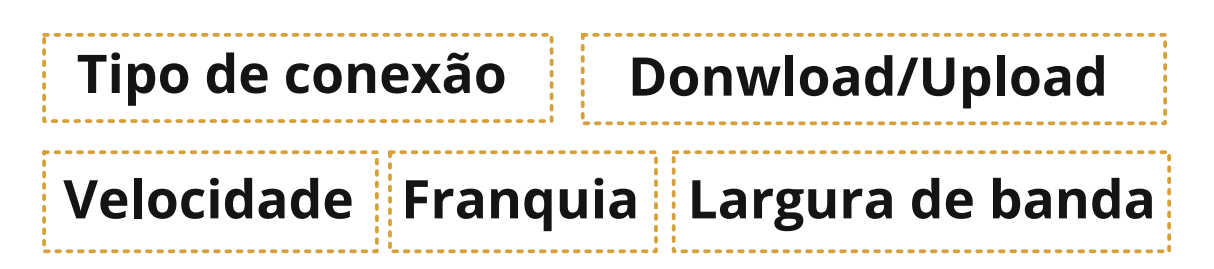

O **tipo de conexão** diz respeito à forma como o provedor de internet leva a internet para sua casa. Isso pode ser ADSL (a internet rápida que vem pelo cabo do telefone), pode ser via rádio, via fibra ótica ou via satélite. O que muda na prática é apenas o dispositivo que a própria ISP vai instalar para receber e traduzir o sinal.

**Velocidade** e **largura de banda** são dois conceitos muito parecidos e muitas vezes usados para nos confundir.

Frequentemente os planos comerciais de internet anunciam suas capacidades por "mega": 20 mega, 100 mega, 200 mega. Isso diz respeito à velocidade máxima que você está contratando, e é lido como 20 Mbp/s (*'20-Mega-bits-por-segundo'*) o que significa que 20 mil bits de informação podem trafegar em um segundo.

Veja essa analogia: Na prática o que acontece com a internet ao chegar da infraestrutura das operadoras é muito parecido com o que acontece com um cano de água.

Vamos fingir que os dados que queremos enviar ou receber da internet são como a água e que cada gota de água é um bit. Digamos que toda a água que chegue em nossa rua venha por um único cano e que essa água seja então dividida por todos os vizinhos pagantes. Se apenas você estiver utilizando a água naquele momento fará proveito máximo da pressão da água, porém se outras pessoas estiverem usando o chuveiro, você terá menos água em sua residência - mesmo que a pressão de água que chegue na rua seja muito boa.

Deu para visualizar? A largura de banda é esse cano e a pressão é a velocidade. Mesmo que você contrate uma velocidade muito alta de internet, a largura de banda de uma conexão jamais será exclusiva. Quando outros usuários do mesmo provedor estiverem com "a torneira ligada" sua experiência na internet será mais lenta.

Também é comum os planos individuais imporem uma diferença bem significativa na velocidade de baixar arquivos (**Download**) e na velocidade de enviar arquivos (**Upload**).

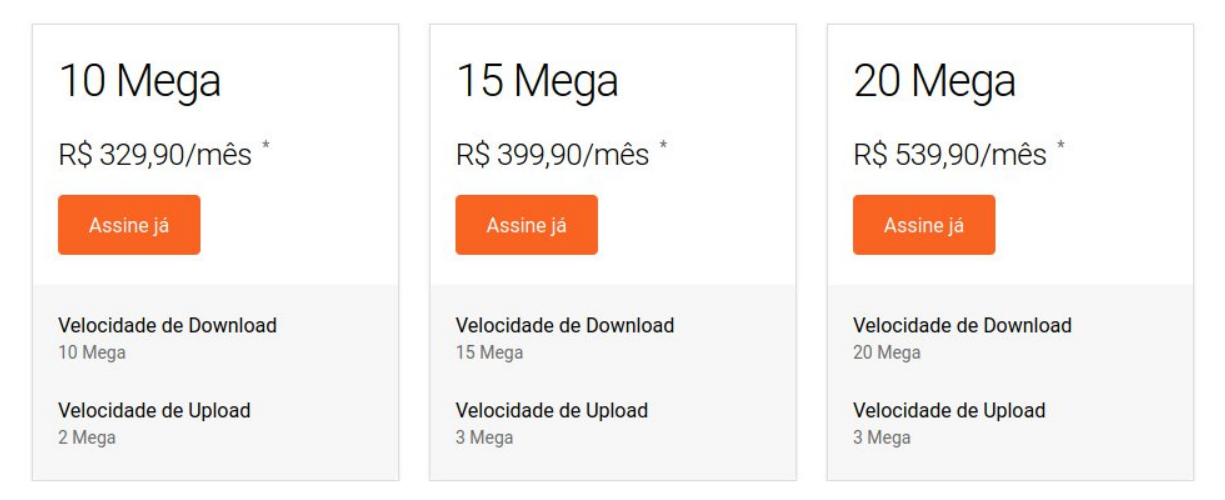

*Exemplo de planos de internet rural da Vivo*

Uma boa internet para eventos e redes comunitárias é bem mais cara, pois já considera que muitas pessoas usarão ao mesmo tempo. Os provedores oferecem planos de 'link dedicado', ou seja, a criação de uma via única só

para você. Esses links empresariais ainda podem ser **Full duplex** e ter uma velocidade de Download igual a de Upload.

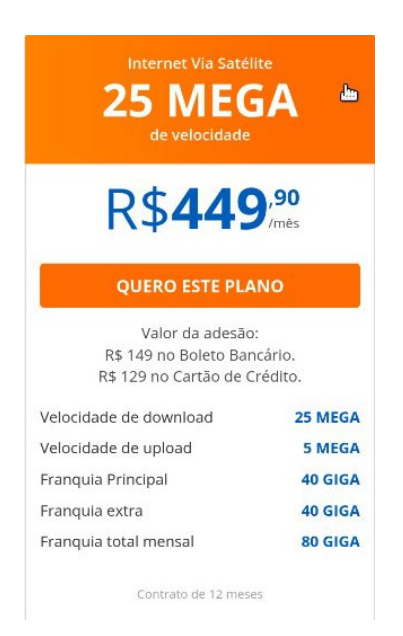

A **Franquia** existe quando além das limitações de velocidade e largura de banda ainda há uma quantidade limitada de internet para você usar por mês.

Veja esse exemplo da HughesNet, uma das maiores provedoras de internet rural do Brasil. Essa opção de internet te dá uma quantidade máxima de dados gastos e ainda prevê uma franquia extra exclusiva para horas do 'Dia' ou 'Noite'.

40GB pode parecer muito, mas numa rede compartilhada com várias pessoas provavelmente não duraria muito tempo. Infelizmente muitos lugares do Brasil não tem opções de internet sem franquia e a preços mais caros que nas capitais.

As redes comunitárias possibilitam que esse alto custo seja dividido de forma mais justa entre as pessoas, o que **discutiremos um pouco mais no capítulo 10**, porém sabemos que uma internet boa, ainda não é algo acessível a todas as pessoas.

Uma boa notícia é que para nosso caso podemos considerar soluções fora da internet. Vamos ver um pouco mais sobre isso.

## **Intranet: Uma Internet fora da Internet.**

Muitas pessoas não sabem, mas existe a possibilidade de criar um tipo de "internet fora da internet". Uma vez que nossa rede comunitária está funcionando, é possível instalar sistemas que permitam enviar mensagens instantâneas, acessar sites, trocar arquivos e várias outras coisas.

Uma intranet é muito parecida com uma rádio comunitária. Assim como a rádio só funciona para quem está próximo do transmissor, a intranet só funciona entre as pessoas que estão fisicamente presentes no território da rede.

Afinal de contas, se temos uma malha de comunicação que abrange toda a área do nosso território, por que depender de uma operadora para mandar uma mensagem ou trocar uma foto com as vizinhas?

Felizmente há diversos tipos de aplicação que nós mesmas podemos instalar e que podem ajudar na comunicação e na troca de informação entre pessoas próximas.

#### **Veja um exemplo:**

O NextCloud é um sistema bastante usado como alternativa livre ao Google Drive. O Nextcloud cria uma plataforma com vários usuários para armazenar e trocar arquivos, possibilita a criação de calendários compartilhados, registro de tarefas e até mesmo a possibilidade de fazer chamadas em vídeo e editar documentos colaborativamente.

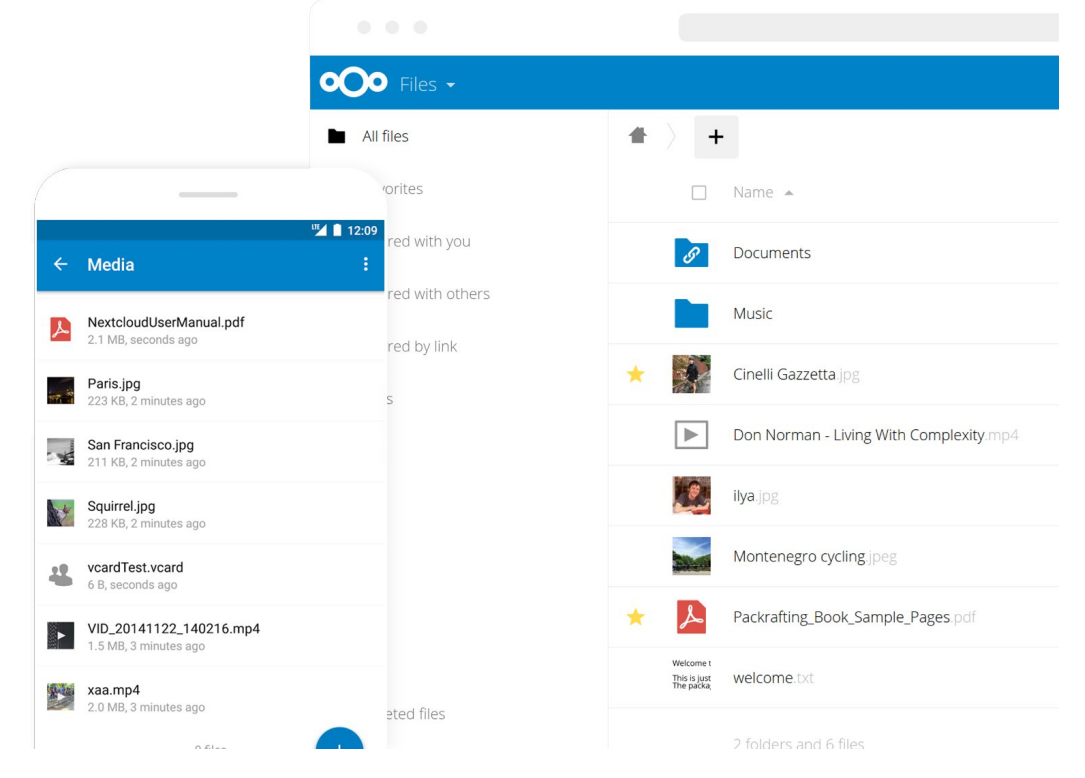

R sulgflsdoglihungfldoghvvh fdvr Ët xh w gr v r v dut xlyr v/lgir up dÉxhv h uhj Ivwur v gh dwylgdghv ilf dp gr vhuylgrut xh ir u lgywdodgr 1Vh whp r v xp frp sxwdgruhp qrvvd uhgh srghp rvlqvvdodu Qh{wforxg h ghl{dut xhwrgdv dv shvvr dv df hvvhp d hvvh j udqgh df huyr glj Ivdop hvp r vhp Iqvhuqhvi

#### Sadwdirup dv dyuhvt xh srghp rvlp schp hqwdu hp uhghv  $\sigma$  f dlv=

Dojxqv h{hp sorv gh vlvvhp dv txh srghuïdp rv vhu hp qrvvd uhgh frp xqlwAuld ir ud gd lqwhuqhwl W gdv dv ihuudp hqwdv dvwdgdv dedl{r vÅr h suhflvdp vhu

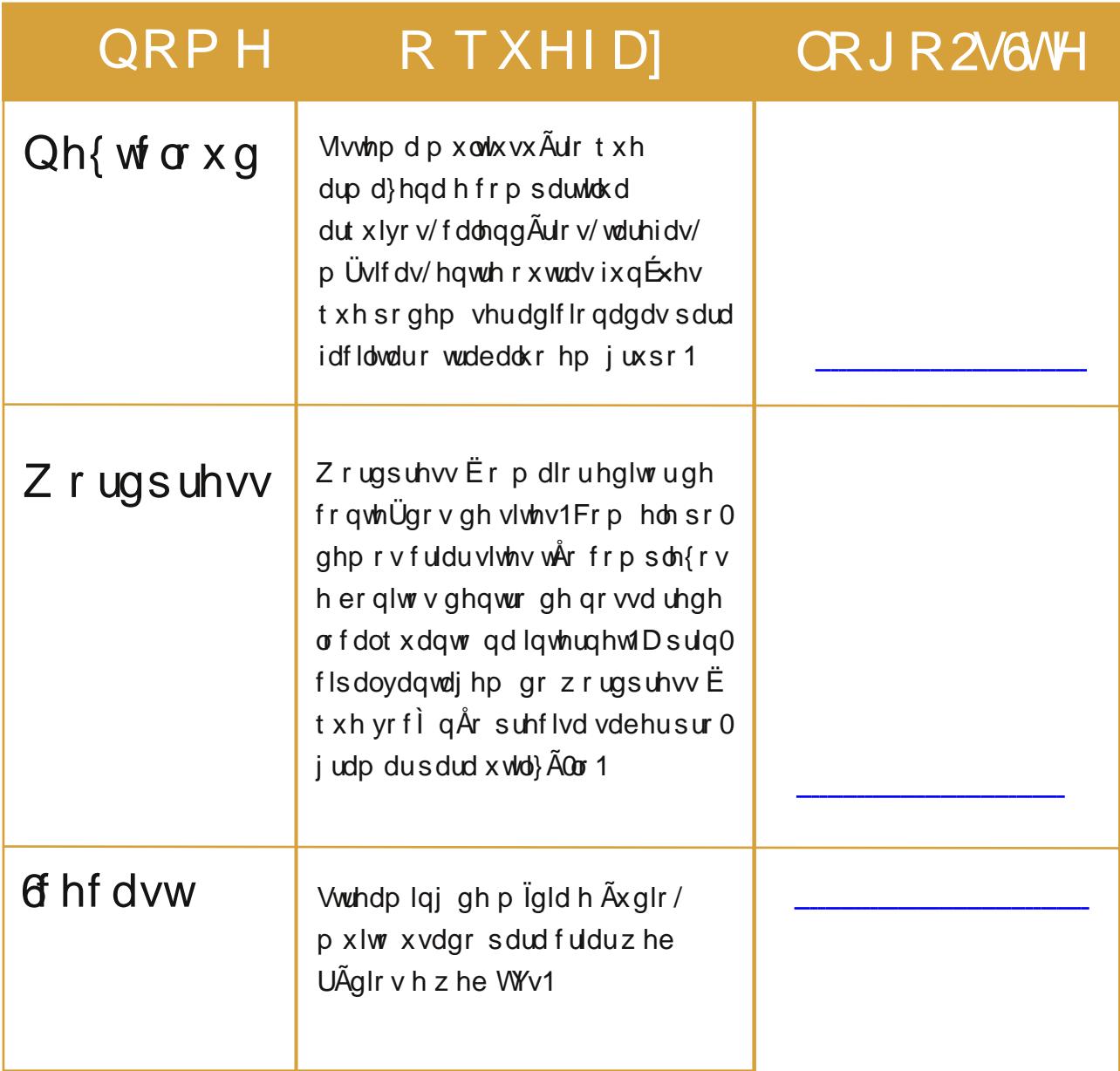

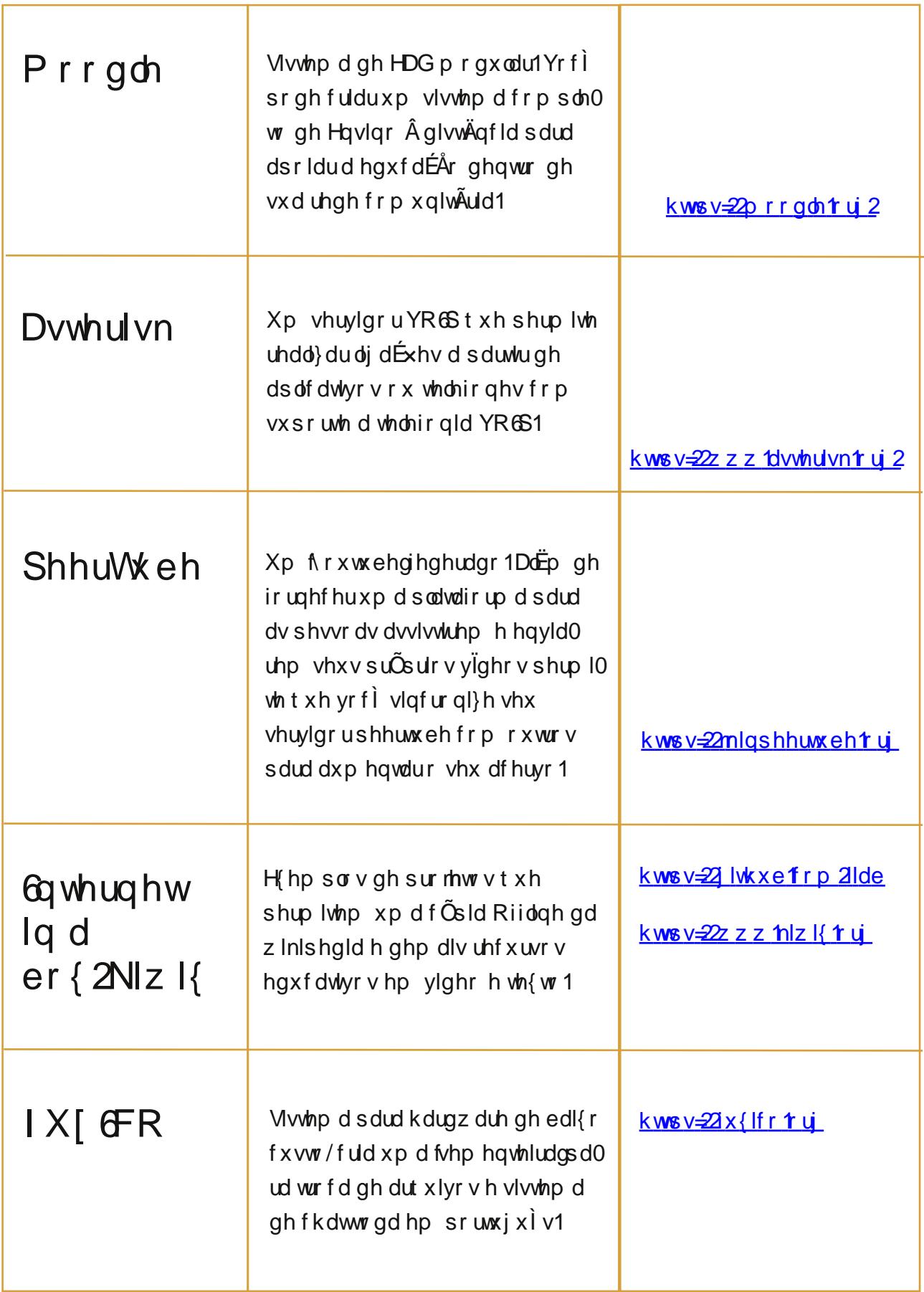

# Shqvdqgr ir ud gd vhuylgr ud

We grv r v sur mhwr v dflp d suhflvdp vhulqvvdodgrv hp xp vhuylgru/xp dvyxqw txh idoduhprv p dlv qr 1 Sru $E$ p k $\tilde{A}$  do xgv dsolfdwyr y t xh vÅr fdsd}hy gh ixgflrgdu gxp d uhgh vhp lgwhughw gluhwdphgwhghxpfhoxodusdudrrxwur1

#### **EUEDU**

Xp h{hp sor p xlw lqwhuhvvdqwh Er EUODU1 kwsv=22eudusurmhfwtuj2 Xp surmhwr shqvdgr sdud rihuhfhu xp phqvdjhlur vhjxur h txh shup lwh yrfl vh frqhfwdu gluhwdp hqwh frp t x dd x hufr gwdwr su Q lp r / vhp x v dud lgwhughwl

# $H$  huf  $T$  Ir 4= Ydp rv whvwdur EulduB

« p xlw i  $\tilde{A}$ f loyhur Eulduix gflr gdggr 1 Fkdp h xp d p dgd t xh whgkd dggur lg  $h$  edl{ h r ds of dwyr =

kwsv=2sod|1 rrjoh1rp 2 wruh 2dssv2ghwdlovBg@uj teuldusurmhfwteuldu1dqgurlg

Soluhf h luÖglfr ghshqqhuqd lqvhuqhwsdud edl{duxp dsolfdwlyrt xhixqflrqd irud gd lqwhuqhw/qÅr Ëp hvp rBSruËp whqkd hp p hqwh t xh lvvr srgh vhu ihlw xp d Üglfd yh} h ghsrlv glywlex gr riidgh 1 Edywl edl{duxp lgywdodgru h wur f dur dut xlyr fr p dv dp lidv1R dans dud ar z gor da ilf d hp = kwsv=2euldusur rhf wt ui 2gyvdodgi CeulduOyldOgluhf war z gordg2

Uma vez que duas pessoas estão com o Briar instalado, conecte-se a uma mesma rede Wi-fi e clique no + para adicionar contatos. Há duas opções para fazer isso:

Contatos à distância: Um código deverá ser enviado a seus contatos através de outro aplicativo como whatsapp ou e-mail

Contatos próximos: Através de uma breve conexão via bluetooth tire uma foto do query code do aplicativo da outra pessoa e deixe que ela faça o mesmo.

Com isso você terá o contato da pessoa cadastrado e poderá trocar mensagens tanto numa rede local quanto através da internet!

**Como instalar aplicativos offline** em seu android

Miga, é muito fácil fazer isso. Uma vez que você tenha acesso ao instalador offline - um arquivo que termina com .APK – você pode clicar nele para iniciar a instalação.

A única pegadinha é que você tem que habilitar a opção 'Fontes desconhecidas' que fica dentro de 'Configurações' e 'Segurança' do seu celular.

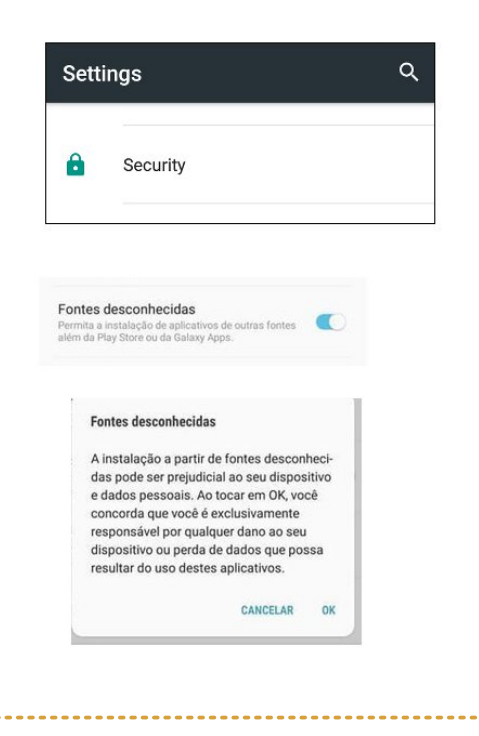
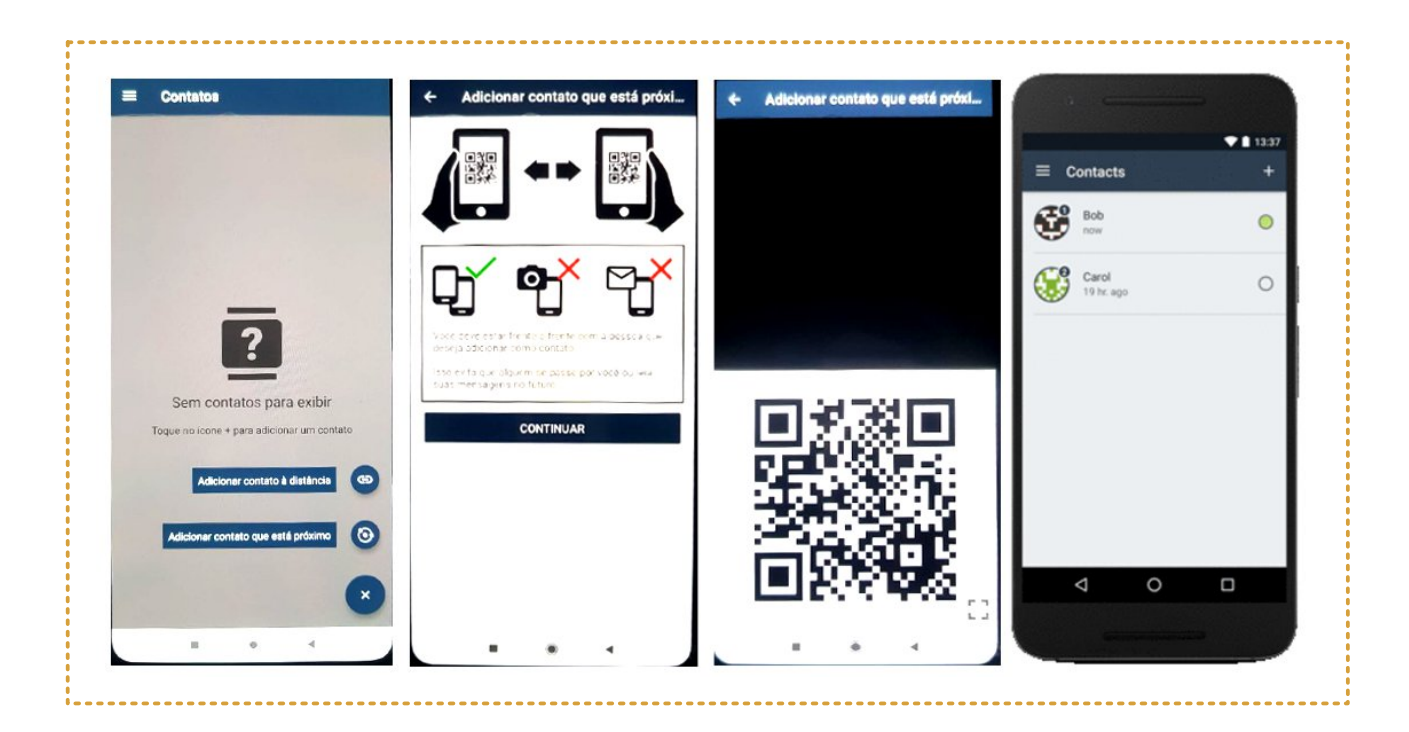

## *Exercício 2:* **O que queremos distribuir em nossa rede e qual a melhor forma de conseguir isso?**

Voltando para o cenário do nosso evento há 2 objetivos principais em construir a rede:

Fornecer internet para as oficineiras e para a equipe do centro de operações

Disponibilizar os materiais relacionados ao evento como materiais didáticos, contatos das oficineiras, fotos e principalmente os filmes inscritos no festival para que as participantes possam assistir em seus celulares.

Baseado no que vimos nesse capítulo podemos chegar a algumas conclusões:

A opção de comprar uma internet mais potente para o evento não seria viável financeiramente. Teremos de distribuir a internet já disponível no centro de operações, mas não podemos fazer isso para toda a rede. Caso contrário não teríamos largura de banda suficiente para utilizá-la nas oficinas.

Após o término das oficinas podemos ligar um cabo na porta wan de qualquer roteadora de nossa rede para compartilhar a internet com todas em horários que não impacte nas atividades.

Para distribuir os conteúdos e vídeos podemos criar um site numa intranet. Dessa forma todas as pessoas conectadas em nossa rede poderão acessar os conteúdos sem a necessidade de usar a internet.

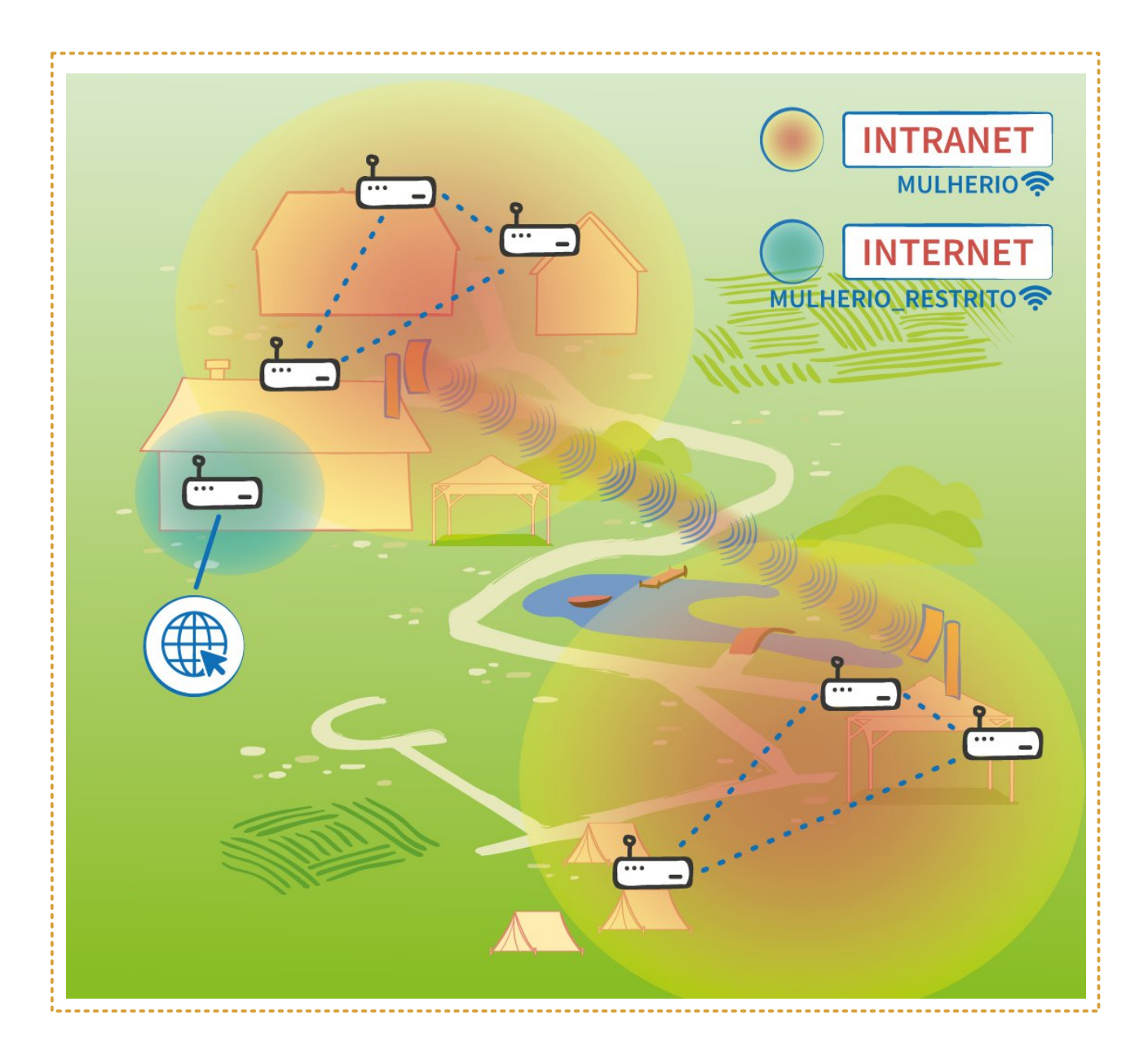

Baseado nas soluções de intranet apresentadas, uma ferramenta que nos permitirá ter um site bonito com textos, arquivos, vídeos e fotos é o **Wordpress**.

Qhvvh vlwh wdpeEp srghprvglvsrqleld}dur sdud dvshvvrdvidoduh xpdvfrpdvrxwudvgxudqwhrhyhqwrvhpqhfhvvlgdgh ah x vduds of dwyr v t x h x wol} hp d lqwhuq hwl

Frp Ivvr vdehp rvt xh suhflvdp rv=gh xp d Vhuylgrud  $1H\ddot{E}$  vreuh hod t xh idoduhprvpdlvgrsu $\tilde{O}$ (lprfds $\tilde{O}$ wor1

## R t x h ds uhq g hp r v d w E dt x l

Dsuhqghp rv txh d lqwhuqhw $E$  xp d lqiudhvwuxwsud fkhld gh  $\sqrt{2}$ ur whdgrudy ht xh sdud whup rvdfhvvrd hod ghshqqhp rvgh xp  $\mathbf{1}$ 

R vlvwhp d j or edogh  $E$ r t xh qr v sr vyleldigd and the videovid video show that sruh{hp sor kwsv=22p duldode tuj bhlvvr srgh vhufrgilj xudgr XD sud ixqflrqdughqwur gh xp d uhgh frp xqlwAuld1

 $n\tilde{A}$  frqilj xudqd pxlvdv Ylprvtxhsdud yh}hv edvwd olidu xp fder gd hgwudgd gh lgwhughw + x , gh qr wd ur whdgr ud1

Sdud frqwudwdu xp erp sodgr gh lgwhughw suhflvdprv ohydu hp frqvlghudÉÅrr / hoh sr gh vhu vh ylhusruxp fder gh whohir ah/ vid vdw Edwh/ vid u Agir r x vid ileud O wid1

WdpeËp suhflydprvydehud gd gr vvd lgwhughwhp +p hj d elwsruwhjxggr, hohyduhp frgwdtxh h{lvwhxpd txhgrv sodgrvlgglylgxdlv Evhpsuhfrpsduwkdgd1

Doj x q v sodgr v b sulgflsdoph q vh r v sodgr v ghlgwhugh wuxudobs r v v x h p dlggd rxwuddoplwdÉÅrtxhËd 16 vr gl} uhvshlw d xp d t xdgwgdgh dplvdgd ghlgwhughwt xhwhprvsdud jdvvdu1

Uma alternativa é usar uma intranet, instalando recursos existentes na internet só que dentro de nossa rede comunitária. Dessa forma todas as pessoas acessariam um site com todos os conteúdos que queremos disponibilizar, desde que estejam fisicamente conectadas em nossa rede.

Vimos alguns exemplos de sistemas assim e aprendemos que eles precisam ser instalados em uma servidora.

No entanto, alguns aplicativos não necessitam disso e basta que estejam instalados em nossos celulares para funcionar em uma rede local sem internet. É o caso do Briar que permite trocar mensagens instantâneas de forma segura e local.

## **4. SERVIDORAS**

[Servidora é outra palavra que gostamos de personalizar em nossos materiais e oficinas. Essa palavra vem do inglês Server, o que em português ficou 'Servidor', mas deste ponto em diante vamos nos referir a ela como servidora.

Mais um capítulo com bastante informação.

*Freepik.com*

**O que você faz quando precisa focar? Se alonga? Faz um chá?**

## **A nossa servidora**

No capítulo anterior decidimos fazer um site lindão em Wordpress que ficará disponível para toda a nossa rede, mesmo nas áreas sem internet. Para isso precisaremos de uma servidora.

Uma servidora é um computador que fornece serviços a uma rede de computadores. Dependendo do seu uso ela pode ter formas e capacidades bem diferentes.

Vamos ver alguns tipos gerais de servidoras:

**Computador "comum" do tipo torre**

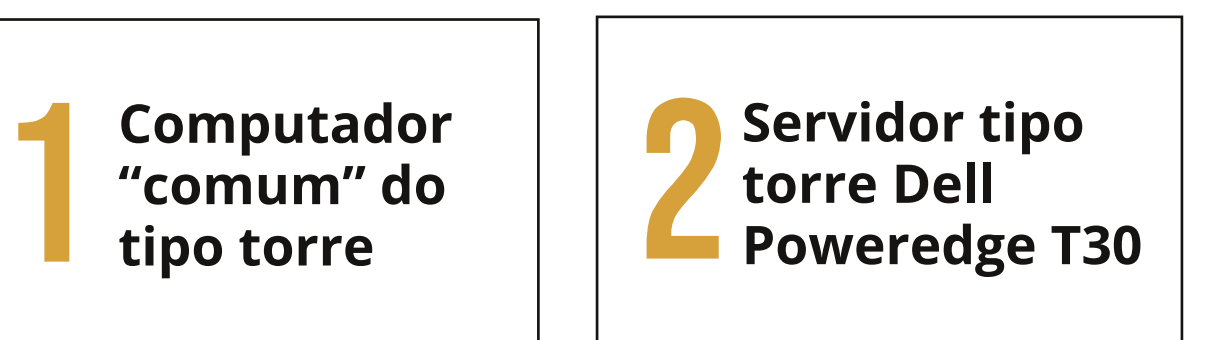

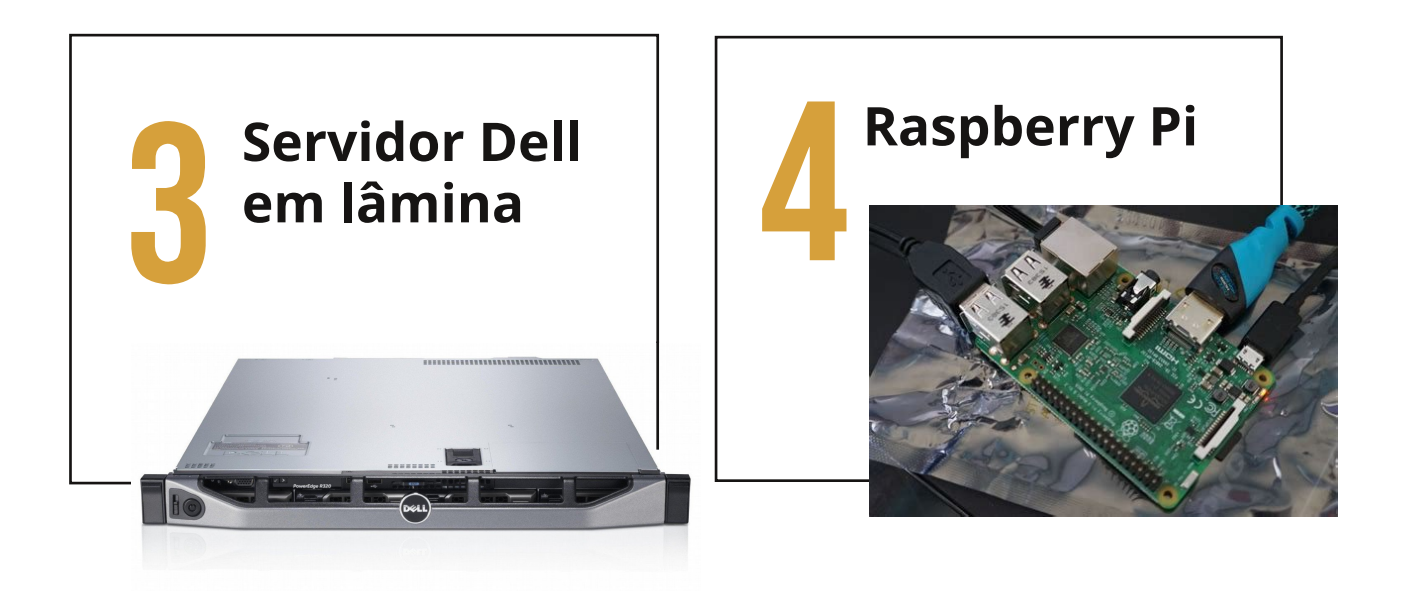

As opções 1 e 2 são parecidas por fora, mas por dentro elas são bem distintas. Servidoras geralmente têm componentes de melhor qualidade, mais memória, processadores mais fortes e fontes de energia mais potentes.

A opções 3 representa um tipo de equipamentos ainda mais potentes que vêm em um formato de lâmina próprio para instalação em Rack.

O Rack se parece muito com um armário. Ele é uma estrutura própria para instalar equipamentos de rede e tem várias "gavetas" para você encaixar essas máquinas.

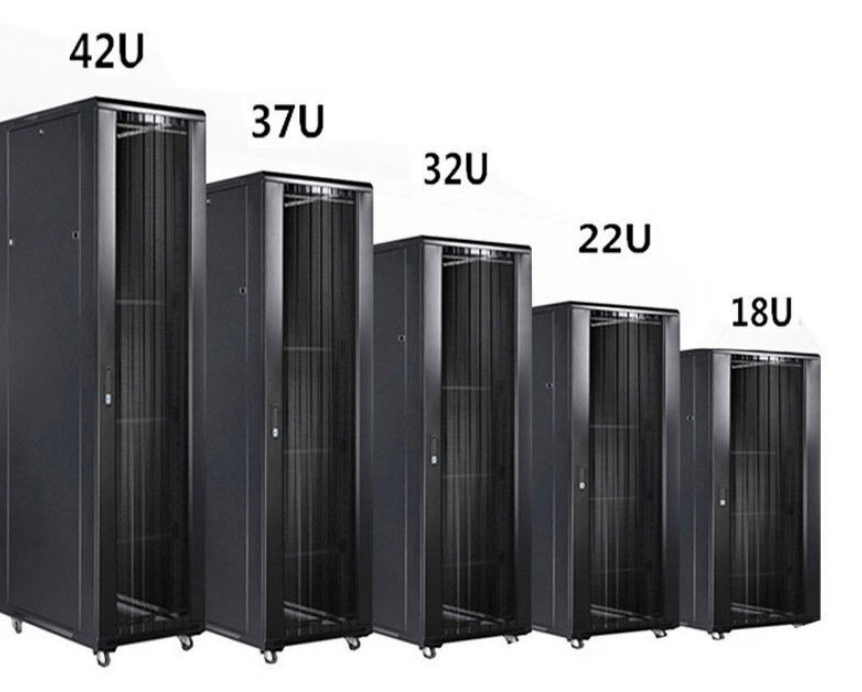

Racks são vendidos em vários tamanhos medidos por quantidade de "gavetas" ou 'U's de unidade.

Já a opção 4 representa o menor e mais barato tipo de servidora. Um Raspberry Pi é uma microcontroladora que cabe na palma da mão e tem a capacidade de um computador simples. Você pode utilizá-la para algumas aplicações próprias de intranet como o Internet in a box e o Fuxico.

Independentemente de qual servidora você escolher, todas necessitam de cuidados similares:

Local seguro e trancado, apenas pessoas autorizadas devem ter acesso

Local refrigerado, de preferência com ar-condicionado todo o tempo

Manter a servidora sempre ligada. Pode parecer estranho, mas elas foram feitas para isso

Se possível, use um no-break ou um gerador para protegê-la de possíveis picos de energia elétrica.

Estar conectadas na rede através de cabos, nunca usando wi-fi

### **Posso ter mais de uma servidora?**

Sim! Se fôssemos instalar mais algum serviço em nossa rede, - por exemplo uma web-rádio comunitária -, o ideal seria usarmos uma servidora para cada serviço.

Isso provavelmente nos obrigaria a ter um **Switch** para as conexões via cabo. Esse equipamento é mais conhecido pelo seu nome em inglês (pronunciamos assim: Suítche). Em português seria algo como concentrador, o que ajuda a entender o propósito do switch, que é um grande concentrador de cabos de rede.

![](_page_42_Picture_10.jpeg)

Em nossa rede comunitária vamos instalar uma servidora do tipo torre no centro de operações. Essa escolha faz sentido, pois além de ser uma sala trancada com equipamentos de valor, também é próximo da internet, o que nos ajuda a baixar os arquivos necessários para instalar nossa servidora.

![](_page_43_Picture_1.jpeg)

### **O que precisamos para configurar nossa servidora na rede:**

Para pertencer a uma rede, a nossa servidora precisará de um endereço IP.

O endereço IP é um número que identifica de forma exclusiva cada equipamento dentro de uma rede. Ele é escrito assim:

**192.168.0.100 (Quatro números de 0 a 255 separados por ponto.)**

Para ajudar a garantir que os endereços não se repitam, as roteadoras possuem um protocolo de controle chamado DHCP, ou 'Protocolo de controle dinâmico de hosts' cuja função é atribuir automaticamente um IP a cada dispositivo.

## Exercício 1: **Veja qual IP você recebeu automaticamente da roteadora através do DHCP**

Conecte-se a uma rede Wi-fi e...

**D** No celular com android clique em configurações > Conexões > Wi-fi > Clique longo sob a rede conectada > Gerenciar configurações de rede

D No computador você pode verificar o ip pela interface de gerenciamento de rede ou pela tela preta do terminal.

> Para abrir o terminal: No windows clique no menu iniciar >  $e$ xecutar  $\ge$  cmd No Linux clique em buscar e digite: terminal

![](_page_44_Picture_7.jpeg)

![](_page_45_Picture_127.jpeg)

Se fizer isso em vários equipamentos da mesma rede você notará que provavelmente os três primeiros números do IP são iguais (por exemplo 192.168.1.\_\_\_ ), enquanto o último número varia (\_\_\_.\_\_\_.\_\_\_.1-254)

A imagem abaixo nos ajuda a entender essas partes do IP. Temos aqui a rua

Txhp ghwhup lqd r qgh df ded d juxdkh frp hÉd dv jf dvdvk Ë hvvd wdogh  $p$   $\tilde{A}$  of dud gh uhgh r x  $\mathbf 1$ 

Txdggr xvdp rvxpdp  $\tilde{A}$ vfdud ghuhgh 58815881386 k $\tilde{A}$ phgrvhvsd $\tilde{B}$ uhvhuydgr Âv jfdvdvk/ sruwdgwr whprv xpd phgru fdsdflgdgh gh glvsr vlvver v havedage gdt xhod uhgh 1 Vh xvdup r v d p Avf dud 58815881313 dxp hqwdp rvd txdqwlgdgh gh fdvdv srvvlyhlv/gh ir upd txhd fdsdflgdgh gd uhgh wuqd0th 588 yh} hv p dlru\$

Dfkr x d lgir up dÉÅr fid whz d ggdy whody t x h  $p$  r vw.dp r v df lp dBJ dwhz d| hp lqj $\dot{d}$  v vlj qlilf d fsruwÅrghh{suhvvdehprtxhxpdurwhdgrud id} gxp d uhgh frp lgwhughwl Yhrd gd lp dj hp d

 $G$ If d gh  $dh$  wud= Sdud ds uhqqhu p dlv vr euh p Avf dud gh uhgh

vhj xlut xh durwhdgrud uhsuhvhqwdgd shor suËglrurvd djhfrprxpsruwÅr gh hqwdgd h vdigd ghvvd juxdkt xh hod j huhqfld1

R 6S sÜedfr: 7143143183 Er 6St xhd urwhdgrud uhfhehx dxwrp dwfdphqwh shor fder gr 6/S1 Hod gÅr srghuld vlp solvp have unsdividualy which p high r 6S sdud wigr v r v frp sxwdgruhv ghqwur gd uhgh/fdvr frqwu $\tilde{A}$ ulr hoh ghl{duld gh vhu Üglfr 1Sr ulvvr hod dwiexl 6Sv lgwhugr v sdud fdgd glysr vlwyr vhi xlggr d  $\tilde{Q}$  if d t xh df dedp r v gh yhul

![](_page_47_Picture_0.jpeg)

Como mencionamos antes, esse endereço IP que foi atribuído a seu computador ou celular foi recebido automaticamente da roteadora. Esse endereço é temporário e muda constantemente, o que é ruim para servidoras. No caso delas é necessário atribuir um **IP fixo**.

## **Exercício 2: Configure um IP FIXO para seu computador ou servidora**

No Windows abra as conexões de rede no menu iniciar e clique em Propriedades. Ache a opção Internet Protocol Version 4 (TCP/IP) e clique em propriedades novamente

![](_page_47_Picture_183.jpeg)

![](_page_47_Picture_5.jpeg)

![](_page_48_Picture_113.jpeg)

Habilite a caixa 'Use o seguinte endereço de IP' e preencha com:

IP address: 192.168.0.10 **Subnet Mask: 255.255.255.0** Default gateway: 192.168.0.1

#### **Para Linux**

O Linux também possui um gerenciador de redes.

Selecione qual conexão você quer alterar – lembrando que para servidoras é sempre recomendado usar uma conexão cabeada - e vá em 'Configurações IPv4'. Altere de 'Automático (DHCP)' para 'Manual'

![](_page_48_Picture_114.jpeg)

Glihuhqwhy yhuyxhy gh Oqx{ sr ghp whulqwhuidf hy glihuhqwhy rx vÕshup lwuid}hulvvr shod dakd ah frp daar 1 Yhrd dt xl frp r frqilj xudud uhgh qr Oqx{ dwudy Evgr whup lqdd

 $\sqrt{ }$ 

 $\mathbf{1}$ 

 $h$ 

## 6q vwd od ÉÅr gd vhuylgrud h gr Z rugsuhvv=

Sdud dsuhqghu d lqvvdodu h frqilj xudu vxd vhuylgrud h vdp eËp id}hu d lgyvdodéÅr gr Z rugsuhvv uhfrp hagdp rvd ohlwsud gd gryvd fduwlokd lup Å=

![](_page_49_Picture_4.jpeg)

Qhvvh pdwhuldoyrft hqfrqwudu $\tilde{A}$ lqirupdÉxhv ghwdokdgdv vreuh rixqflrqd0 p hqw gdv vhuylgr udv dr fr qkhf hu vxd hvw.xwx ud e Avlf d1Sr up hlr gh suA0 whfdvfrp xp sdvvr dsdvvr fdsulfkdgr yrfl srghu $\tilde{A}$ fulduxp d vhuylgrud  $qr$  vivwhp d r shudf ir  $qdOQqx$  {\$

Doëp glvvr r p dwhuldoglvsr gleid d lgir up déxhv vreuh d lgvvdodéår gh surjudpdvhvhqfldlvsdudid}huvhxvlvhfrpZrugsuhvv/frqkhfhu $\tilde{A}$ xp srxfr vreuh suryhgruhv gh krvshgdj hp gh vlvhv/vhxv sodgrv h vhxv sdlqËlvghfrqwurdn1Whppxlwrpdlv\$G $\tilde{A}$ xpdfrqihulgd\$

## **O que aprendemos até aqui**

Nesse capítulo aprendemos o que é uma servidora e que há vários tipos de servidora, desde as pequenas Raspberry PI até potentes servidoras em lâmina para rack.

Independentemente do tipo de servidora há cuidados comuns a todas como manter em local trancado, refrigerado, onde possa ficar ligada 24h, preferencialmente tendo um no-break ou gerador; e sempre conectada por cabo.

Podemos ter mais de uma servidora na rede, e para conectá-las via cabo é possível usar um Switch.

Cada equipamento que pertence a nossa rede precisa de um **endereço IP**, um número que o identifica exclusivamente. Ele é escrito assim: 192.168.0.100 (Quatro números de 0 a 255 separados por ponto.)

Normalmente a roteadora atribui endereços automaticamente porque possui DHCP habilitado 'Protocolo de controle dinâmico de hosts'. Isso é bom, pois facilita a conexão e impede conflitos, mas para servidoras será necessário configurar um IP fixo.

Para configurar um IP fixo precisamos definir o endereço IP, a máscara de rede e o gateway. A máscara de rede define o número máximo de dispositivos de uma rede e normalmente é escrita como 255.255.255.0. Já o gateway é a própria roteadora numa rede com internet onde ela age como um 'portão', mediando a entrada e saída da internet. A roteadora recebe um IP público dado a ela pelo ISP e distribui internamente um IP privado.

Qhvvhfds lwr or ydprvidoduxp srxfr pdlv vreuh urwhdgrudv frghfwdgdv hp p dokd1Sdud Ivvr ydp r v dsuhvhqvodu f dudf vhulvwf dv vet qlf dv t x h yÅr x p srxfr doëp gdvp hqflrqdgdvqr fds wor 51

Ohvyh fds w or vidough fr lydy layly vir ar okr 1 Srulvvr uhfrp hagdprvr undrhvvhafldogh VÄoyld t x h wh fr g h f wd f r p fr l v d v x w v t x h p x l w d v h } h v g År fr gyhi xlp r v shuf hehufr gyflhgyhp hgwh

## I uht x i qf Idv z IOI

Ht xlsdp hqwrv ZlOll gÅr vÅr rv Üglfrv ht xlsdp hqwrv t xh ix gflrgdp dwud 0 yËv gh r qgdv hohwur p dj qËwlf dv1Fdgd glvsr vlwyr xvd i uht x i qfldv glihuhq0 why h suËghilglgdy sdud fdgd whfgrorjld1 Yhnd gr juÃilfr dedl{r dv iuht xì qf ldv xvdgdv shod  $/d$  $/d$  $/rv$ 

 $h<sub>r</sub>$ 

 $\mathbf 1$ 

Sdud vdehup dlv vreuh fr p r ix gf lr gd d fuldEÅr ghvvdv uhj udv h gh shuvshf wydv ihp Iqlvvdv qr xvr gr hvshf wur frprehpfrpxp kwsv=22zz1hqghulwtuj2hplqlvw0 wolon 2s r gf dvwil hp Iqlvvilus hf ww.p Cdqqlqiudvww.f w.uh

![](_page_52_Figure_0.jpeg)

Notou que o Wi-fi ocupa 2 lugares? Isso é porque o Wi-fi está licenciado para funcionar tanto na frequência de 2,4GHz quanto na de 5 GHz.

O sinal de 5 GHz possui mais intensidade a curta distância; já a frequência de 2,4 GHz pode chegar a distâncias maiores e são mais eficientes na hora de atravessar objetos sólidos como paredes.

Como saber se a sua roteadora utiliza a frequência 2,4GHz, 5,0GHz ou as duas? Vai depender do **padrão de wi-fi** que ela for compatível.

O padrão de wi-fi representa melhorias feitas nos equipamentos com o passar dos anos. Ele é escrito como 802.11 N (O que diferencia é apenas a letra final 'n', por exemplo)

Veja abaixo uma tabela comparativa:

![](_page_52_Picture_294.jpeg)

![](_page_53_Picture_435.jpeg)

Os padrões mais novos são sempre melhores? Tecnicamente sim, mas pouca vantagem teremos em utilizar um modelo super atual se nossos computadores e celulares não acompanharam a evolução. Por mais que todos os novos padrões sejam retro compatíveis para não deixar ninguém de fora, deve-se considerar que nem todas as pessoas terão o mesmo desempenho.

## **Canais de transmissão das frequências wi-fi**

Imagine que duas roteadoras estão lado a lado transmitindo sinais na frequência de 5GHz. Elas estão interferindo uma com a outra? O que podemos fazer para garantir que haverá o mínimo possível de interferência e perda de dados?

Cada frequência possui vários canais de transmissão que funcionam como pistas de uma rodovia. Se equipamentos próximos estiverem utilizando pistas diferentes, haverá menos colisões e melhor aproveitamento daquela frequência.

O ideal é sempre que possível usar canais que não se sobrepõem nem "esbarram" nos sinais do canal vizinho. Como a frequência de 2,4 GHz

srvvxlphqrvfdqdlv/h{lvwhpdlvfkdqfhghxpurwhdgrusu $\tilde{Q}$ lprgrrxwur j hudulgwhuihui gfldv gr vlgdodokhlr gr t xh xvdggr 8J k}1

## $H$  huf  $I$ f Ir = Fkhfdqgr rvfdqdlvgdvuhghv Z IOI dr qr vvr uhgr u

KÃ yÃul r v ds olf dwlyr v t x h q r v p r vwudp uh0 ghv z IOI dr qr vvr uhgr uh hp t x dof dqdo hody hywÅr ix gflrgdggr 1 TxhuyhuB6gywdoh r dsolfdwyr Z 101 Dadol } hurx doj xp vlp lodu hp vhx Dggur lg1

Hoh gr v p r vwudu $\tilde{A}$  wr gdv dv uhghv glvsr glo yhlv hp qr vvr dofdqf h/t x dlv hvvår p dlv ir uwhy h t x dly yh yr euhs xh1

Qr h{hp sor dflp d/yAudvuhghvzl0lhvwÅr frqidwdggr qrvfdqdlvgh4d;/sruËp rv f dqdlv gh < d 45 hvvÅr dyuhv1Vhp gÜylgd d phokrursÉÅrsdud frqiljxudud uhgh krph t xh r shuduà vr } lqkd qhvvdv slvvdv1

llt xhwedqtxlooltxhqr dsuhggh0 uhp ryfrp r ghilglur fdgdot xh gryvdy ur 0 whdgr udv r shudp 1

**Um lembrete** Ao usar um aplicativo para ver os sinais ao nosso redor estamos vendo equipamentos independentes que não trabalham juntos para fortalecer uma mesma rede. A sequir veremos o que podemos fazer para mudar isso.

## **Roteadoras proprietárias com tecnologia de malha/mesh**

A conexão do tipo malha (ou mesh, do inglês) nos permite conectar várias roteadoras que propagam uma mesma rede Wi-fi, mas a maioria dos equipamentos simplesmente não vêm com essa possibilidade.

Há equipamentos específicos para isso de fabricantes como Ubiquiti, TPlink ou Cisco e eles podem oferecer uma opção para sua rede comunitária. Apesar de ter como público-alvo empresas, há comunidades que optam por essas ferramentas devido à facilidade de comprar, configurar e, por vezes, por já ter pessoas capacitadas tecnicamente nesse tipo de antena.

Esses equipamentos apenas conseguem comunicar-se em malha porque utilizam **protocolos** próprios para isso que nossa pequena roteadora caseira não possui. Mas o que são protocolos?

Protocolos são como idiomas. Até agora nos certificamos que todos os equipamentos envolvidos na conversa conseguem ouvir e ser ouvidos claramente. Porém isso não será suficiente para garantir uma comunicação efetiva se um deles falar em português e o outro apenas entender guarani e viceversa.

Quem determina quais são as capacidades e limitações de um equipamento, - incluindo quais protocolos estão disponíveis é o firmware. Pense nele como um sistema operacional mais simples que controla a roteadora assim como o android controla nossos celulares.

Vhr surwrfror Ëfrpr xp IgIrpdt xh qrvvdv urwhdgrudv qÅrvdehp/sru t xh qÅr hqvlqdulvvr d hodvB

### Vriwz duh dyuh

Sdud idoduglvvr suhflvdprvsulphlur idodu vreuh vrivzduh sursulhvÄulrh vr ivz duh dyuh1

fuldgr shody hp suhvdy frp r Xeltxlw h WSOOgn vÅr  $\mathsf{R}$ sur sulhwÂulr v1T x hu gl} hu t x h hohv shuwhqf hp d hvvdv hp suhvdv h sr vvx hp vhx fÖqlir ir qwhihfkdgrv1QÅrvdehprvfrprrvdsdfdwlyrvgd Xeltxlw vÅr ihlwr v h wdpe Ëp qÅr srghprv prglilf $\tilde{A}$ Oorv1

Vriwz duh dyuh Ëxp prghor dowhugdwlyr hfrp xglwAulr ghfrgywux ÉÅr gh vriwzduhtxhjsursxhtxhrvsurjudpdvghfrpsxwdgrupdqwhqkdpvhxv f Õglj rvar qwh dehuwr v d t x da x hu x pt x h ghvhmh h { h f x w a v s dud t x da x hu sursÕvlw > glvwdexlu fÕsldv ghvvhv surjudp dv d t xhp t xhu t xh vhrd > hvwxgÃOorv sdud hqwhqghu r vhx ixqflrqdp hqwr h srghu dowhuÃOorv>h unglywlexiu dy f Ösidy gh yhuvxhy prgiilfdgdy ghyvhy sur judp dy1Hyvdy vÅr dvidprvdvtxdwr dehugdghve Ävlfdvghxp vriwzduh dyuhk

Vhj xlggr hvvd  $\tilde{Q}$  If d/ gÅr fr gvhj xlp r v prglilfdurx downudu ixgÉxhy gh xp vriwzduh sursulhwÄulr/pdv xvdggr xp vrivz duh dyuh srghp rv1

GIf d gh  $dh$  lww ud= Vr ivz duh dyuh h d $\tilde{Q}$  If d fr p x alvÄuld h vr da Äuld ah frgwux ÉÅr gr frgkhflphgwr

## **Oeuhp** hvk

Rpdlvvljqlilfdwlyr surmhwrghilup zduh sdud urwhdgrudv Ër Rshqzuwt xhrih 0 uhf h xp d edvh gh vr iwz duh sdud p xlwr v p r ghor v b dlggd t x h gÅr w gr v 1 Sr u sdquÅr/rrshqzuwqÅryhpfrprsÉxhvghsurwrfrorghpdokd/pdvrxwurv sur mhwr v xvdp dedvh ir ughflgd sruhdn sdud wud}huilup z duhv h{f oxvlyr v sdud hvyh sur sÕvlw 1

YÃuldv lqlfldwydvirudp fuldgdv sdud Ivvr frpr <u>Iuhlix and Frpprwra</u>/pdv 

> R Oleuhp hyk Exp ilup z duh dyuh t xh sr gh vhu lqvvdodgr hp dojxqv prghorvh vudqvirupd xpd ur whdgrud frp xp hp xp dur whdgrud phyk 16 vr t xhugl}hut xh shvvr dv h f r p xqlgdghv sr ghudp xvxiuxlu gd fdsdflgdgh gh p dokd xvdggr ht xlsdp hqwr y p dlv edudwr y h dw Ep hyp r t xh m  $w$ hp  $r \vee p$  fdvd1

Sduhfh shuihlw sdud qÕv/sruËp kÃp xlwrv ghvdilrv qd frqvwux ÉÅr gh xp ilup z duh fr p r hvvh1Doj x q v g r v s ur ednp dv hafr gwudgr v shod fr p x gladgh gr deuhp hvk  $vAr =$ 

Srxfdy shvyrdy ghyhqyrgyhggr hp frp sdudÉÅr frp dy yroxÉxhy sur sulhvÄuldv1

Dowdop hqwh qÅr kÃirup dviÃfhlv ghjhudu ilup z duh vre phqlqd sdud r prghor gh vxd ur whdgrud1

D Dv p dufdv hvuÅr vhp suh glilfxowdggr r mj r/fuldggr eort xhlrv gdv yhuvxhv p dlv qr ydv gr v ht xlsdp hqwr v t xh lqyldeld}dp d lqvwdodÉÅr gh xp ilup z duh dvuh1

#### Cleuhur x whu

R OeuhUr xwhu Exp ht xlsdp haw ah kdugz duh dyuht xh yhp sdud uhvsrgghu dr Üdwip r suredn0 p d p hqf Ir qdqr 1Vh dv p dufdv qlilf xordp d lqv0 wolodÉÅr gh xp ilup z duh dowhuqdwlyr/srutxh gÅr id}hugr vvd suÕsuld ur vhdgrudBIrl Ivvr t xh ghflglx id}hud Darhup xggl/lgvsludgd sruvxd h{shulg fld gh 48 dqrvwdedd kdggr frp uhghv frp xqlwAudv qd Dp Eulfd Odwlgd1

R Oleuhur xwhu Ëxp d ur whdgr ud h{whuqd t xh sr vvxl gxdv dqwhqdv/r t xh shup luht xh r ht xlsdp hqwr wudedd kh hp qrlv fdqdlv glihuhquhv dr p hvp r whp sr 1 Dv fr gh{xhv gr QeuhUrxwhu gd idl{d gh 8Jk} vÅr xvdgdv sulgfisdop hqwh sdud id}hu dv fr gh{xhv gd p hvk hqwuh urwhdgrudv1M d dqwhqd t xh r shud qd idl{d gh  $5/7J$  k}  $E$  xvdgd sdud f r qh{ $Ar$  gr v f hoxoduhv hfrp sxwdgruhvfrp r srqwr gh dfhvvr 1

Sruvhuxp ht xlsdp hqw fuldgr h{foxylydp hqwh sdud uhghy frp xqlwAudv vxdlqvvdodÉÅr ËvlpsohvhhohnÃyhpsrusdquÅrfrpdyhuvÅrpdlvuhfhqwh gr Oeuhp hvk 1 Hvvd whfqr or jld dyuh h fuldgd srushvvrdv hqjdrdgdv fr p dv ghp dggdygdyfr p xglgdghyuh suhvhgwdd fr gfuhwl}d EÅr gh xp dwhfgror i ld gh uhgh vr gkdgd sr up xlw v1

## Xwd}dggr Cleuhp hvk hp urwhdgrudvfrp xqv

Vhj xqgr r t xh dsuhqghp r v/ r p dlv lqvhuhvvdqvh sdud qrvvd uhgh frp xalv Aud vhuld xvdu Qeuhur xvhu'p dv laihd b havh hvvh ht xlsdp havr dlqgd Ëehp glilflogh frqvhj xluqr Eudvld Fdvr yrfl qÅr srvvd rx qÅr t xhlud sdj du sruxpht xlsdphqwphvk sursulhw Aulr dlggd whprvd rsÉÅr gh Iqvwdodu deuhp hvk hp urwhdgrudv frp xqv1

Our prp hqwr txh hvvd jxld irl hvfulwd qÅr kdyld ir up dv vlp sohv ghj hudu ilup z duhfrp deuhp hvk vrephglgd sdud wrgdv dv ur whdgrudv1@ghdophqwh t x dot x hus hvvrd ghyhuld sr ghuh { wudluxp d lp di hp sur gwd df hvvdggr vlwhv frpr kwwsv=22fkhi1deuhphvk1ruj2/pdvgrprphgwrhvvdrsÉÅrgÅrhvwÃ glvsr glyhd

Dv ir up dv dwsdlv gh j hudur ilup z duh ghp dqgdp fr qkhflp hqwr hp Iqj $\dot{d}$  v/ dgkd ghfrp dggr gr Qgx{/frp slodÉÅr ghvrivzduh hgr xvr gr jlvkxe1Vh yr fl vh hqf dl{d qhvvhv suËQuht xlvlwr v uhfr p hqgdp r v d dnlwxud ghvvh j xld we fight gr Gaywhorw Ehp hymologylot xh hayled solver d solver frp r fuldu r vhx ilup  $z$  duh=

kwsv=24eheudvlotuj1eu2s0frqwhqv2xsordgv253532342jxldbuhghvbfrpx0 glw F6(D4uldv\$gi

Hsulgflsdop hqwh gr jlwkxe rilfldogd Dowhup xqgl= kwsv=22 lwkxefrp 2deuhp hvk

SruËp qÅr ydprvghl{dulvvr qrvdwudsdokdu\$Djhqwhglvsrqlelol}rx sdud yrfl dojxqvilup zduhvnà surqwlqkrvhp qrvvr vlwh sdud 6 prghorvgh ur whdgrudv1Ghvvd ir up d srghp rv vhj xlud qrvvd su Awlfdh dsuhqghu frp r id}huhvvdlavvdodÉÅr ar  $\mathbf{1}$ 

Ogn s dud r vlvh gd P duldQde

## R t x h ds uhq g hp r v d w E dt x l

suËQghilqlgdv gh Qhvvh fdslws dsuhqghp rvt xh h{lvwhp ht xh r t xh ghwhup lgd vhx xvr gdv ur whdgrudv vÅr h. 1 Hvvh sdguÅr ghwhup lgd t xÅr  $frp r$  $\sqrt{ }$  $\overline{1}$ prghuad Ëd whfqrorild xvdgd/sruËp qrvvrv fhoxoduhv suhflvdp gh dqwhqdvgr p hvp r sdguÅr sdud xvxiuxlugh w grvrvehqhilflrv1

Solud dmgdu d glp lgxlu d lgwhui hui gfld ghgwr gh folgol i uht x i gfld k A y Aur v / t x h v År fr p r sl v wd v h p x p d ur g r y ld 1 S r g h p r v hq{hujdu hvvhv fdqdlv frp dsolfdwlyrv frpr h hqwÅr fr qilj xudu qr vvdv ur vhdgr udv sdud xvdu fdqdlv p dlv dyuhv1

Há vários modelos de roteadoras proprietárias com tecnologia de Malha/mesh e elas operam assim pois possuem protocolos pré-instalados. Esses protocolos são como idiomas que as roteadoras falam entre si.

O firmware é o software que determina como o equipamento de rede vai operar e quais são os protocolos instalados.

Podemos usar um firmware baseado em software livre, que é um modelo de produção de software comunitário e que garante liberdades básicas de uso, inclusive a possibilidade de alterá-lo para adicionar uma função nova.

O projeto mais famoso de firmware para rede mesh é o Libremesh, porém há muitos desafios para tornar essa opção acessível e fácil para todas.

Um deles é a limitação imposta pelos fabricantes de roteadoras, por isso o grupo **Altermundi** desenvolveu uma roteadora mesh feita sob medida para redes comunitárias chamada Librerouter.

# $6)$  )  $9\%$  (,  $4\%$

 $Fr$  p hf hp r v d s r u d p År q d p d v v d  $$$ Ydprvduuhj dÉdu dv p dqj dv hilf du p dlv lgwp d gr v gr vvr v ht x lsdp hg0 w v/ihuudp hqwdv/fder v h dqwhqdv1

#### Dsurixqgdqgr qr vvr frqkhflp hqw vreuhfderv

Uhxqlgdfrp dvp dqdv s dud xp d valubid p dqxdoE erp frp hÉdur gld p r ylp hqwdqgr dv hqhu Idv1

| uhhsinfr p

Uhfrp hagdprvghwh dan  $\frac{1}{2}$  do x q v h { h uf if I r v g r whdw r gr rsulp lgr sdud dt xhf hu rvfrusrvhtxheudurihor

KÃ glihuhqwhv

1 F der v p dl v edudwr v vÅr g h

f dw8 ff dwhjruld 8, h wip y Auldy olp lwd Exhyghodujxud ghedggd h surshqv År d lqwhui hui qf ld 1 Hylwh  $x \vee \widetilde{A}$  (or  $v$  hp vxd uhgh 1 M  $\widetilde{A}$  r  $v$  gh vÅr fravlahudvho p hqwh p hokr uhv1

KÃxp whsr ghfderdlggd pdlvuÃslgrfkdpdgr  $1H$ <sub>b</sub>  $\ddot{E}$  p dlv  $rx$ hilflhqwh frqwud lqwhuihui qfldv/whp pdlru oduj xud ghedqgd h srghdwlqjlu yhor figdghy dv $\ddot{E}$  43 yh}hy p dir uhv1Dshvdu gdv ydqvolj hqv v $\ddot{E}$ f qifdv/ qhp vhp suh vhu $\tilde{A}$ d phokrursÉÅr/srlvdËp gr suhÉr hohydgr rvfdervghfdw $\theta$ vÅr pharvpdoh Ãyhlvhxp srxfr pdlvgli if hlvghprawdu1

Fdvr yrfl hvwhndfrp sudagr xp fder ar yr Ëp xlw i Aflohafr gwduhwd Igir up dÉÅr gd f dl{d1Fdvr hwhind uhxwld}dggr dojxp fder m $\tilde{A}$  fruwdgr/qÅr vh suhrfxsh/srlv k $\tilde{A}$  dojxp dv lqirup dÉxhv Ip suhvvdv vreuhd fdsd sur vhwrud gr fder/h hgwuh hodv hvw $\tilde{A}$ d fdwhjruld=

![](_page_62_Picture_0.jpeg)

### **Blindagem**

Outra característica que os cabos podem ter é algum tipo de blindagem interna. Diversas coisas podem criar interferências eletromagnéticas nos cabos de rede, por exemplo outros cabos de energia, micro-ondas, transmissores de rádio e equipamentos eletrônicos de alta potência. Por conta dessas interferências, nunca devemos instalar cabos de rede pelo mesmo conduíte que cabos de energia.

![](_page_62_Picture_3.jpeg)

Caso nossa rede esteja em um lugar com muitos focos de interferência ou áreas externas, podemos utilizar um cabo com uma proteção adicional. Cabos sem blindagem são chamados de UTP e cabos com blindagem STP ou 'Shielded twisted-pair'.

### **Conectores de rede e demais ferramentas**

Uma das vantagens de usar cabos par trançado é que as ferramentas para trabalhar com eles são acessíveis, e podemos facilmente cortá-los no tamanho que precisamos. Porém ao fazer isso precisamos montar um novo conector na ponta cortada.

Esse conector se chama 'RJ-45' e pode ser comprado em qualquer loja de artigos de construção ou lojas de equipamentos de rede. Eles são específicos para cada categoria, então se você comprou um cabo cat6 também precisará de um conector cat6 e assim por diante.

Além dos conectores você também precisará de um **Alicate de crimpagem**, uma ferramenta própria para a montagem o cabo de rede.

![](_page_63_Picture_2.jpeg)

### **Montando o cabo de rede par trançado**

Vamos lá? São 6 passos muito simples:

#### 1. Desencapar o cabo de rede

Desencape a proteção do cabo cuidadosamente para não cortar nenhum dos 8 fios de cobre dentro dele. A maioria dos alicates de crimpagem têm uma parte arredondada que te ajuda nisso, mas caso não tenha você pode usar um decapador, ou até mesmo um estilete comum. Desencape de 3 a 5 cm para ter espaço suficiente para manusear os fios.

#### 2. Destorcer os pares de cobre

O cabo é composto de 4 pares de fios coloridos trançados. Esse é o momento de destorcer e separar os pares para montarmos a nossa sequência. Você pode fazer isso com os dedos ou com a ajuda de um lápis ou vareta.

#### 3. Reorganizar os cabos no padrão

Organize os fios em uma sequência idêntica dos dois lados antes de encaixá-los no conector. Há 2 padrões de cores que devemos seguir para ter o melhor aproveitamento do cabo, e são chamados de 568A e 568B. Apesar do que possa parecer, por convenção o padrão B é o mais usado.

![](_page_64_Figure_0.jpeg)

#### 4. Encaixar os fios no conector

Feito isso precisamos encaixar os fios no RJ-45. Nosso conector tem 2cm de altura e queremos que parte da capa plástica entre um pouco para ajudar no isolamento. Por isso antes de encaixar corte os fios numa altura de 1,5cm.

Conseguiu encaixar todos os fios? Há 4 coisas que precisamos verificar antes de passar para a próxima etapa:

Verifique se o conector está na posição correta. A parte de cobre é sempre virada para você.

A sequência ainda está correta? Às vezes ao empurrar algum fio, este pode trocar de lugar com o vizinho. Todos os 8 fios chegaram até o final do conector? Você consegue vê-los na ponta oposta do RJ-45? Todos os dentes de cobre estão retos? Os 8 estão aí? Há conectores com erros de fabricação e devem ser descartados

#### 5. Crimpar o cabo

A crimpagem é o ato de usar um alicate para empurrar os dentes de cobre do conector e assim prender os fios na sequência desejada. Encaixe o conector montado dentro do buraco do alicate e aperte com um pouco de força. Às vezes você escutará um 'clique', outras não. Na dúvida, crimpe 2 vezes.

6. Verificar e testar nosso cabo O ideal antes de instalar o cabo em nossa rede é testar com um testador de cabos. Esse equipamento permite verificar a ligação fio a fio, acendendo as luzes simultaneamente em ambos os lados.

Se qualquer uma das luzes não acender ou estiver acendendo numa ordem errada, mesmo que o cabo funcione não estaremos aproveitando toda sua capacidade. O ideal é cortar a ponta e fazer novamente.

![](_page_65_Picture_2.jpeg)

Infelizmente uma vez que cortamos uma ponta já crimpada ela não pode ser reutilizada e tem que ser descartada : (

![](_page_65_Picture_4.jpeg)

#### Museu do erro

Uma sugestão divertida para a montagem de cabos em grupo é criar um 'Museu do erro' onde expomos todas as pontas de cabo com imperfeições ou falhas na montagem. Fazer isso dá a oportunidade das pessoas verem o erro das outras e treinar seu próprio olhar para identificar mais facilmente as falhas no futuro. Além de ser uma imagem divertida, pois lado a lado os conectores parecem 'monstrinhos' com pernas coloridas de aranha - o que as crianças adoram.

## **Energia para nossas roteadoras**

O ideal quando queremos instalar roteadoras em locais externos é comprar uma antena própria para isso. Roteadoras feitas para áreas externas possuem diversas características para ajudar na proteção contra chuva e insetos. Uma delas é um adaptador de energia do tipo POE.

Essa sigla significa 'Power Over Ethernet' o que pode ser traduzido como 'Poder pela rede'. Um adaptador assim permite que a sua roteadora receba energia da fonte pelo mesmo cabo que usa para se conectar na rede.

![](_page_66_Figure_3.jpeg)

Na imagem acima note que um único cabo de rede desce da roteadora e é então ligado em uma fonte POE (esse cabo teria muitos metros se estivéssemos instalando essa antena no topo de uma torre).

Observe também que há outra saída de rede nesse adaptador que leva para 'LAN'. Assim como WAN é um apelido para a internet, LAN é um apelido para nossa rede interna. Essa porta adicional existe para configurar o equipamento, e também para fazer conexões cabeadas tanto para ligar à internet ou a alguma outra roteadora de conexão interna.

### Suhsdudggr ur whdgr udv lqwhuqdv sdud xvr h{whuqr

Ridwr gh xp durwhdgrud gÅrwhu xp dirgwh SRHsrusdguÅrgÅrt xhu gl}hu t xh hod gÅr srvvd vhudgdsvelgd sdud Auhdv h{vhugdv1KA gxdv sulgfisdlv  $f r$  lydv t xh sr qhp  $r$  v id} husdud lyvr =

> $\blacksquare$  Frp suduxp Prawdu arvvd urwhdarud ahawur ah xp d h yhg $\tilde{A}$ Ocod frp sohvodphqwh

> Hyvhy dads vdar uhv i ha Eulf r v vÅr df hyvlyhly h vhp suh yì p hp sduhv>xp odgr ghyh vhu di dgr gluhwr gdurwhdgrud hrxwur grfder gdirgwh1

#### Suhfrqfhlwvlpsdflwvqdwhfqrorild

QÅr Ë vhjuhgr sdud qlqjxËp txh judqgh sduwh gd whfqrorjld gljlwdotxh xwb}dprvirlfuldgd srukrphqveudqfrv1Dshvdughpxlwdvpxdkhuhvbpxlwdv p xokhuhv qhjudv b whuhp fuldgr dv whfqrorjldv gh edvh sdud wxgr lvvr txh hvwdprvidodggr ghvvd jxld/vÅr rv krphgv txh surwdjrgl}dp d fuldÉÅr h ghilqlÉÅr gh sdguxhv qd whfqrorild dwËkrmh1

Xp uhidn{r glvvr Ëtxh pxlwrv grphv xwld}dgrv ghvvh xglyhuvr srvvxhp frgrwd ÉÅrplvÕjlgdhudflvwd 1 Sruh{hpsordghgrplgd ÉÅrghfpdvwhughfwdyhg s dud Ighqwilf du IqvwAqfldv gh vhuylgr uhv h r v fr qhfwr uhv fp df kr vgh fil p hdvg

Qhvvh fdvr/r frghfwru frp  $xp$  exudfr vhuld dilphd h r frghfwru frp  $xp$ siglakr vhuld r p dfkr 1Yrfl fravhjxh shavduh prxwud irupd sdud fkdp du hvvhv frghfwruhy ghgwur gh vxd uhgh fr p xglwAuldB

Uhfrp hagdprvriloph flowuhody do Ep ar whp srosdud dvvlvwlu frp dv dpljdvh uhidnwu vreuhd suhvhqÉd lqylvleld}dgd gdv p xdkhuhv hp hvsdÉr v whf qr Q lfrv

As caixas herméticas são caixas feitas para abrigar equipamentos de redes e seus conectores com segurança. Algumas caixas já vêm com buracos para as antenas dos equipamentos, outras não, de forma que sempre podemos fazer uma 'gambiarra' usando furadeiras, conectores e durepox.

![](_page_68_Picture_1.jpeg)

Veja abaixo uma ilustração da montagem de uma roteadora com conector POE dentro de uma dessas caixas.

![](_page_68_Picture_3.jpeg)

## **Calculando o quanto precisamos de cabo**

Vamos voltar para nosso mapa e olhar para os trechos cabeados de nossa rede. Essa imagem abaixo simula a instalação básica da parte cabeada do centro de operações e da tenda de atividades.

Temos uma roteadora que compartilha a internet por Wi-fi e cabo, um switch que concentra as conexões cabeadas e 3 cabos que vão para salas distintas onde ocorrem atividades. Cada um desses cabos se conecta ao computador das oficineiras.

![](_page_69_Figure_3.jpeg)

Algumas dicas na hora de calcular o quanto comprar de cabo:

**La** Cada trecho deve ter no máximo 100m

■ Você pode usar conduítes ou telhas para organizar os cabos, mas evite passá-los junto de fios de energia

Comprar cabos em caixas de 305m torna o preço por metro mais barato ■ Tenha sobressalentes! Leve em consideração que cabos, alicates e testadores são feitos em larga escala e podem vir com partes danificadas. ■ Sobras de tudo! Uma rede comunitária deve ser um espaço seguro para as pessoas aprenderem e errarem. Considere que muitos conectores e alguns metros de cabo serão perdidos nesse momento de prática coletiva.

## **O que aprendemos até aqui**

Aprendemos que há várias categorias de cabo, sendo a cat5E ou cat6 as mais usuais e recomendadas. Os cabos também podem ser blindados, chamamos isso de STP e os cabos sem blindagem de UTP. Cada cabo possui um conector específico chamado RJ-45.

Para a montagem precisamos de um alicate de crimpagem e um testador de cabos.

Vimos a montagem do cabo em 6 etapas, separando os 8 fios de cobre numa sequência já definida chamada Padrão 568A e 568B (por questão de costume usamos mais o B).

É preciso atenção no processo correto de montar e testar o cabo, pois caso haja falha é necessário cortar e descartar o conector da ponta com problema. Também aprendemos como montar roteadoras em áreas externas, fazendo uso do **conector POE**, uma forma das roteadoras obterem energia através do cabo de rede. Alguns equipamentos externos já vêm com isso por padrão.

Esses conectores possuem pelo menos 2 saídas de cabos, sendo uma para a energia (POE) e uma para a rede interna (LAN).

Podemos adaptar roteadoras de uso interno comprando conectores POE genéricos e protegendo-as dentro de caixas herméticas.

Por fim vimos dicas de como calcular a quantidade a ser comprada, prevendo uma sobra de cabos, conectores e ferramentas.
# $7:95,196^{*}$

Fkhjrxr prp hqwr ghfrqilj xudup rvrv6 wlsrv gh ur whdgr udv gh qr vvd uhgh fr p x qlwAud=

Uhgh z lûl vlp sohv sdud fr p sduwkkdulqwhuqhw fkdp dgd p xokhulr buhvwulwr

GovvdodÉÅr gholeuhphvk qxp durwhdgrudgh prghor suËQghilqlgr sdud fuldÉÅr gd uhgh p x0 **dkhUfR** 

FrqiljxudÉÅrghhqodfhsrqwr0d0srqwrfrp xp d ur whdgr ud FSH

a a a a a a a a a a a a a a a<br>Inbistric Hvvh f ds lwx or dsuhvhqwd xp d suAwfdehp lqwhqvd1

Txh wdofrphédufrp xp f di ËQqdQp dqk Å frohwyr h xp h{huf lift gh do gi dp haw B

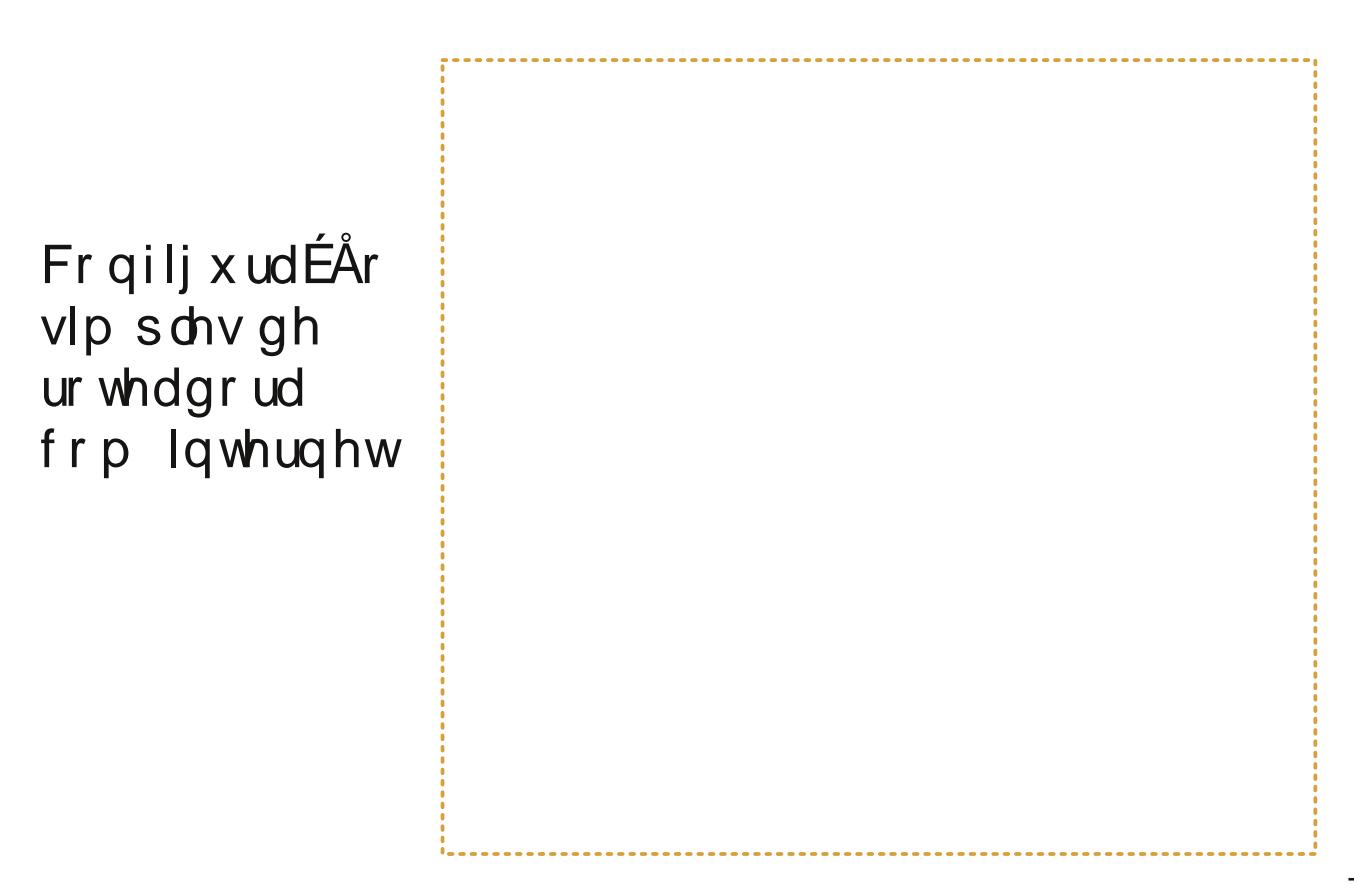

Começaremos com a configuração de uma roteadora comum que pode ser encontrada em qualquer casa. Nossa intenção é apenas reconfigurá-la para alterar o nome da rede que distribui a internet e definir uma nova senha.

### Passo 1: Conectando-se a Roteadora como mostrado abaixo

Você pode acompanhar esse exercício em qualquer roteadora com acesso à internet. Para esse exemplo utilizamos um equipamento **D-LINK DI-524** 

### Passo 2: Acesse o painel de gerenciamento original

O seu computador deve estar configurado para receber IP automaticamente, o que 99% dos casos já estará. Se você ainda tem dúvidas sobre isso consulte o **capítulo 4**.

Em seguida abra o navegador de internet e digite o IP da roteadora.

### Roteadoras comum seguem o padrão: 192.168.0.1 ou 192.168.1.1

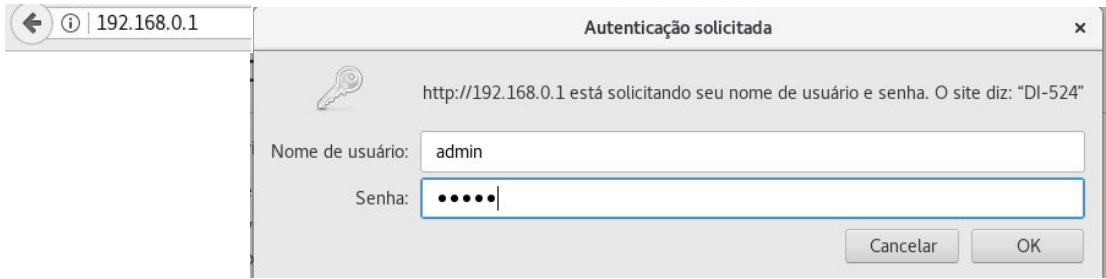

### Usuário padrão: admin Senha padrão: admin ou <vazio>

Há basicamente 3 configurações que queremos fazer aqui:

- Alterar o nome da rede
- Definir uma nova senha
- **O** Compartilhar a internet

### Passo 3: Defina o nome e senha da nova rede

Vá em <Wireless>, essa sessão também pode estar identificada como Wi-fi.

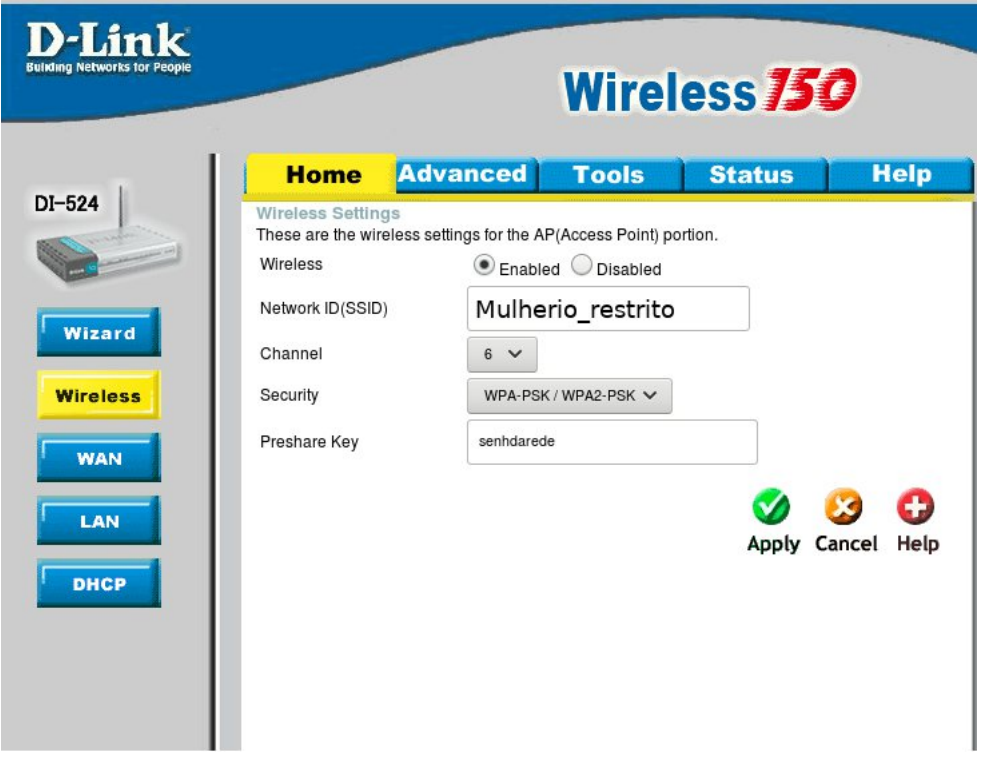

SSID: O nome da nossa rede que será visível para todos os equipamentos Channel ou canal de transmissão do wi-fi: Lembra que no capítulo 5 aprendemos a olhar quais canais wi-fi estão mais vazios? É aqui que definimos o canal de operação de nosso equipamento.

Security: Indica o tipo de segurança utilizada na rede. As opções usuais são:

 $\blacktriangleright$  **Nenhuma:** A rede fica aberta e sem senha

WEP: Uma segurança mais antiga que obrigava a senha a ser numérica WPA ou WPA2: O tipo mais forte e recomendado Key, password ou senha: A senha da nossa rede

### Passo 4: Defina como a internet está conectada no seu equipamento.

Vá em <WAN>. Na maioria das vezes não será necessário alterar essas configurações para compartilhar a internet, porém algumas vezes o provedor exige configurações adicionais aos clientes.

Dinamyc IP Address: Opção mais comum hoje em dia, o equipamento recebe o IP automaticamente.

Static IP Address: Caso o seu ISP lhe fornecer a informação de qual deve ser o IP do seu dispositivo é aqui que você deve configurá-lo.

PPPoE: Protocolo de alguns sistemas de internet rápida do tipo ADSL (que vem do mesmo cabo que o telefone). Depende nde um usuário e senha do provedor. O suporte da internet contratada pode orientar como fazer isso.

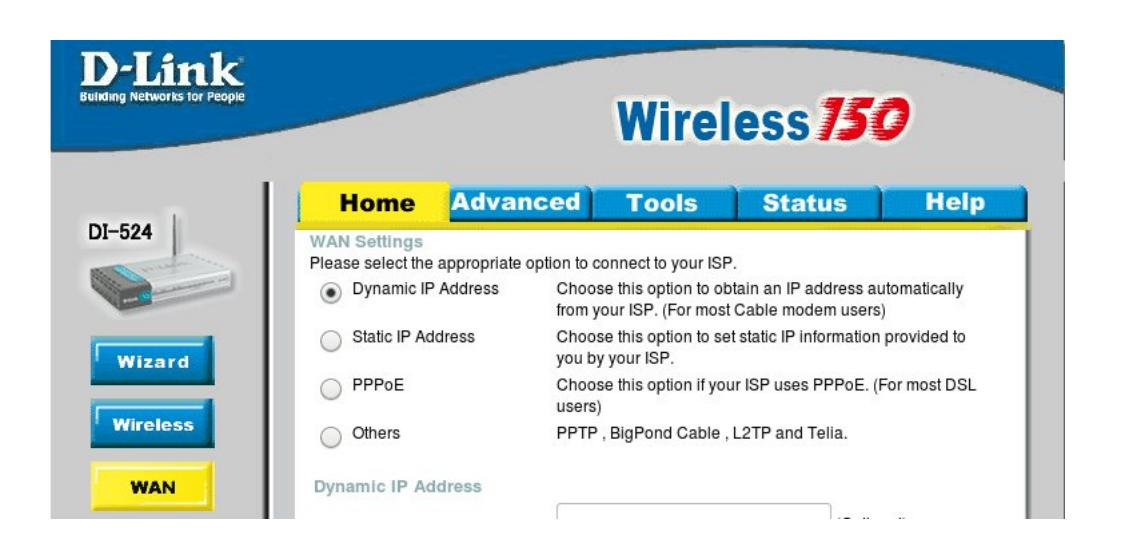

Pronto! Não esqueça de sempre alterar a senha da roteadora em <Tools> ou ferramentas.

### **Resetando roteadoras que não temos a senha**

Já se perguntou o que acontece se você esquecer ou não souber a senha para acessar a roteadora?

Não se preocupe, isso é bem comum, principalmente porque essa senha não deve ser igual a senha do wi-fi.

É sempre possível 'resetar' a sua roteadora, ou 'voltar para as configurações de fábrica'. Todo equipamento tem um botão chamado 'RESET', normalmente 'para dentro', ou seja um botão que está oculto num orifício do equipamento e será necessário usar uma agulha ou um brinco para alcançá-lo.

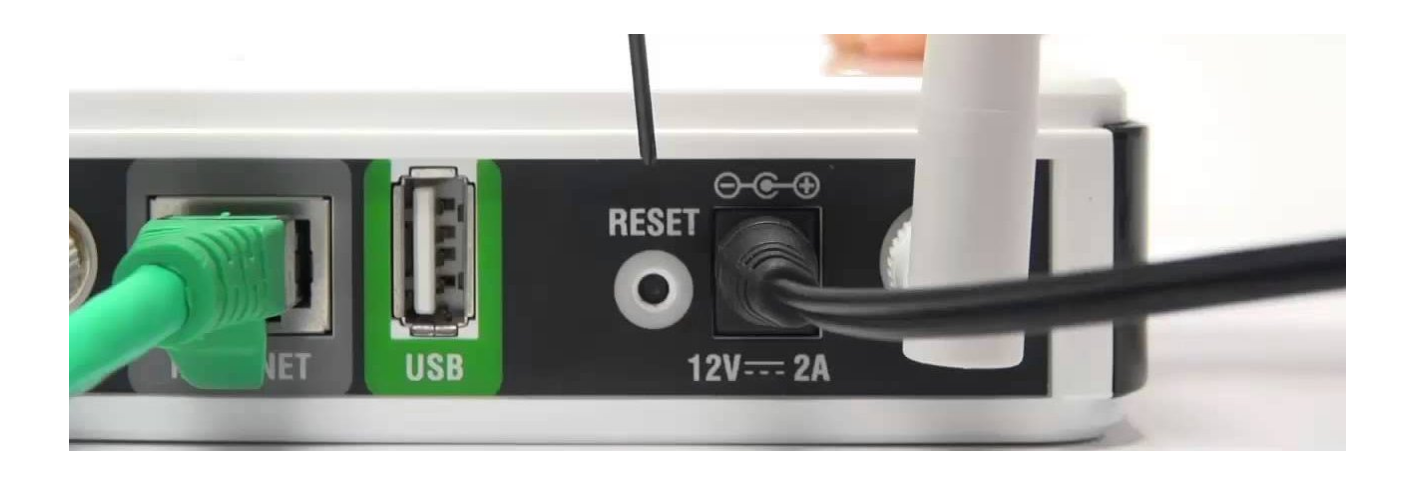

Para resetar a roteadora:

Conecte o equipamento na tomada e pressione o botão reset firmemente por mais de 10 segundos.

Aguarde até as luzes acenderam ao mesmo tempo e se apagarem logo em seguida.

**□** Tire da tomada e espere 30 segundos antes de ligar novamente.

Isso volta a roteadora para seu padrão de fábrica, apagando qualquer configuração feita e tornando possível utilizar a senha padrão para acessála. Essa senha vem escrita no manual, na caixa ou no próprio equipamento. Na dúvida, teste uma dessas:

Usuário: admin Senha: admin Usuário: admin Senha: <em branco> Usuário: <em branco> Senha: admin Usuário: admin Senha: <ultimos 4 digitos do endereço MAC indicados atrás do equipamento>

Usuário: cisco Senha: cisco Usuário: admin Senha: password Usuário: administrador Senha: admin \*\*caso nenhuma opção funcione pesquise na internet 'senha padrão + o modelo da roteadora'

### **Prática de configuração 2: Instalando libremesh nos modelos selecionadas**

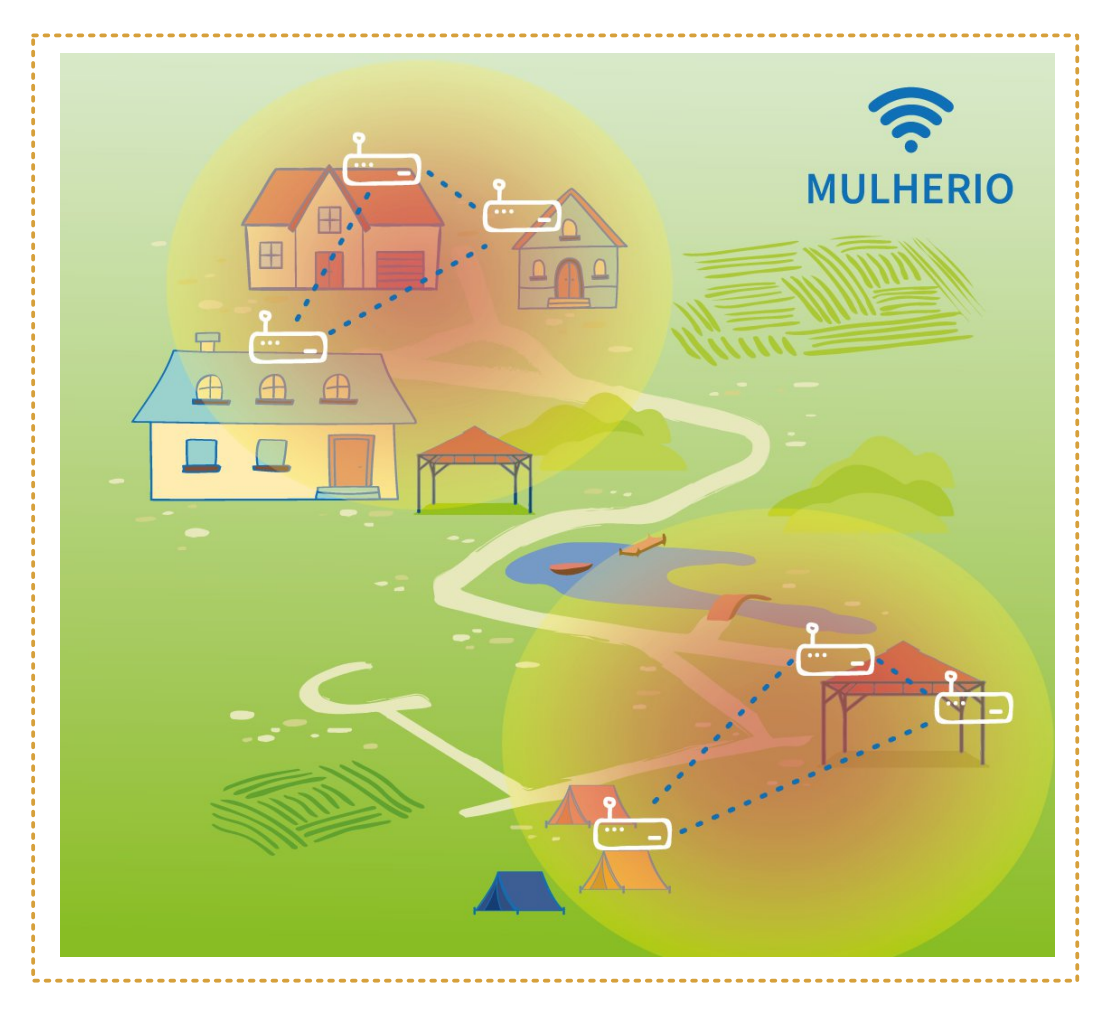

Frp r frgyhwdp rv gr / lgihd}p hgwh r deuhp hvk gÅr Ë frp sdwyhofrp w grv rv p rghorv gh urwhdgrudv1 Sdud hvvd su $\tilde{A}$ wfd glvsr gleld) dp r v hp gr vvr vlvh 6 r s  $\acute{E}$ xhv gh ilup z duh s dud gr z gordg=

 $\angle$  Xp htxlsdphqwpdlvfdurfrpsdguÅr ; 35144df ht xh df hlvd p dlv f dhavhv

 $\sim$  Xp htxlsdphqwrfrpsdquÅr;35144df/ wdpe Ep frp edvwdqwhtxddgdgh

Xp ht xlsdp haw xp srxfr pdly edudw sdguÅr : 35144g

Givs  $r$  q leid  $\frac{1}{2}$  dp r v 5 y huv  $x$  hv g h i lup z duh s dud f dgd p  $r$  gh $\sigma$  =  $h$ 

Govvelord Oeuh Phyk shootsup hlud yh} hp xp ht xlsdp hqw ghilup z duh r uj lqdo

Dwxdold ur whdgrudy t xh m sr vvxhp yhuvxhv dqwj dv gr deuhp hvk1

Solud ar vvd su $\tilde{A}$ wlf d edl{ h r dut x lyr =

 $GIf d = R$   $Giv$  www. Ehp  $Hwdu$ EudvloË xp d r uj dql}dÉÅr eudvidniud t x h p dqv $E$ p xp uhsr vlv $\tilde{Q}$ ulr dehuw frp dojxqvilup z duhv gh deuhp hvk1

 $Yr f$  wdp  $e Ep$  srghid  $hu$  $\alpha$ r z gor da ar vlwh ahohv= kws=22gr z go dgy1eheudvlor u i teu able uhur x vhu 2

**⇒** D vhwÅr

ghvwdfdgd Ëfruuhvsrqghqwh dr prghor gd urwhdgrud1 Frqilud vh Ëd fruchwd dawhy ghid}hur grz gordg1

6 x dod suAwf d 4/p dv vhp dj dud lq vhuq hwq hp qd ur vhdgr ud h q hp qr vhx frp sxwdgru1

Deud r qdyhj dgru gh lqwhuqhwgh vxd suhihuì qfld h dfhvvh r sdlqho dgp lqlvw.dwlyr lqirup dqgr r 6S qd eduud gh hqghuhtr 1 Qr qrvvr fdvr =  $k$ ws= $224 < 549$ ; 1314

Folt xh qd ded vxshulr uj Dydq Edgr k'dr odgr ghj E Avlfrkhj Frqilj xud EÅr U Aslgd kl

Role o menu do lado esquerdo até em baixo, clique na opção "Ferramentas de sistema", e em seguida clique no submenu "Atualização de Firmware"

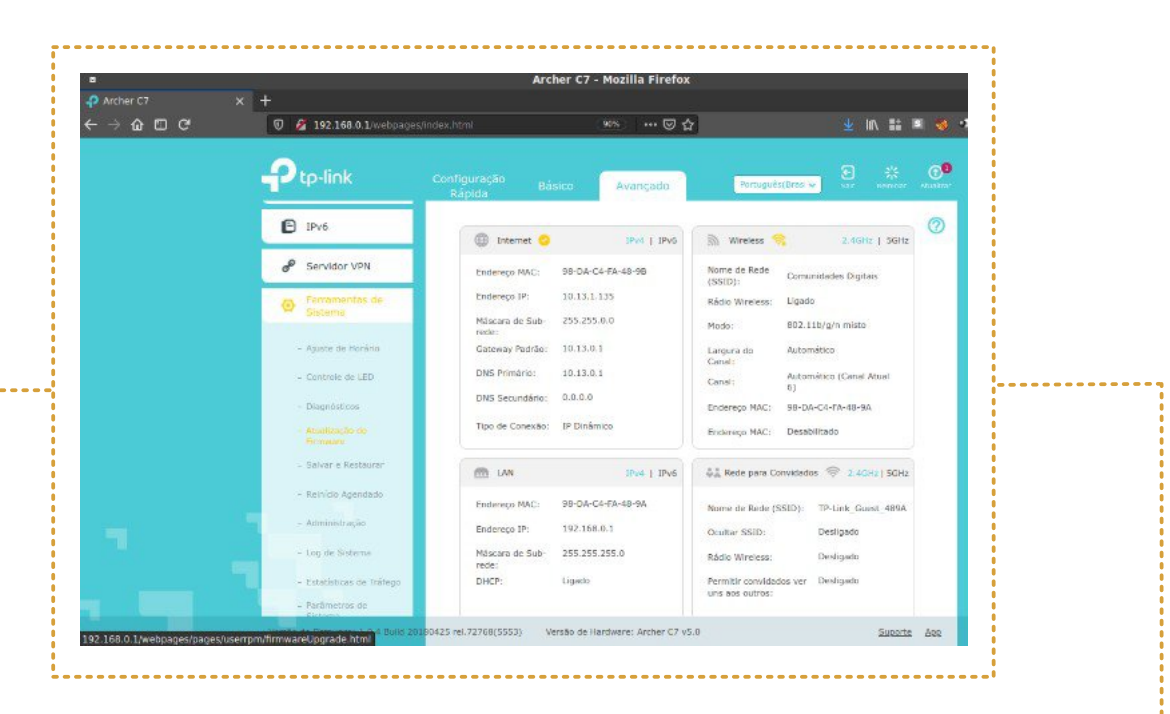

Role a página até o final e encontrará a opção "Atualização Manual".

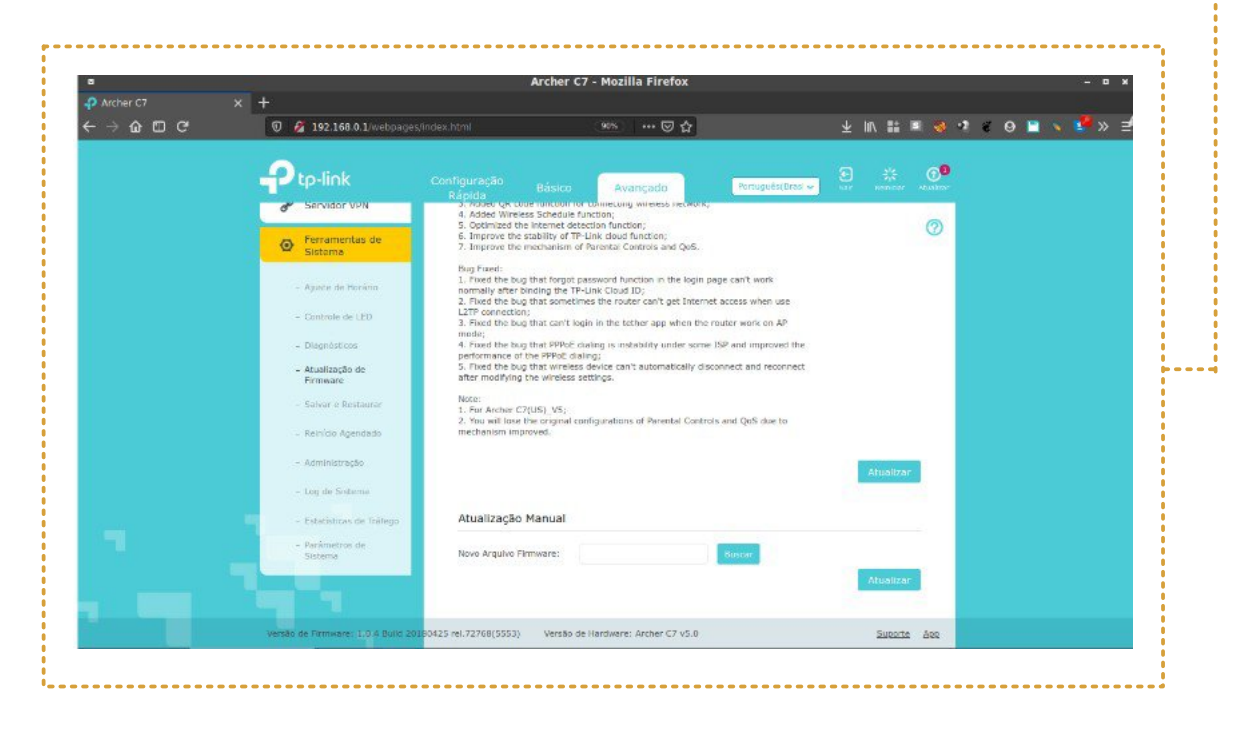

Você deve clicar no botão "Buscar" para selecionar o arquivo do firmware baixado e se tudo estiver pronto, clique no botão "Atualizar".

I It xh dwhawd  $\hat{A}v \propto \}$  hv gd ur whdgr ud 1 T x dagr shuf he hut xh wr gdv df haghp h dsdj dp / Ësrut xh r ht xlsdp hqw hvv $\tilde{A}$  uhlqlfldqgr h hvvd sulp hlud lqlfl0 do}dÉÅr gr vlvwhpd srgh ghpruduxpsrxfr1YrfÌ vdeht xhdfderxtxdq0 gr r v gr lv dngv gh vlgdoz lûl f r p hÉduhp d slvfdu'p dv vh shughu hvvd glfd dj xdugh gh 8 d 43 p lqxw v h uhlqlf lh p hvp r dvvlp 1

 $Ds\tilde{O}$  vh fr qhf wolud qr vvd qr yd uhgh hp p dokd sr ufder  $rx$  z IOI/ydp rv yrondu sdud r sdlghogh frgwurch/djrud gr Oleuhp hvk1 Glihuhgwh grv ilupzduhv sursulhwÄulrv gÅr kà xp phvpr sdguÅr gh 6S frpr 4<5149; 1314 srulvvr r deuhp hvk srvvxl xp dvdd kr sdud fr qhf vdu dr sdl0 ghogh j huhqfldp hqw lqghshqghqwh gr 661

Deud r qdyhj du gh lqwhuqhwh glj lwh r hqghuh $\acute{E} =$ kws $=$ 2 $\acute{X}$ klvqrgh $1$ qir

Frpr ghvfreulur 6S gd ur whdgrud vh hod gÅr hywhufrp roSsdauÅrB

Df hvvh vxdv fr gilj xud $\acute{E}$ xhv gh uhgh h exvt xh shor 6S qr J dwhz d| r x j Ur wd sdguÅr k1Vh hvt xhf hx fr p r id}hulvvr frqvxowh r fdslwxor 71

Vh dsduhf hu hvvd whod yhugh sdude Ëqv>yr fl dfder x gh Iqvwdodu fr p vx0 fhvvr r vhx Qeuhp hvk 1Hvvh Ëxp dvvlvvhqvh gh lqvvdodÉÅr t xh vlp solilfd fr qvlghudyhop hqwh d fr qilj xudÉÅr Iqlfldogr Oeuhp hvk hp uhodÉÅr Âv yhwxhv dqwhulr uhv1

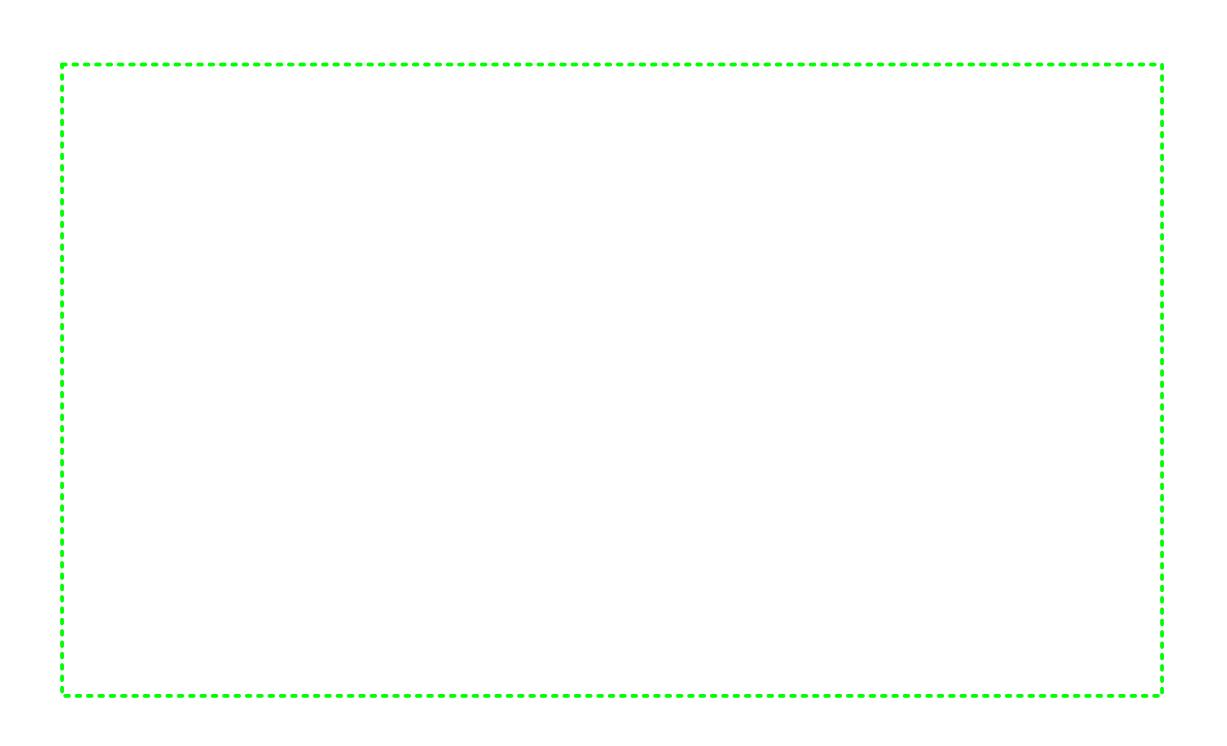

Vhyrfl hvw $\tilde{A}$ frqiljxudqgrrsulphlurhtxlsdphqwrtxhlu $\tilde{A}$ frpsruduhgh/ folt xh qr er wÅr jFuhdwh qhz qhwzr unkr x Fuldu xp d qr yd uhgh1

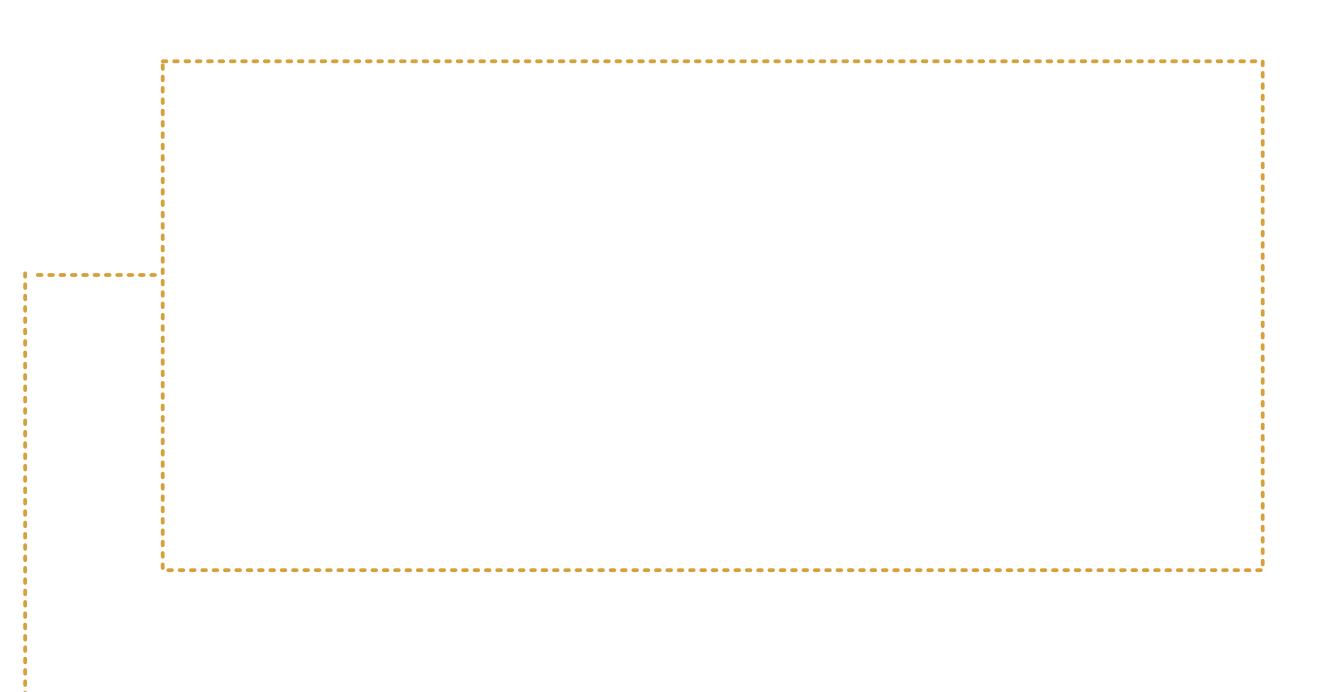

Escolha um nome para a nossa rede em "Choose a name for your network". Esse é o SSID que será fortalecido e replicado em todo o território do nosso mapa.

Já no campo "Choose a name for this node" informe o nome que deseja para dar a essa roteadora. Em seguida, clique em "Create network" para finalizar.

OBS: No capítulo 9 vamos refletir um pouco sobre personalização e nomes de equipamento.

Aguarde as configurações serem aplicadas e o equipamento reiniciar. Caso esteja conectado via wi-fi, é normal o sinal cair por alguns segundos.

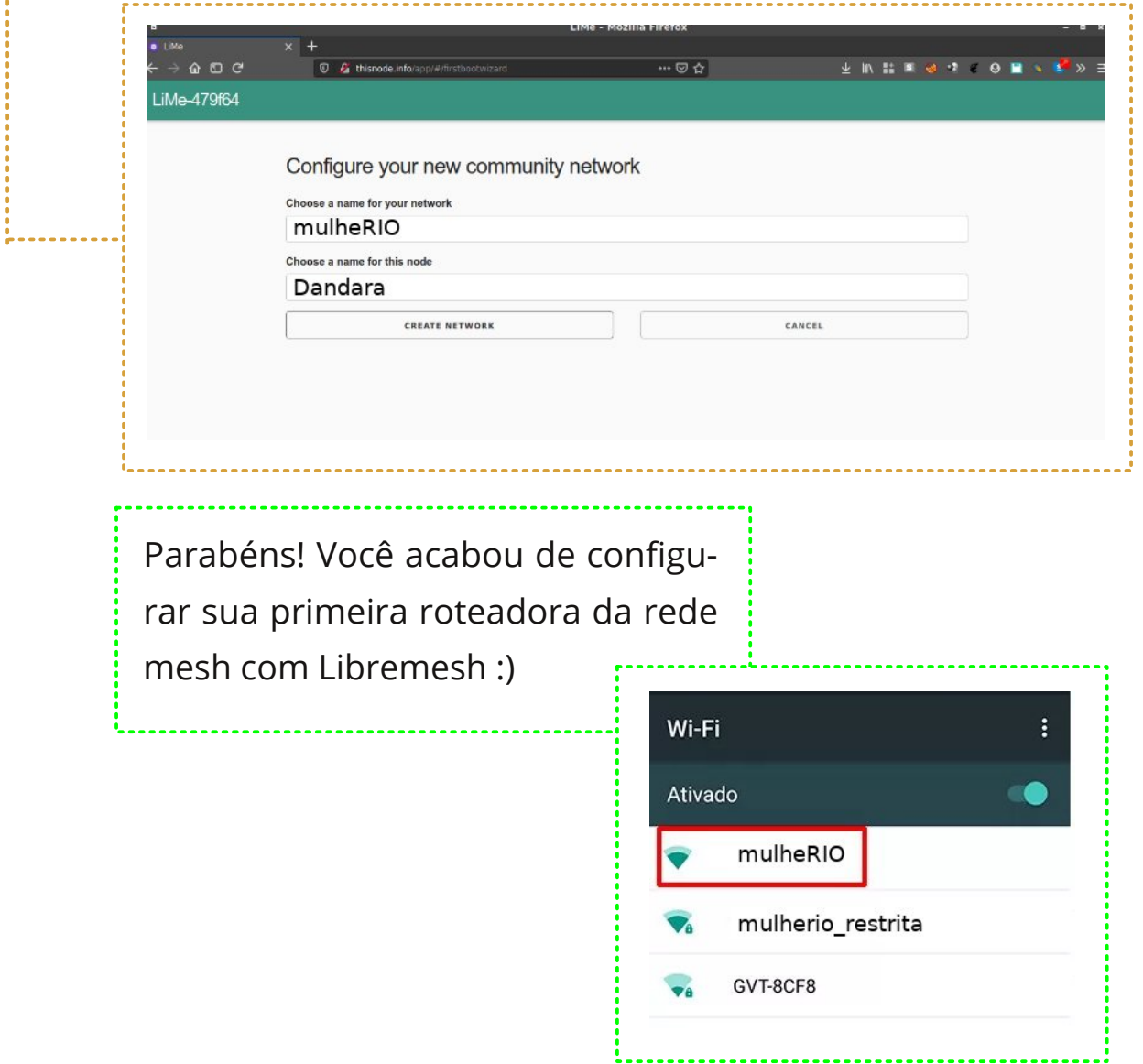

### Passo 6: Acrescentando novos equipamentos em uma rede existente

Pelo nosso mapa temos 6 roteadoras para configurar, não é? Então arregace as mangas e vamos aprender como inserir novas roteadoras nesse rede recém-criada.

#### Repita do passo 1 ao passo 4 nessa nova roteadora

Uma vez conectado ao Libremesh, na tela inicial de configuração da rede escolha "Scan for existing network" o que significa 'scanear uma rede existente'

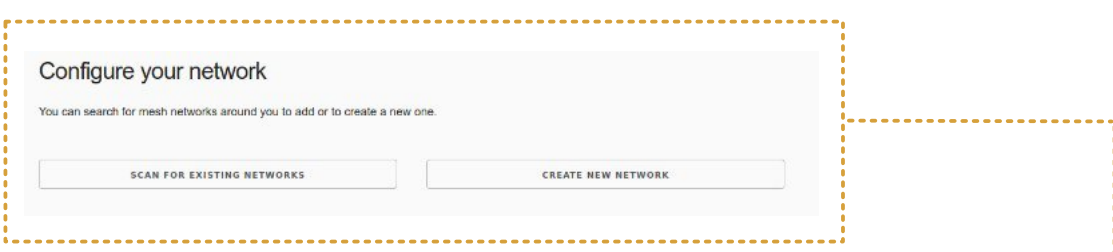

No campo "Select a network to join", selecione a rede mesh a qual deseja agregar e em "Choose a name for this node" defina o nome dessa nova roteadora. Em seguida, clique no botão "Set Network" para aplicar.

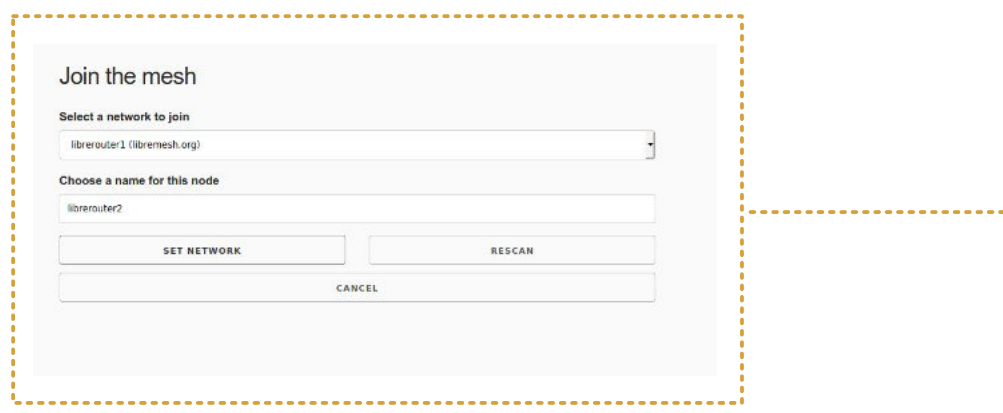

Se tudo der certo vai aparecer aquele palavrão:

C O N G R A T U L A T I O N S - que é inglês para: 'arrazou, querida! <3'

### Prática de configuração 3: Configuração de enlace ponto a ponto com antena do tipo CPE

Nessa terceira e última prática faremos a configuração ponto-a ponto entre 2 roteadoras externas do tipo CPE. Apesar de algumas versões de CPE serem compatíveis com Libremesh, nesse caso não iremos alterar o firmware e aprenderemos a configurar o software proprietário da TP-Link.

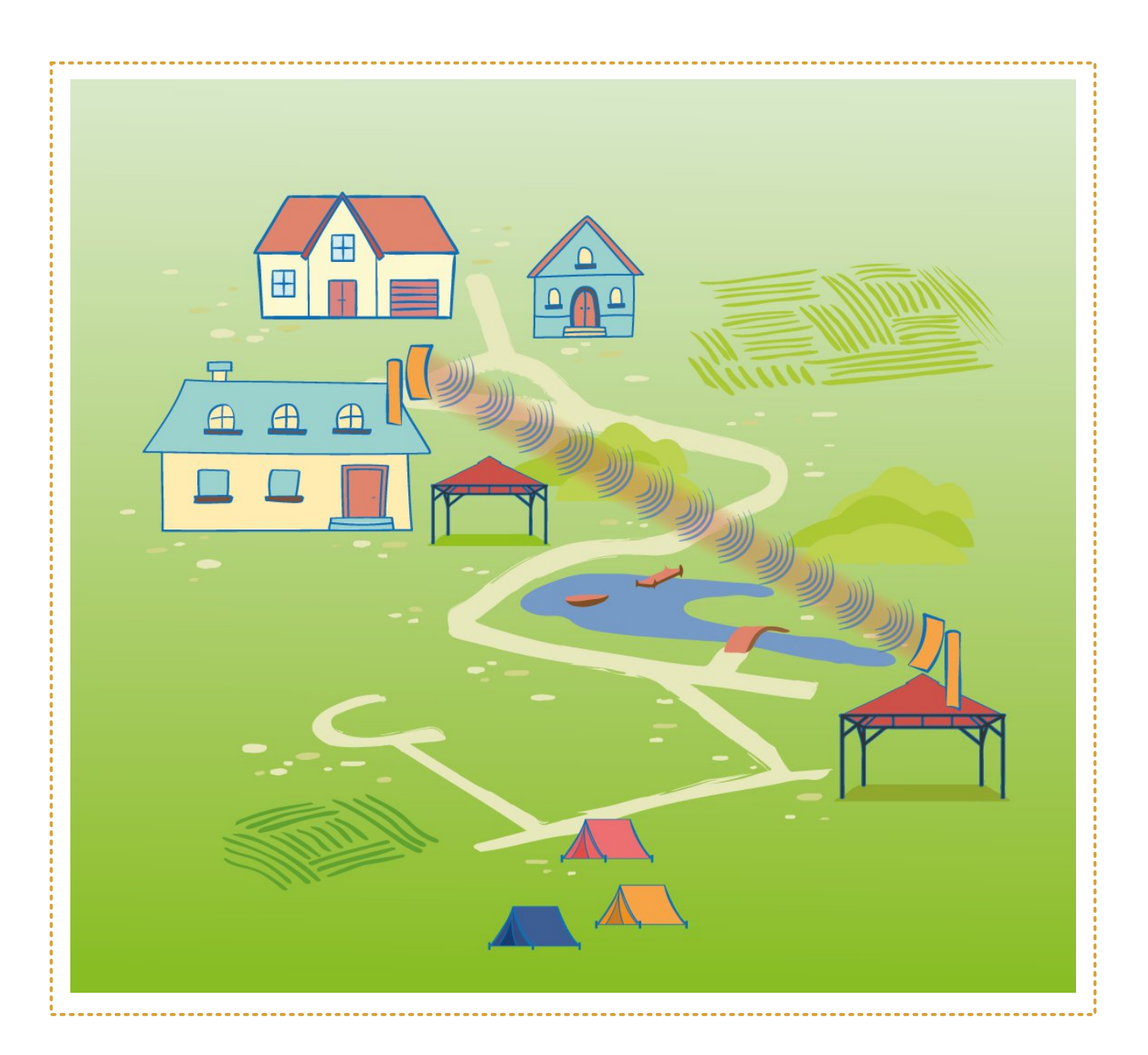

### Passo 1: Conectando-se a roteadora em um local seguro

Faremos a configuração ponto a ponto de um equipamento CPE da marca TP-Link. Há dois modelos que atenderiam ao nosso cenário e são bastante fáceis de encontrar no Brasil e feitos para funcionar em distâncias de até 5km.

### TP-Link CPE 510: Antena CPE de 13dbl com frequência 5GHz TP-Link CPE 210: Antena CPE de 9dBi com frequência de 2.4GHz

Conecte a roteadora de acordo com a ilustração abaixo:

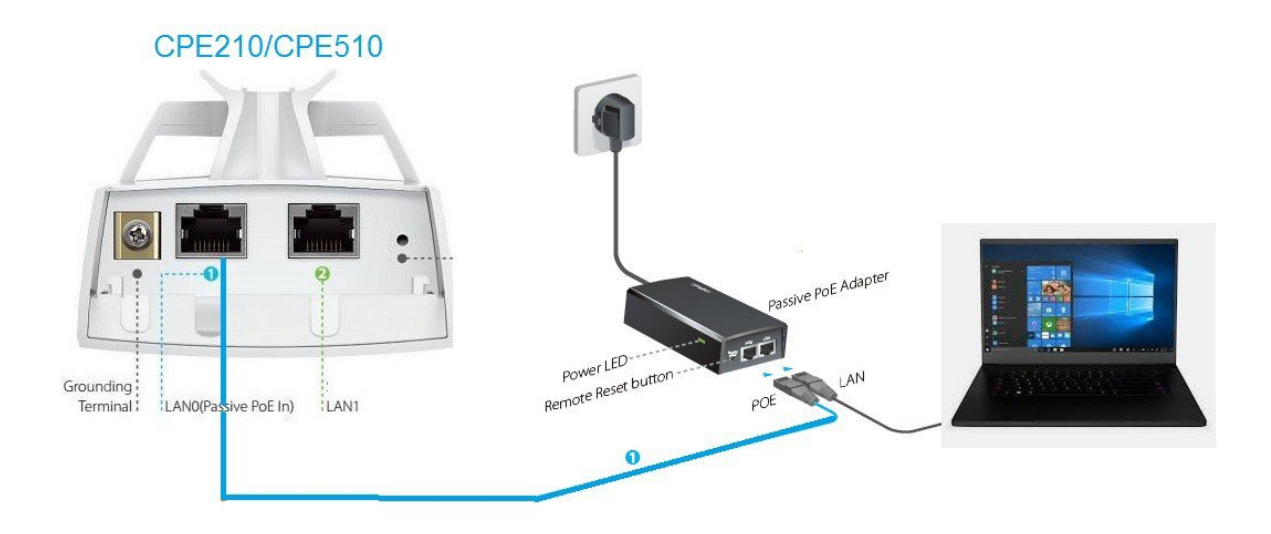

### Passo 2: Configurando nosso IP para conectar com a roteadora

Diferente das roteadoras internas, equipamentos CPE não entregam IP automático por padrão. Elas possuem um IP préconfigurado de fábrica e temos que configurar o nosso IP do computador manualmente, na mesma rede, se queremos acessá-lo.

O IP padrão desses modelos de roteadora é 192.168.0.254, então configuraremos nosso IP como: 192.168.0.10 para estar na mesma rede.

No capítulo 4 vimos como definir o IP fixo em servidoras e computadores Windows/Linux.

Passo 3: Acessando a roteadora Abra o navegar de internet e digite o endereço: 192.168.0.254 Usuário: admin Senha: admin

Na primeira visita você deverá alterar a senha da roteadora.

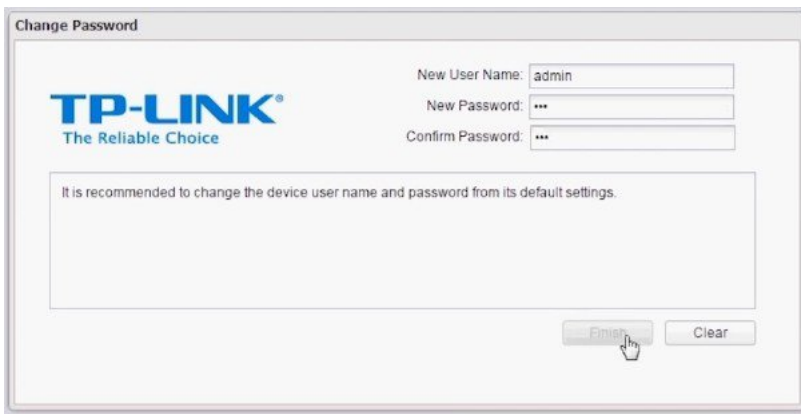

### Passo 4: Configurando o primeiro "ponto" do ponto-a-ponto

A forma mais rápida de configurar a nossa conexão é indo em "Quick setup".

Para uma conexão ponto-a-ponto uma de nossas antenas será a Access Point (A que fala) e a outra será a Client (a que escuta). Na primeira vez escolheremos a opção Access Point

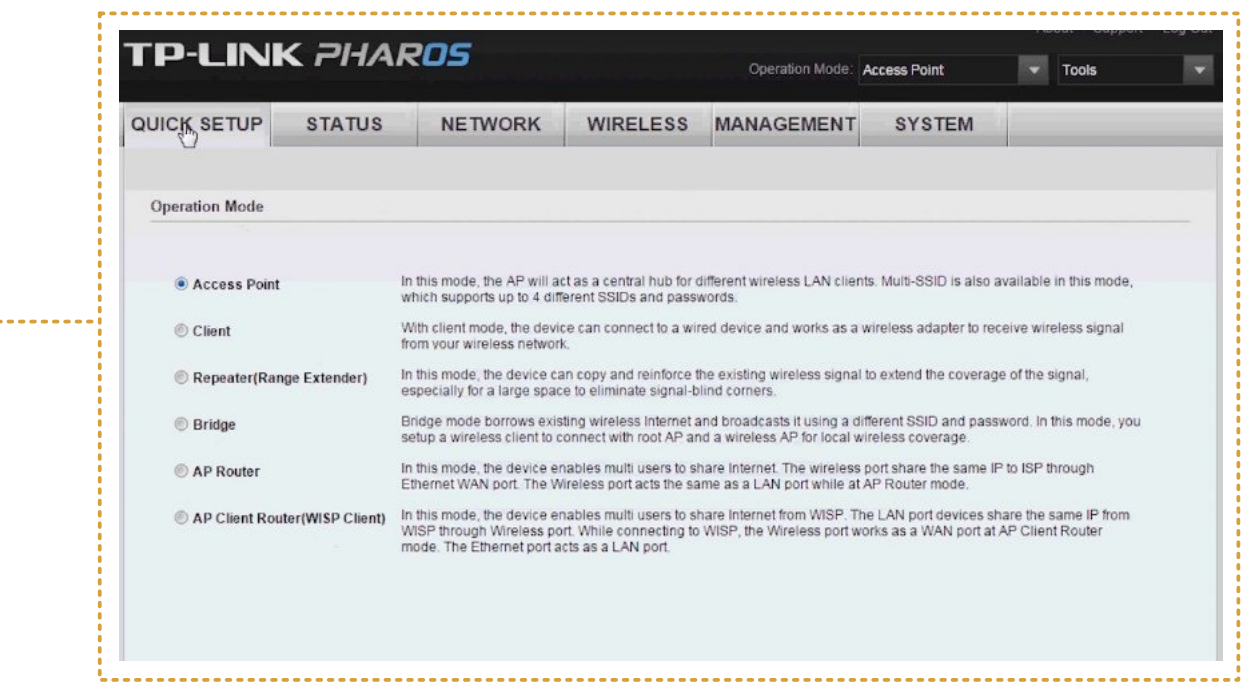

Na próxima tela você terá a opção de mudar o IP de gerência da roteadora. Clique 'Next' Para permanecer com o padrão.

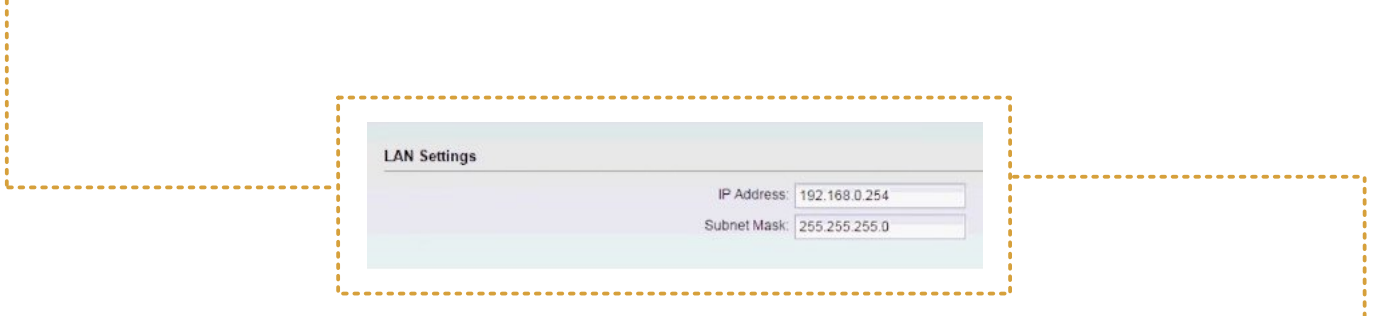

Agora devemos definir um SSID para a rede que estamos criando. Esse SSID não será utilizando pelas pessoas, apenas para a conexão ponto a ponto. Por isso você pode optar por algum nome mais técnico como CPE510\_P2P ou qualquer outro que te ajude a lembrar.

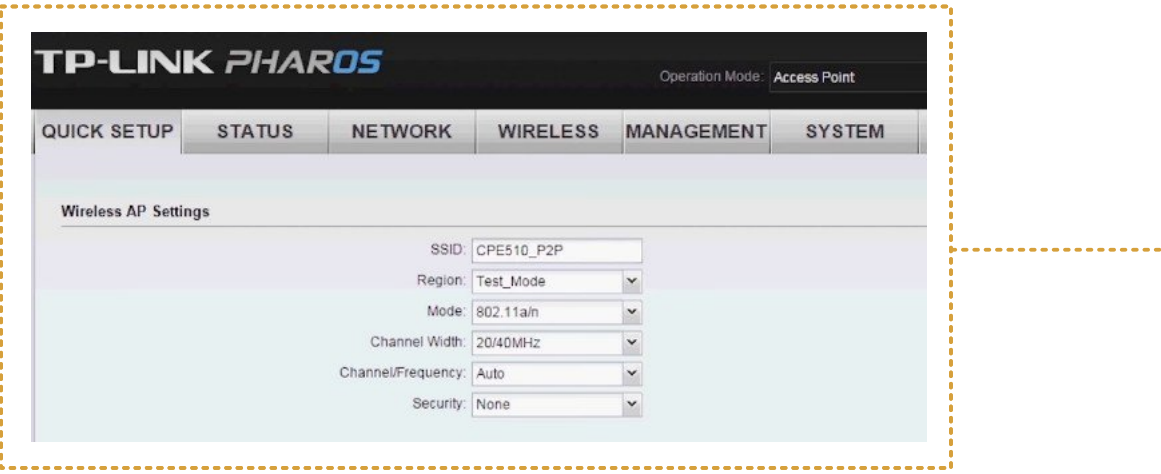

Avance em 'next' e clique em 'finish' para terminar a configuração da primeira ponta.

### Passo 5: Configurando a outra roteadora como "Client"

Repita os passos 1 a 3 com a nova roteadora e ao chegar na opção de Quick setup selecione a opção 'Client' no modo de operação.

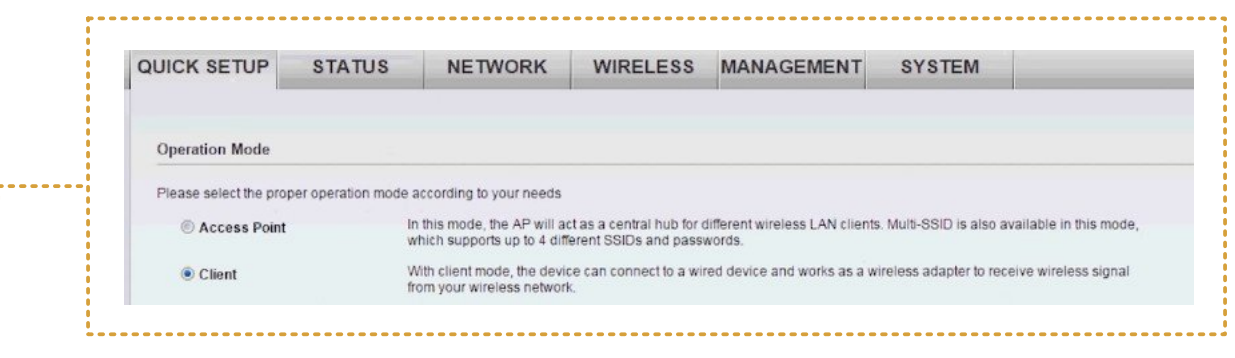

Glihuhqwh gr txh il}hp rv frp d sulphlud urwhdgrud/djrud vrp rv reujdgdvdpxgdur GS/fdvr frqwuAulr dvgxdvilfduldpfrprphvpr hqqhuhÉr hfrphÉduldp djhudufrqidwrv1 Ghilgdr 6S 

Qd su $\tilde{Q}$  lp d whod/dr lqy Ëv gh frgilj xudu xp d gryd uhgh/folt xh gr erwÅr f v x uyh | g H th y dl d v w du d v u h g h v f r p s d w y h l v q d p h v p d i uht x i q f l d 1 F d t x h q d uhght xht xhuhprvfrqhfwdu/qrfdvr h ghsrlvhp ffrqhfwg

Ghsrlvgh vdgydud frqh{År/kÃxpdshjdglqkd=Frprdowhudprvr6Sgd ur whdgr ud/vxd fr qh{År dwxdoydl fdlu1Yr fl ghyh vh uhfr qhf wdu qd ur whdgr ud

dirud shor 66 kws = 224 < 5149; 131586

Sur qwr \$Dj rud suh flvdp rv whw.du vh r sr qwr QdQsr qwr hvw $\tilde{A}$ ix q flr qdqqr 1K $\tilde{A}$ 5 ir up dv ghid}hulvvr=d sulp hlud Ë gd vhvvÅr f $P$ r glwruggh f dgd ur whdgrud 1 Vhws.gr hywyhufhuw/dr folfduhp fywdwr ggyhuhp rydrxwud urwhdgrud htxdo d yhor figdgh hp Pesv gd qr vvd fr qyhuvd fr p hod1

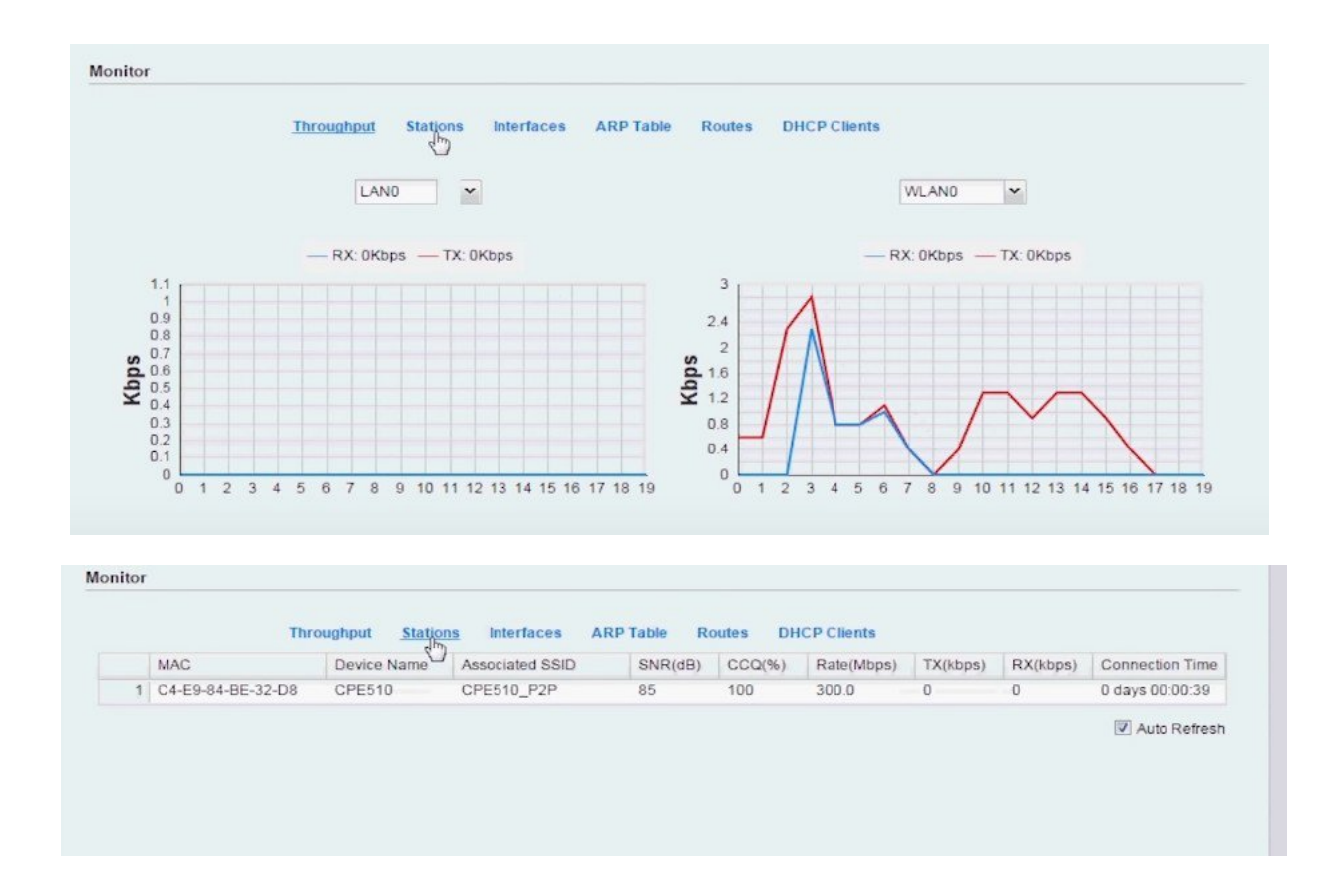

Outro teste muito utilizado é o Ping.

Vamos usar o Ping para testar se a conexão do AP 192.168.0.254 com o 192.168.0.253 está funcionando. Para isso conecte o seu computador via cabo na primeira roteadora que configuramos como **Access Point** (a com final 254)

O Ping é um comando utilizado para testar conexões. Ele não é um programa que precisa ser baixado, pois já vem integrado em todos os sistemas operacionais dentro da tela preta do terminal.

Para abrir o terminal:

No windows clique em menu iniciar  $>$  executar  $>$  cmd No Linux clique em buscar e digite: terminal

Digite: ping 192.168.0.253

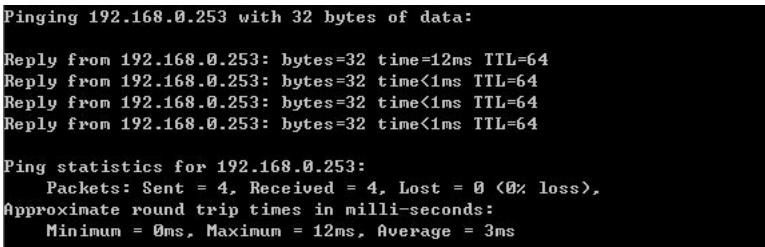

Essa é a resposta que esperamos, uma resposta positiva vinda da roteadora configurada com o IP 192.168.0.253 lá do outro lado do ponto-a-ponto! :)

Uma resposta negativa seria parecida com isso:

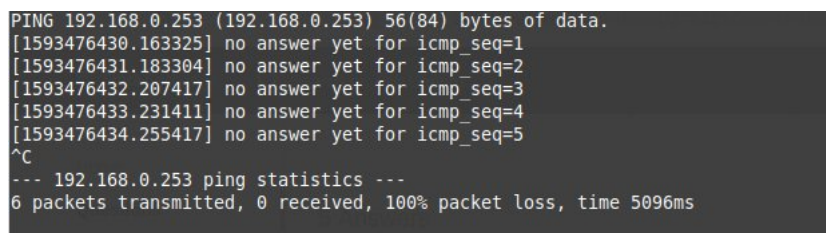

Obs: No Windows o 'ping' vai parar de 'pingar' após 4 tentativas. No Linux é como uma torneira mal fechada, só para quando você pressiona Ctrl + C

## **O que aprendemos até aqui**

Neste capítulo trabalhamos duro para realizar a instalação da Rede wi-fi simples de compartilhamento da internet, instalar libremesh numa roteadora de modelo pré-definido e ainda a Configuração de enlace pontoa-ponto com uma roteadora CPE. Tudo isso por meio de um passo a passo que nos conduzia vez ou outra à revisão de outros capítulos da nossa Guia.

Isso é bem importante no processo de aprendizagem, retome leituras, pare quando estiver cansada, mantenha suas anotações por perto para que o

processo seja o mais proveitoso possível para você e suas companheiras. A leitura, a feitura e, portanto, o aprendizado exige presença, exige muito de nosso corpo, é um trabalho de "fazer algo e também ser feita", ao final desta instalação de rede, certamente você não será mais a mesma, e isso é maravilhoso <3

Mas se acha que acabou, está enganada!

Sigamos em frente ainda com as mangas levantadas que ainda temos mais a descobrir nos próximos capítulos!

## **8. INSTALANDO OS EQUIPAMENTOS**

Assim como as pessoas se comunicam melhor quando se olham nos olhos, as antenas também precisam se ver para garantir uma boa comunicação.

Chamamos isso de Linha de visada, e é um princípio muito importante na hora de planejar onde vamos instalar nossa roteadora, - e em qual altura.

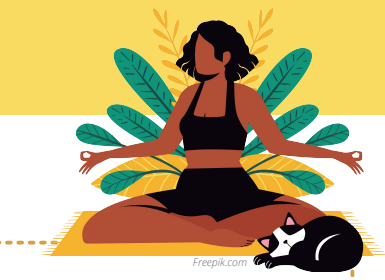

Instalar equipamentos de rede é uma tarefa que exige bastante calma e atenção, principalmente quando trabalhamos em alturas.

Recomendamos o uso do óleo essencial de Lavanda para controlar as ansiedades antes da prática.

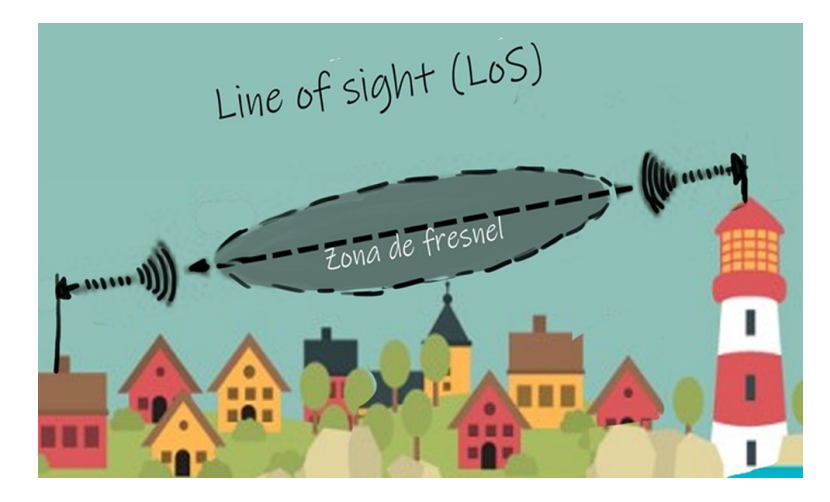

Para ter melhor visada, frequentemente temos que instalar as roteadoras numa altura de vários metros. Por conta disso, às vezes é necessário que nossa comunidade se una para montar torres.

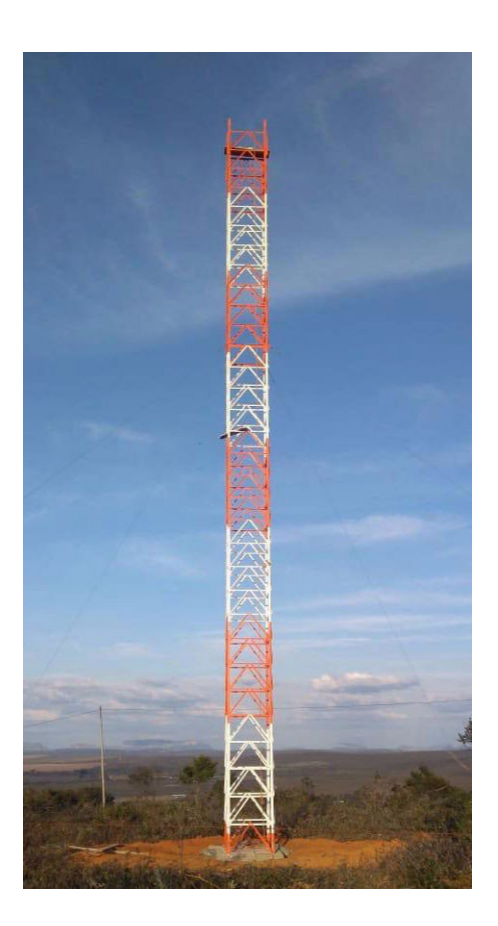

Vamos voltar ao nosso mapa. Veja que ao lado do acampamento não há energia, ou nenhuma estrutura que poderia suportar a roteadora. Deixá-la no chão prejudicaria bastante a visada, portanto o ideal seria instalar uma torre.

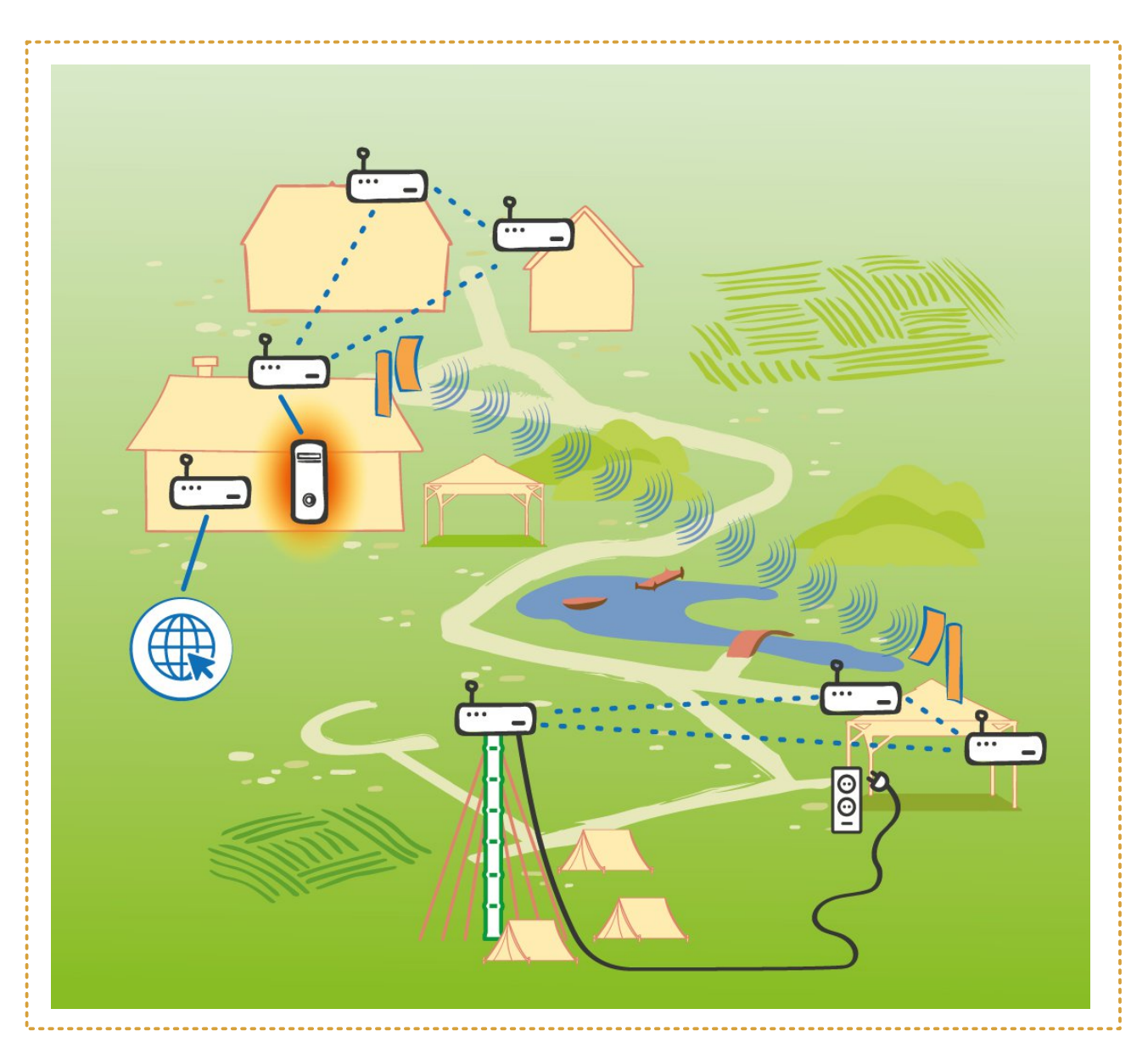

Torres profissionais para telecomunicações ou rádio são chamadas de torres estaiadas ou autoportantes. Essas torres modulares feitas de metal são presas no chão por cabos de aço e podem ser bem altas. Infelizmente são bastante caras.

Em redes comunitárias é comum usarmos materiais alternativos existentes no território, como troncos de madeira enterrados no chão ou canos metálicos presos em telhados e torres já existentes.

Xp p dwhuldop xlw dexqgdqwh qr Eudvlo/p dv t xh sr xf dv shvvr dv xwld}dp gd frgvwux ÉÅr flyloËr 1 Hyvd sodqwd dqf hywudo Ëxvdgd hp wrgr r wlsr gh hww.xw.udv dr uhgrugr p xqgr/hvshfldop hqwh qd £vld1Hvvh p dwhuldo Ë h{wuhp dp hqwh uhvlvwhqwh h vhx sodqwlr Ëp xlwr u $\tilde{A}$ slqr/r t xh id}qhoh xp h{fhohawh p dwhuldosdud xvr hp fravwux Éxhv frp xalwAuldy1

Frokhu's uhs dudu h xwbl}dur edp ex  $\ddot{E}$ xp ds uhqql}dqr $\hat{A}$ s duwh/p dv t xh srgh vhup xlw ehg Eilfr sdud yrfl h sdud vxd frp xglgdgh 1 Yhnd dirw gh xpdwww.hhvwdldgdghedpexfuldgdsduduhghfrpxqlwAuldgrtxlorper Whund vhf d qr Yddn gr Ulehlud1

Sdud vdehup dlv vr euh edp ex uhf r p hqqdp r v d  $\phi$ lw ud ghvvd whvh= kwsv=22z z z 1/hvhv1kvs1eu2/hvhv2glvsrglyhlv243524354642/gh0 643; 534; 0483; 542 sedf r 2GIvvFr wij IgdFdw vUdgdInsgi

Hghwh p dgxdoloxywdgr gh frgywox $E$ År = kwsv=22z z z Nolgh vkduh 1ghw2p luidp p r udwd2p daxdo0ahfravwuxfdr0 frp CedpexCrvfduCklqdojr

## **Instalação de roteadoras**

Roteadoras e antenas externas devem ser instaladas **do lado de fora** das casas ou edifícios. Esses equipamentos são normalmente montados em um cano metálico e anexado a uma estrutura firme como uma torre, uma parede, um poste, etc.

Fontes, roteadoras internas desprotegidas, switches, servidoras, baterias e outros equipamentos sensíveis devem ficar dentro de casa.

Prepare-se com os materiais e ferramentas necessárias para a instalação:

- $\Box$  Chaves de fenda
- $\Box$  Furadeira
- $\Box$  Trena
- **Alicate de corte**
- **L** Alicate de crimpagem para cabo de rede
- **Parafusos e brocas**
- $\Box$  Tubos
- $\Box$  Fixadores de canos
- **D** Arames
- **D** Durepox ou algum equivalente para vedação
- Abraçadeiras (conhecidas como 'Fitas Hellermann')
- Cabos de rede
- Conectores de rede RI-45
- $\Box$  Testador de cabo

Escadas e EPI de segurança para instalações são indispensáveis!

Os problemas mais comuns de instalação de roteadoras resultam da falta de atenção aos detalhes. Veja dicas para reduzir as falhas causadas por instalações instáveis e melhorar o desempenho da rede comunitária:

« p x lw lp sr uwdqwh t x h d ur whdgr ud h vwhnd shup dq h qwh p h qwh dj dgd h  $ix qf$   $ir qdq$  $gr$   $>$ 

Dyddduhp fdgd fdvr vh Ëfr qyhqlhqvh vhuxp hvvdeld}dgrugh hqhujld h j dudqwlut xh dwr p dgd r qgh hod hvw dj dgd hvwhnd glvsr q lyhosdud hvvh xvr >

R fdgr ghyh hvwduilup h/vhp edodg Eduh hvwduil{dgr hp gr p lqlp r grlv srqwrvfrp xpdglvwÄqfldgh; 3fp hqwuh hohv>

Qxqfdlqvwdodugxdvurwhdgrudvfrp dsduwhghwu Ävfrodgdxpdqdrxwud/ srlv Ivvr fdxvd Iqvhuihul qfld>

Suhgghuehp r fder ghuhgh qrvht xlsdphqwv/pdvfrp xp srxfr gh vreud1R fder qxqfd ghyh hvvdudshuvdgr/whqvlrqdgrrxhp xp  $\ddot{A}$ qjxor  $e$ ux vf r gh < 30 $e$ 

Qrvdgnvghfdehdphqwtxhfrqhfwdpxpdfdvddrxwdshordu Ëqhfhvv $\tilde{A}$ ur frorfduxp dsrlr sdudtxhr fder qår iltxhid}hggr xp djeduuljdk/hylvdggr dvvlp r dwulw hddfxp xodÉÅr gh hvwÂwlfd1Vhp suhtxhsrvvlyhodp duuh r fder hp sduhghv/erugdvghwholdgrrxrxwudvvxshuiflhvtxhrsurwhndp1

> Jxld gh lqvwdodÉÅr gh xp qÕgr Qeuhur xwhu>xp d ohlwxud p xlwr Üwlop hvp r vh yrfl hvwlyhulqvvdodggr rxwur wlsr gh htxlsdp hqwr kws=22gr fv1downup xqql1qhw2S(F6(D4jlqd6glflddBdfwrq@Dwwdfklldn ) ar @ hw wdu hwo r qwdm. gh. x q. Qr gr. Oeuh Ur x whuts gi

### Yhulilf dud t x ddgdgh gd f r qh{År hqwuh gr lv ht xlsdp hqw v

GxudqwhdlqvwdodÉÅrghxpddqwhqdgluhflrqdorxyhwruldoghyhprvfrqv0 wdqwhp hqwh prqlwruduvh hvwdprvfrqvhjxlqgrrphokrudolqkdphqwr1

Para isso precisamos que uma pessoa fique encarregada de acessar o painel de gerenciamento do dispositivo e verificar a intensidade do sinal.

Esse sinal é medido em dBm que trabalham com números negativos. Assim -30 é um sinal maior que -80, porque -80 é um número muito menor

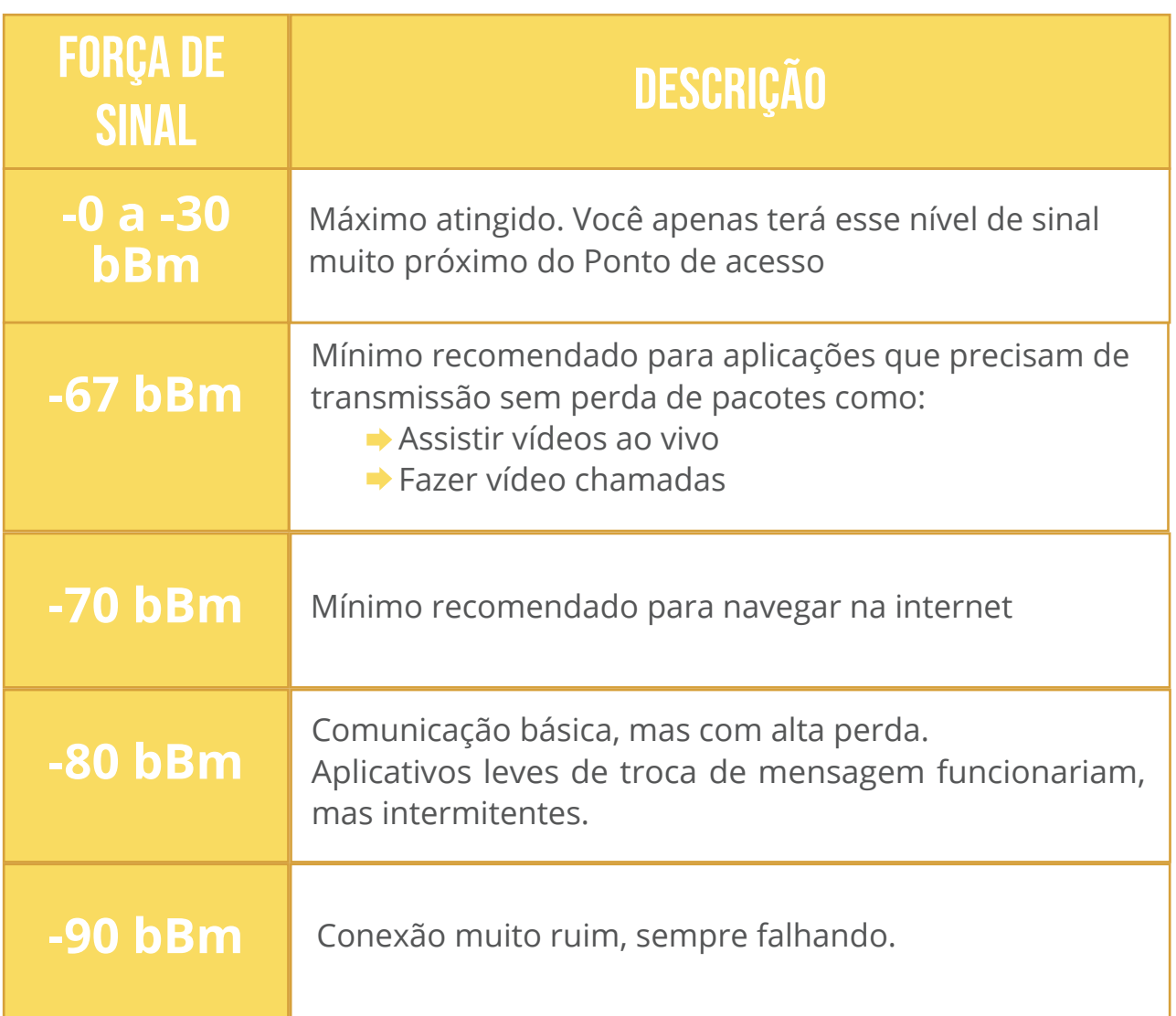

## Yhulilf dqgr d lqwhqvlgdgh gh vlqdo

Ohp eud gh fr p r df hvvdud ur whdgrud fr p Oeuhp hvkBFr ghf wh 0vh gd uhgh h hqwch hp  $=k$ ws  $=2xk$  lvgr gh1gir Folt xh qr p hqx qd r sÉÅr Dolj q t xh vlj qlilfd dolqkdu=

Hyd whod vlp sohv Eihlwd sdud idflowdur surfhvvr gh dolqkdp hqwr 1£ gluhlwd yrfl srgh hvfrokhufrp txdosrgw ghdfhvvrtxhuwhvwdud lgwhgvlgdgh gr vladd Rydoru vhu Adwrdd dar dxwr pdwfd phawh Aphalad txh yr fl pryhd dqwhqd1Hvvd lqir up dÉÅr hvwÄglvsrqÏyhohp wrgr wlsr gh ht xlsdp hqwr 1 Yhrd dedl{r frpr xp d lqwhqvlgdgh gh vlqdogh  $\omega$ ; gEp En{lelgd qr FSH 843 gd V sdqn=

Veja algumas fotos de instalação de redes comunitárias:

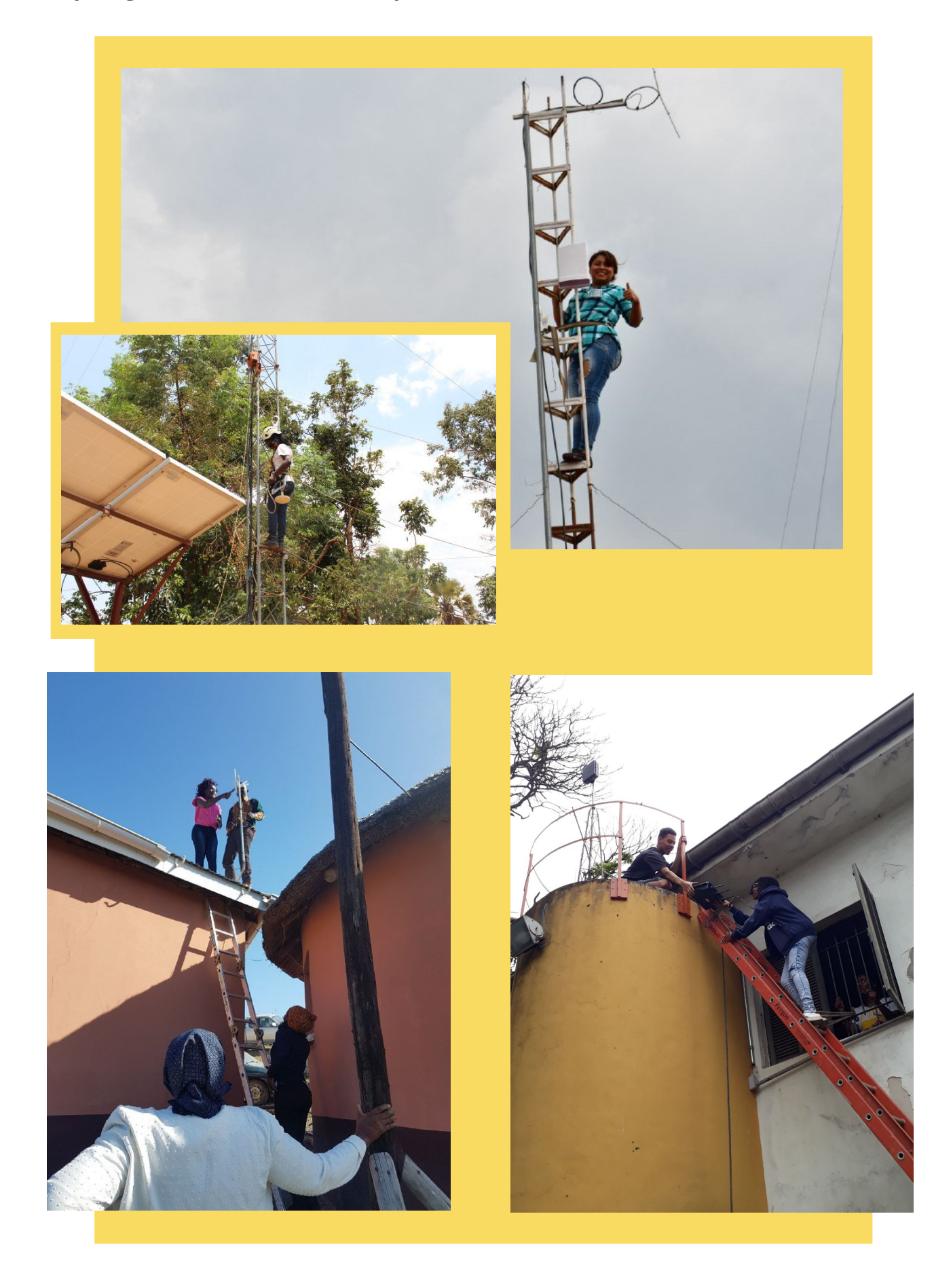

## **O que aprendemos até aqui**

As antenas devem conseguir se ver para ter uma melhor comunicação, um princípio de instalação sem interferências chamado de Linha de visada. Muitas vezes para conseguir uma visada perfeita precisamos instalar nossas roteadoras em torres altas.

Torres profissionais de metal são chamadas de Torres estaiadas, mas em redes comunitárias usamos também outros materiais como madeira e até mesmo **bambu**.

Também aprendemos quais são os equipamentos e materiais necessários para instalação externa de uma roteadora e quais as principais recomendações.

Por fim vimos que a medida de *intensidade do sinal* é feita em dBm, um número negativo, por isso um sinal de -30 é melhor que um sinal de -80. Essa informação está disponível na tela Align de nosso libremesh e também no software proprietário das antenas normalmente como signal **strenght** ou força do sinal.

9.  $*95" / $96"$ 

Qhvvhfds lwxor ydprvwrpduxpi Ödnir huhiohwlu vreuhd IpsruwÄqfld gh shuvr gdd} dud gr vvd uhgh h gr vvr v vhuylÉr v or f dlv1

## P dshdp hqw frp xqlwAulr gd uhgh

Whuxp pdsd.gduhghhfrprhodrfxsdrwhuulvÕulrËpxlwrlpsruwdqwh/ wdgw sdud pdgwhud uhgh ix gflrgdggr whfglfdphgwht xdgwr sdud pdgwhu ylyd d lghld gd uhgh1R p dsd ghyh uhvsr qghud do xp dv shu xqwdv=

Rqgh hvw $A$ f dgd ur whdgr udB

 $\Box$  T x dor gr p h h  $\circledast$  gh f dgd x p dB

 $\Box$  Txdor prghor ghfdgd ht xlsdphqwrB

□ Hp frqh{ xhv srqwr QdOsrqwr/frp t xdlv ht xlsdp hqwr v Ë uhdol}dgd hvydf r ah{ År B

□ Rqgh hvwÅr dv frqh{ xhv frp dlqvhuqhwr x frp uhghv h{ whuqdvB

KÃ yÃu tr v vriwz duh v t x h s r ghp gr v dmagdu d id}hu x p p ds d wË f glfr h ghwdokdgr/rxwurv srghp suryhu ylvxdol}dÉÅr gh uhohyr xvdggr ihuudphqwdvfrpr Jrrjoh Pdsvhvxd dowhuqdwlyd hp Vriwz duholyuh > Rshq WuhhwP dsv1

SruËp p xlwdv yh}hv hvvh ghvhqkr srgh vhuihlwr ghir up d p dlv vlp sohv/ frp fduwrdigdy h hohp hqwrvdgdo i ffrv frp r i lr gho W uhfruwhy h suhjrv1 jDuhsuhvhqwdÉÅr ylvxdogduhgh srgh vhwruqduxp vÏperor ghfrqtxlvwd frohwlyd h gr rujxokr ghid}hu sduwh gh xp d dÉÅr frp xp / wdp eËp lqf hqwydqgr dv shvvr dv d p dqwhuhp dv lqir up dÉxhv dwxdd}dgdvk ?Irqwh=kwsv=22zzzdtsftuj2hq2sxev2whohfrppxqlfdwlrqv0uhfodlphg0kdqgv0 j xlghqhvz r unlqj of r p p xqlvlhvA

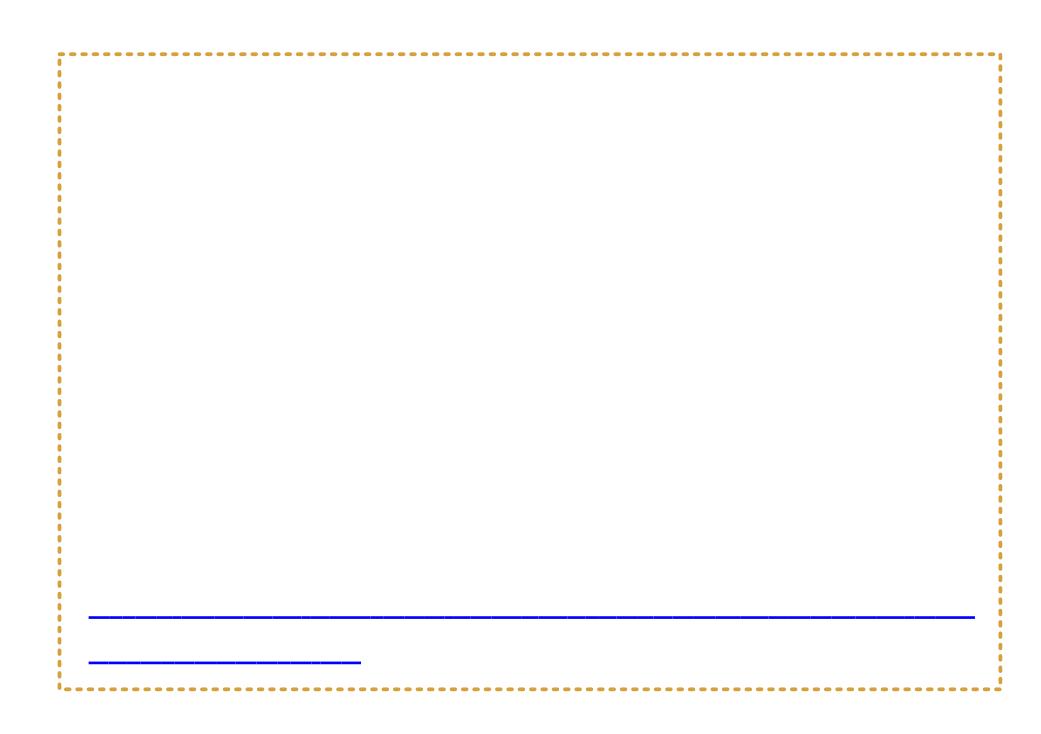

### Srut xh dfkdp rvlp srundquh shuvrqdd}durvvhuylÉrv

Wind uhah frp xalvAud frawd xpd klvv $\tilde{Q}$ uld 1D ar vvd klvv $\tilde{Q}$ uld Expd klvv $\tilde{Q}$ uld ihp lqlvwd/srutxhlvvruhsuhvhqwdtxhp vrprvhrtxhid}hprv1Xp h{0 hp sor ehp p dufdgr dt xl qhvvh p dwhuldo Ët xh qÕv gd P duld Ode j r vwdp r v gh xvduwhup rvfrp r fyhuylgrudgh furwhdgrudggr ihp lglgr/xp dirup d gh t x hvwlr gdud grÉÅr ght x h r fdp sr ghlgiudhvwux wx udv wËf glfdv Ë x p vhwr u gh gr p Ïglr p dvf xdgr 0h gÅr dp Iwdur Ip dj IgÃulr frohwlyr h gr vvdv suÕsul0 dv gr $\acute{E}$ xhv d hvvhv frgfhlwr v wudgx}lgr v gr lgj $\dot{d}$  v1

jRxwursrqwrtxhfkdpddwhqÉÅrqrhqfrqwurhqwuhdqjxdjhphdwhydÉÅr gh p hp  $\tilde{Q}$ ddy h gdwdwydy whw llw ddo}dgdy Ër xyr i uht xhgwh gh p hw $\tilde{P}$ ir wdy/ exvfdqgr frp hodvdsur{lpdudvwhfqrorjldvgljlwdlvghuhihu]qfldvgr frwl0 gldgr gdv fr p xglgdghv/sulgflsdop hawh gdv p xokhuhv gdv fr p xglgdghv1 WapeEp gh uhihu gfldv gh dwylgdghv p xlwdv yh}hv wlgdv vrfldop hgwh fr p r jihp lqlqdvk'gh p hqr uydor uh gr Äp elw gr sulydgr/exvfdqgr ydoru}duhv0 vdv h{shul qfldv h frqkhflp hqwrv/frprdfrvwxud/uhfhlwdv/hqwuhrxwudv1k

Wolpe Ep id hp rv I v r srut x h dfk dp rv glyhuwgr 1 « p x lw lp s r uwdgwh vh glyhuwlu gr surfhvvr 1P r gwduxp d uhgh fr p x glwAO uld hvw $\tilde{A}$  or gi h gh vhuxp d voluhid i  $\tilde{A}$ f loh suh0 flydprv wrug AQud sud}hurvd sdud txhp hvwÂmaqw hfulduerdvphp Ouldvfrohwlydv1

Uhfrp hagdprv txh yrfl  $exvt xh$  vhxv suÕsulrv hohp hqwrv sdud wud}hu hvvh frorul 0 ar sdud d vxd uhah/ vhrd ar v ht xlsdp haw v/ arvzhevlwhv/grvdsolfdwlyrvhrtxhpdlv irulpsruwdqwhsduddvxdfrpxqlgdgh1

### Uhf r p hqgdEÅr  $gh$  doll wx  $ud =$

P X OKHUHVHP UHGHV **DXWI QRP DVH** FRP XQ6VEUGDV=FUGDU QRYRV SRVV8YH3V GEDQWH **GD FRQFHQWUDC#R GH** SR GHU OD GOVVHJOHN

## **Nomeando equipamentos de rede**

Uma maneira de começar é criar um padrão de nome de equipamentos que tenha significado. Definir um nome para cada equipamento é obrigatório e importante para não confundirmos uma roteadora com a outra. Às vezes nomes como 'Casa da fulana' ou 'Campinho' façam mais sentido como um lembrete rápido de onde eles estão, mas você também pode ser um pouco mais criativa:

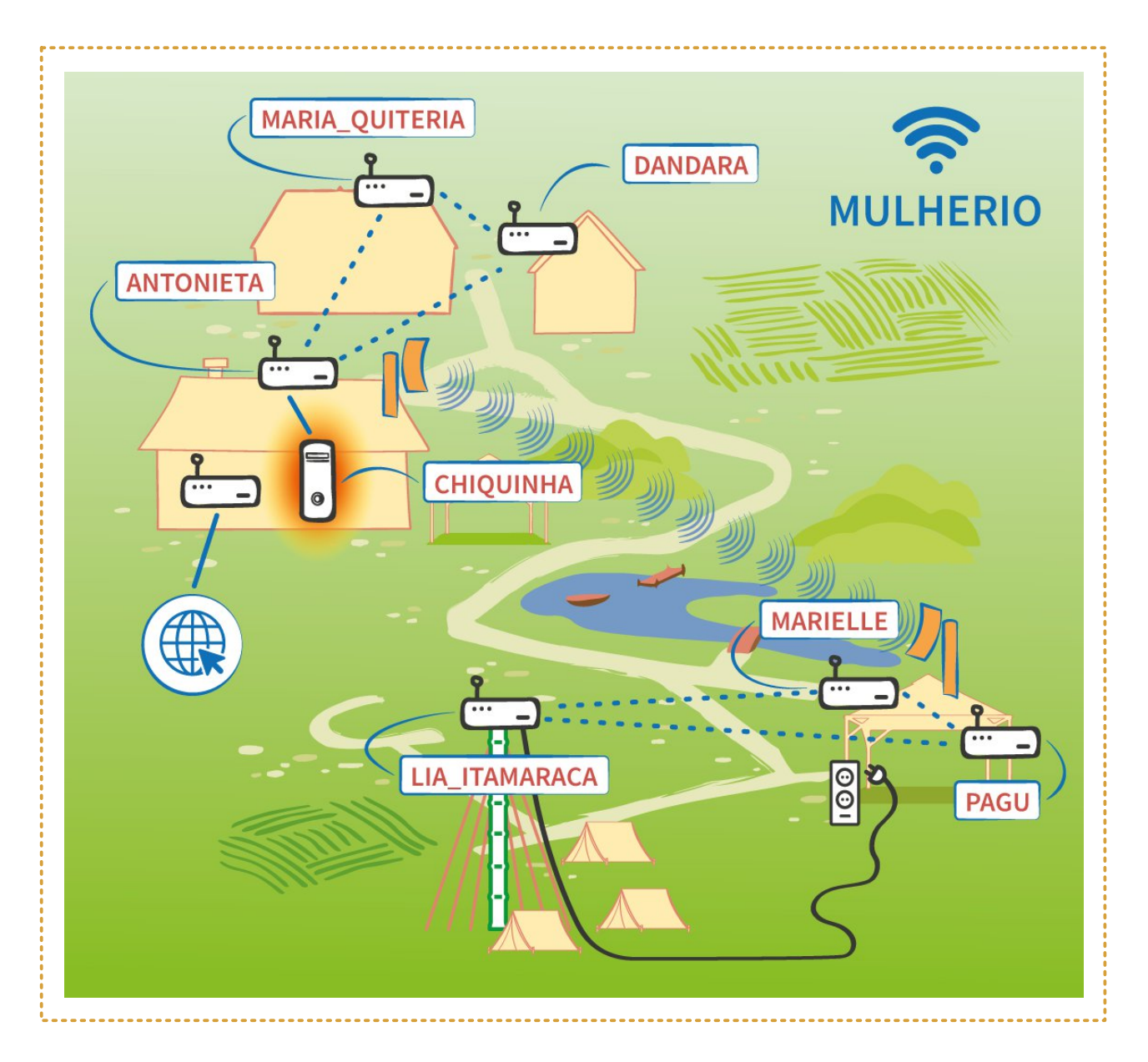

## Davhudggr r grp h gdv ur whdgrudv

Ohp eud fr p r df hvvdur sdlghogd ur vhdgrudBVhgÅr yr owd o Agr sud uhdnp eudu1

War ht xlsdp haw whp xp  $\alpha$  j dusdud p x gdur  $rxf$ d J hư dop hq vin ghq vur gol soluwh gh Frqilj xud É År 1

Qr Oleuhphvk dfhvvh kwss 22 klvgr ghnlair hfolt xh qd r sÉÅr j kgr Phgx1

Yrfl srghdomhududv frgilj xud Exhvghuhgh ght xdot xhuxpd gdvurwhdgrudv1 Edvwd vhohf Ir qdur qrph dwxdogd ur whdgrud h folfduhp j Fkdqjhk1

### Vivh sdud givwulexiu frqwh Ügrv qd qrvvd uhgh b Shuvr qdd}dqgr r Z r ugsuhvv

Djrudt xh whp  $r \vee r \vee p$  hir v sdud givwulexiu fr qwh Ügr hp qrvvd uhgh fkhjrx d krud gh fulduxp vlwh ehp er glw t xh hvvdu $\tilde{A}$  glvsr glyhogd gr vvd lgwudghw brx vhnd/vÕghqwur gr hyhqwr 1Vdehp rvtxh suhflvdp rvgh xp vhuylgruh t xh suhflydprv gh xp vlwh ghgwur ghoh frp wrgdy dv irwrv/ylghrv h dut xlyrvt xht xhuhprvfrpsduwukdufrpdvpdqdv1

#### OÃqr ghflglp rvxvdur Z rugsuhvvsdud Ivvr 1

 $IRZ$  rugsuhvv  $EXp$  FPV  $Fr$  gwhaw Pdgdi hp haw  $V$  whp  $/r$  x vlp solvp hawh/ Vivulp d gh J hungfidp haw gh Fr gwh Ugr , fuldgr igifidop haw solud vhu xp vhuyl Er gheoriv/fuhvfhx p xlw h dfder x vh wrugdggr hp srxfr whp sr xpd judggh ihuudphgwd gÅr vÕ sdud pdgwhu xpeorj/pdv vhggr dp sodp hqwh dgrwdgr sdud j huhqfldp hqwr gh vlwhv1k

Hvfrokhprvr Zrugsuhvvshod vxdidflolgdgh gh hglvdu h fuldu vlvhv frp uhfxwrv dydgédgrv p hvp r vhp vdehu sur judp du IDshvdu glvvr k $\tilde{A}$ xpdfxuyd ghdsuhqql}dgrsdud yrfl rshudu w grv r v uhf x uvr v gh Vhp dv/SÃj Iqdv/Sr vw h Z Igj hw1

### Uhf r p hqgdEAr  $ah$   $dh$   $w =$

H<sub>p</sub> sr ghudp hqw ihp lalar dwdyËv ah ihuudp havdv r adah= KWP CB/FW6 h Z r ugSuhvv

KÃ p x l v dv q l f dv h p dq x dl v q d 6q v h u q h w s r q h p wh dn a q du f r p l v v r / d d  $\ddot{E}$  p ghwh j xld t xh uhfrp hagdp rv1Xp d lawdod EÅr Riidah gr Z rugsuhw srwxl  $w$  gr v r v uhf x uvr v/s r u $E$ p k  $\tilde{A}$  doj x p dv glf dv hvs hf lilf dv s dud gr vvr f hg $\tilde{A}$ ulr =

QÅr xvh ylgfxor frp irgyhy h{whugdy gdlgyhughw{ohpeuhQvhtxhdlgyhgEÅr Ët xh hvyh vlyh vhnd ghvylgfxodgr gd lgyhughwl Xvh rv uhfxuvrv gr Z rugsuhvv sdud glvsr gleid}du ylghr v h ir w v uhdnydgwhv sdud r hyhgw
A sessão de comentários e demais plugins que adicionam quadros de mensagens, - inclusive salas de chat abertas para descontrair – podem ajudar nas interações ou dinamizar o envio de avisos rápidos.

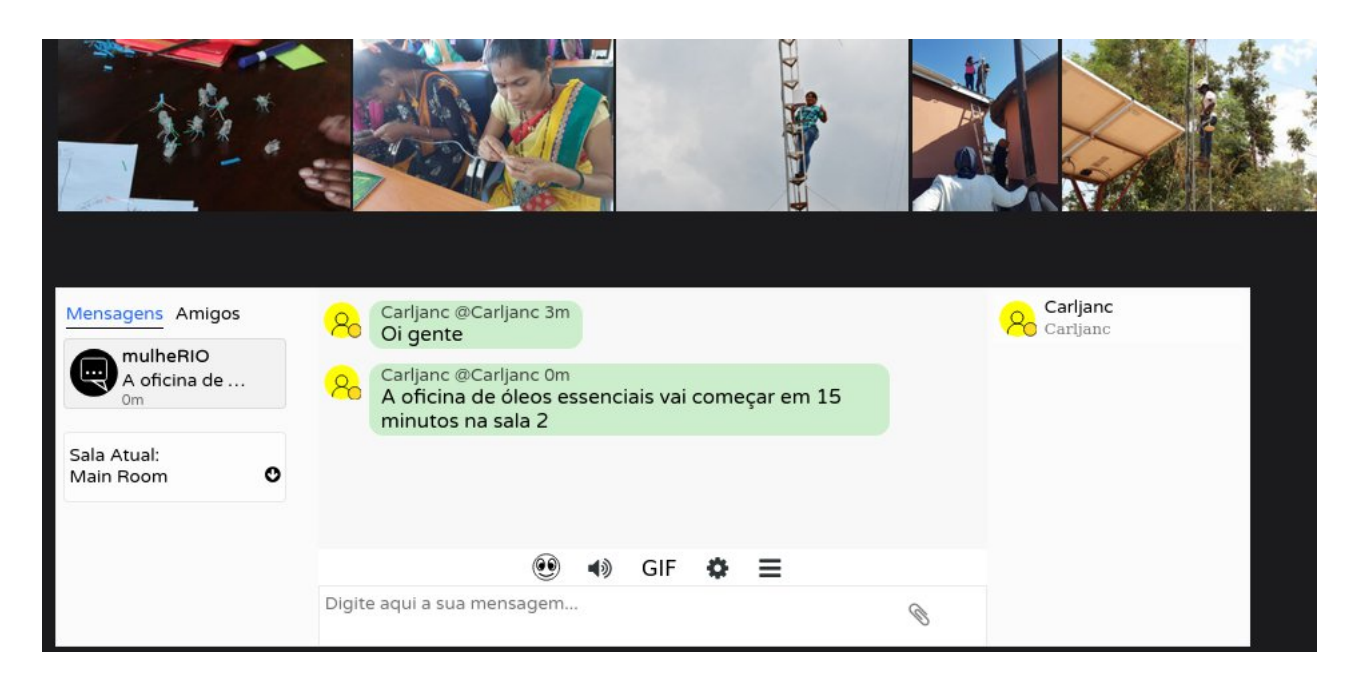

Outra aplicação muito legal que conversamos no **capítulo 3** é o Briar, um sistema de chat para celular muito parecido com o Whatsapp, mas que funciona sem internet. Ele é muito interessante para uso em uma rede comunitária, pois facilita a comunicação entre as pessoas de forma descentralizada, sem depender de sites ou servidores.

Você pode disponibilizar o instalador do Briar para Download no seu site em Wordpress. Dessa forma as pessoas podem baixar o aplicativo no meio do evento e usar para se comunicar com qualquer um que esteja dentro da nossa rede :)

Observação: Você vai ter que auxiliar na instalação e ensinar como usar o novo mensageiro. Isso pode rolar na forma de boca-a-boca, pode ser um tutorial dentro do seu site, ou até mesmo em um zine.

## **Intervenções no espaço**

Já sugerimos tornar o mapeamento comunitário da rede visível em cartazes ou murais, mas você pode ir além e personalizar os espaços outrora estéreis da tecnologia, como o próprio local de instalação das antenas.

Outra opção é instalar cartazes e distribuir panfletos com informações sobre a rede com o intuito de informar os participantes. Principalmente do como acessar o site desenvolvido pelo evento para ver os vídeos e recursos disponíveis.

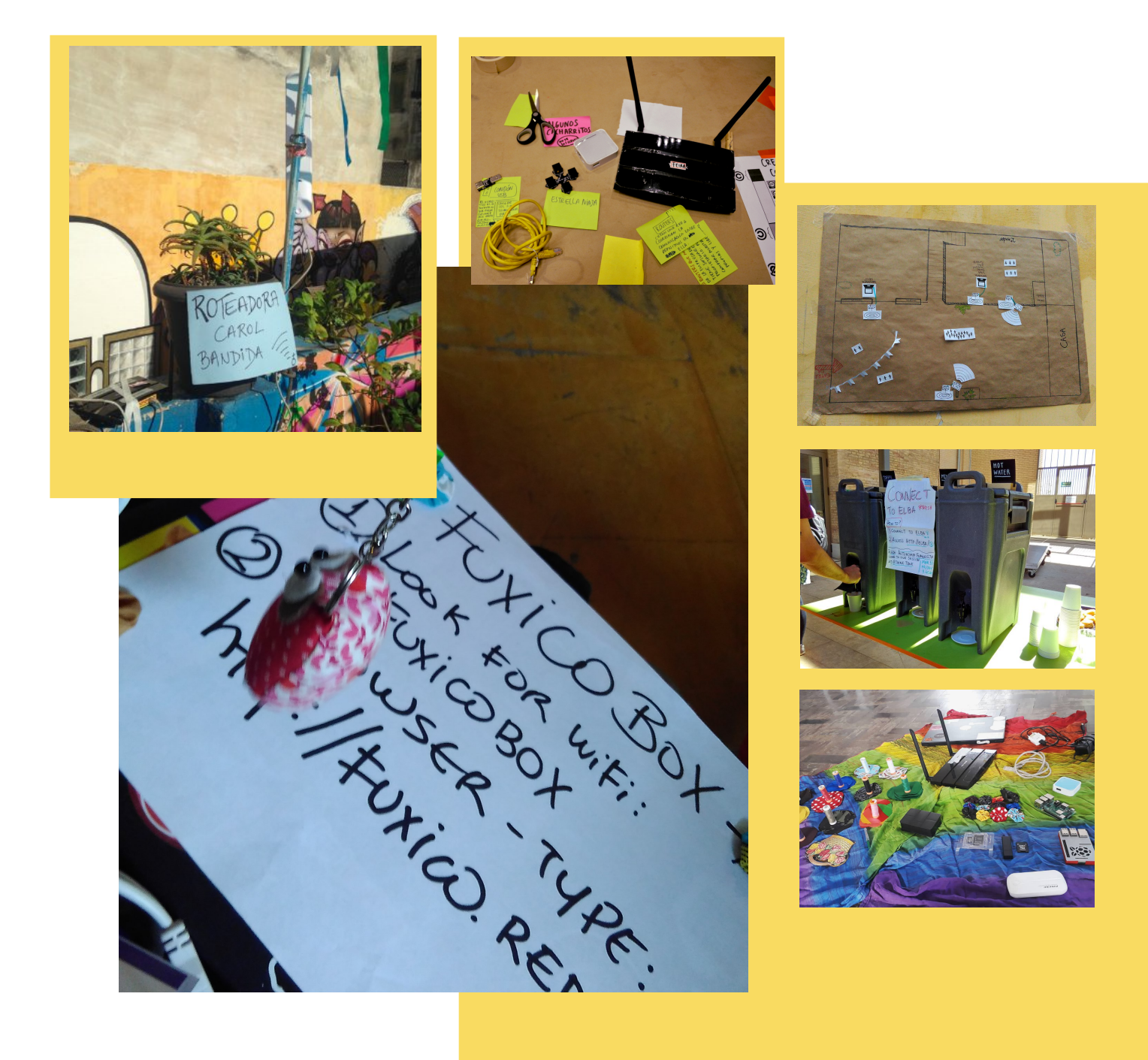

# 10. HISTÓRIAS, REFERÊNCIAS E EDUCAÇÃO POPULAR COMO UMA PROPOSTA DE APRENDIZADO COLETIVO

Chegamos ao último capítulo desta Guia! Parabéns por chegarem até aqui :)

Vamos mostrar alguns exemplos e partilhar histórias que podem inspirar você a implementar (se é que você ainda não fez isso…) a sua rede comunitária e abrir espaço para falar um pouco sobre a Educação Popular e como ela pode contribuir para que mais companheiras aprendam sobre este e outros conteúdos de maneira dialogada e não verticalizada, pois como dizia Paulo Freire em Pedagogia do Oprimido: "Ninguém educa ninguém, ninguém educa a si mesmo, nos educamos entre si mediados pelo mundo"

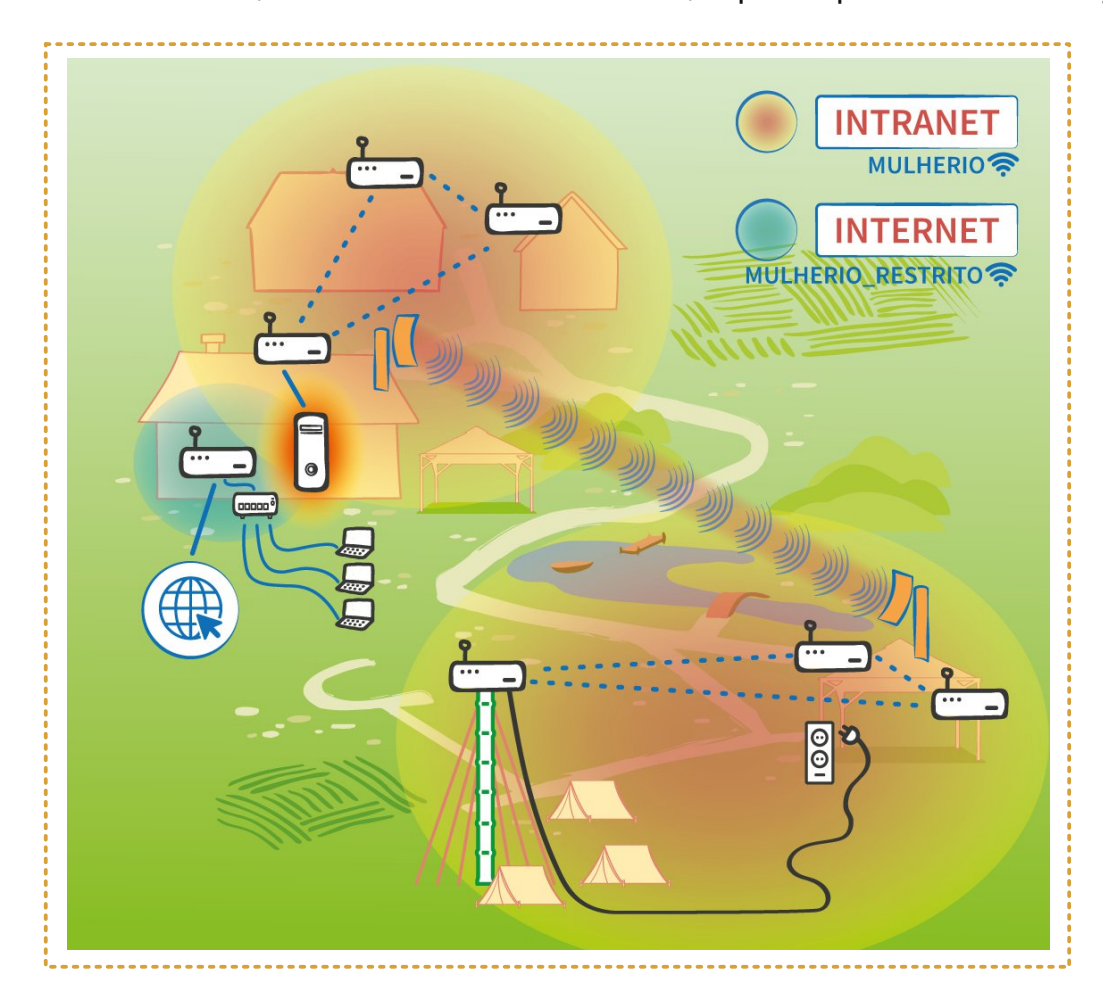

Por falar em mundo, vamos olhar a nossa rede, aquela que construímos juntas:

#### Ela é linda, não é?

Nesse caso fictício simulamos a utilização de várias tecnologias de rede: Internet, intranet, conexão via cabo, roteadoras compartilhando internet, roteadoras com libremesh conectadas em malha e roteadoras do tipo CPE conectadas ponto-aponto.

É de se imaginar que nem todas as redes comunitárias possuem todos esses elementos, podendo ser muito mais simples ou muito mais complexas. Cada rede comunitária tem seus desafios e objetivos e é sobre isso que queremos falar nesse capítulo.

### **Senta que lá vem história**

"As motivações para a implementação de uma rede comunitária sem fios podem variar muitíssimo, numa amplitude que vai desde o simples desejo por uma conexão à internet que tenha qualidade satisfatória e preço acessível, até motivações tecnopolíticas mais refinadas, de grupos que pretendem exercer algum grau de autonomia sobre os meios através dos quais se comunicam, ou seja, querem autonomia sobre seu próprio sistema de informação. "

Vamos contar a história de 2 redes comunitárias encabeçadas por mulheres.

### Quilombo Terra Seca, Barra do Turvo, Vale do Ribeira, Brasil.

A rede comunitária no Quilombo Terra Seca está sendo construída por Agricultoras da Rede Agroecológica de Mulheres Agricultoras (RAMA) em parceria com a organização SOF e o projeto FIRN.

A rede Comunitária tem o objetivo de oferecer um meio de comunicação alternativo e apoiar a comunidade em algumas de suas maiores necessidades:

Dingdur v myhqv hp voluhidv hvf r oduhv>

Whu xp d ihuudphqwd sdud d uhgh gh p xokhuhv diu f xowr udv vh frp xqlfduhp p hokruh rujdql}duhp vxdv dwylgdghv hfrq $\ddot{Q}$ p lfdv>

Dragdu gd ruidgl}dÉÅr h dj hagdp haw gdv p Üowlsodv uhx alxhv t xh  $df$ r qwhf hp qd fr p xqlqdqh $>$ 

Hwdehohf hu xp vhuylgru frp xp df huyr gh p dwhuldlv fxowsudlv h duwivulfrvfrprilophy/dyurv/mirvhrxwudvpligldvedl{dgdvgdlgwhughw  $ir \, ud \, ar \, Tx \, dw \, be \, r > 0$ 

 $\blacksquare$  Frp sduwksdup dwhuldlv hgxfdwyr vhy lghr v vreuh diurhfrorild ffrpr p dq hndusudj dv/h $w$ ,

Surpryhu glvfxvvxhv h lqvhufÄpelrv gh frqkhflphqwr vreuh t x hvwxhv vr fldlv/sr dwfdv h hfr qÖp lfdv t x h dwudyhvvdp vhx whuulv $\tilde{Q}$ ulr h dihwdp vxd srsxodÉÅr 1

R sur rhwr hvw Ă hp dagdp hawr ahvah 534<ht frawhp sod a År v Õd fuld É År ad Uhgh/p dvr hayroylp haw ghrxwdvfrp xalgdahv ad uhj lÅr hp rilfladv vreuh lgiudhvwuxwxudv frp xglwAuldv/hgxfdEAr srsxodu/djurhfrorjld/ uhod Exhvud fldly/dvvlp frpr whfor or jldvwudg lflrgdly holi lwdly 1

Qr vhx lgiflr h uhgh går frp sduwickd lgwhughw suryhggr frahfwylgdgh e Ävlfd dwudy Ëv gh dsolfdwlyr v fr pr Eulduh I x { If r 1 Sr u Ëp Ë x p vr g kr gd frp xqlgdgh xwb}dud uhgh sdud glvwulexlulqwhuqhwdehuwd h vhp fxvwr sdud w gdv dv shvvr dv1

Sdud vdehup dlv Yighr ihlw shod VRI b Vhp suhdyuh rujdgl}dÉÅr ihp lglvvd vreuh r wudedokr gdv dj uf xow udv gd UDP D kwsv=22z z z 1 r xwehfr p 2z dwfkBy@P nXeRUEp t n7

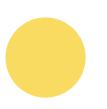

Fkhu $\tilde{A}$ g Ëxp whuulv $\tilde{D}$ ulr ph{lfdgr txhilfrx edvwdgwh frgkhflgr gdp lgld lqwhuqdflrqdohp 5344/dqr hp txhlqlflrx xpd oxwd srughihvd gh vhx ervt xh1Rujdgl}dgrvhp Irjdwdv+irjxhludv, ghfdgd edluur/d srsxodÉÅr or fdode hur x vh gd dp hdÉd gr fulp h rujdgl}dgr t xh slokdyd dv joruh vydv1 Hyvdrujdgl}dÉÅr frp xglwÃuld fxoplgrx hprxwuddÉÅr ghwudgvirupdÉÅr vr fldoh d fladah dehur xvh ah sduwlar v sr dwfr v/sdvvdaar d vh fdudfwhul}du frpr xp whuulvÕulr dxwÖqrpr1

Digifidwyd gh frgywux É <sup>År</sup> gd uhgh fr p x glw Äuld hp Fkhu Äg sduwh gh x p frohwyr ghu $\tilde{A}$ gir frp xqlw $\tilde{A}$ uld/d Udgir I rjdwd1Frp srvwr pdmulwduidphqwh srup xdkhuhvt xh hp 534<fuldudp duhgh ghlqwudqhw /  $qrp h$ t xh vlj glilf d=fHf r gad dgj xd lgglj had p dlv idodgd gd uhj lÅr >sxuhshf kd1D uhgh whp frprremhwlyr gdudsrlr ÂuhfrpslodÉÅr gh vdehuhv gh FkhuÃq frpr xpd ihuudphqwd sdud iruwdohfhu doxwd sroiwfd hd uhwrpdgd gh ydoruhv wudglflr gdlv1DfuldÉÅr gh xp dut xlyr gd frp xglgdgh ËhvwudvËjlfr sdud dofdq Édurrenhwlyrgh xpd uhylwdol}dÉÅrolqjxÏvwfdhgh suryhu xpd 1

Whifelid phewholungh Efrpsr wood gh h xp d vhuylgrud frp 6  $v$ huyl $fv$  or f dlv= sdud fuldEÅr gh vlvhv/ sdud frp sduwkdphqw ghdut xlyrvhxp mjr1

> Sdud vdehup dlv Solud frakhfhuxp srxfr pollv vreuhd fravwux ÉÅr ad uhah ah lqwdghwgh Fkhudg=kwsv=22z z z 1 r xwehfrp 2z dwfkBy@mgrhHZ wp f

Xp d gdv sulgf Isdlv gli hung Edv haw h hvvdv gxdv unghv Er idw gh xp d vhu xp dlgwdghw'hgt xdgw dr xwd vr gkd hp vhuxp d uhgh ghlgwhughwdf hw lyho h dehuwd sdud wr gd d fr p x qlgdgh 1 SruËp x p d fr Ivd q År h { f  $\alpha$  I d r x wud 1

jDv dsolfdÉxhv or fdlv srghp vhu/sruh{hp sor/xpd ir upd uhohydqwh gh  $u$ hgx}lu r frgvxp r gh gdgrv gh sdfrwhv sdjrv Âv hp suhvdv gh whohfrp xqlfdÉÅr rshudgrudvghlqwhuqhw/dojrlpsruwdqwhhp orfdlvtxhd frgh{ $År$  v $\tilde{O}E$ srvvlyhoyld vdv $\ddot{E}$ dvh/sruh{hpsor/fxmydorufreudgr $E$ ehp vxshulrudvdownundwdv ghileud Õwfd1Xp vhuyl Er gduhgh orfdogh oi dÉÅr judwalvel hqwuh dv shvvrdv qxp whuulv $\tilde{Q}$ ulr srgh/dvvlp/uhvroyhu dojxp dv ahfhvvladahv ah fr p x alf dÉÅr vhp sdvvdushor vol{ lp hwur ar v adarv s dirv dr v sur yhgr uhv1Sr ur xwur odgr/r df hvvr Âlgwhughwsr gh vhu xp d ghp dagd ixqgdp hqwdosdud p xokhuhv t xh ylyhp qr p hlr uxudo h t xhuhp vh frp xqlfdufrp ildkrvrx sduhqvhvtxhpljududp sdud flgdghv1Dphdkru downund wid dwlp / q År Ëil { d h y dl ghshq ghugd frp suhhq vÅr gdv sr wig fldv hfrqwdglÉxhvtxhwrgdwhfgrorildwud}hpglihuhqwhvfrqwh{wrvhghfrpr ghi r flduf r p hvvhv dvshf w v d sduwugh lgwhuhvvhv or fdlv h glyhuvr vk1 ?irgwh=kws=24.hsrvlwrulrtxqlfdpsteu2elwwuhdp2UHSRV4S26689<<242Rdyhludb **Gher udSudgr GhbP sgiA** 

## R sur f hvvr = Vr euh f r p r id } hu lvvr

QÅr kÄghgkxpd uhfhlwd surgwd ghfrprprgwduxpd uhghfrpxglwÄuld1 Doj x q v p dwhuldly whq wdp uhy x p lur surfhy yr h gdu glf dy p dly dp sody gr frpr lglfldud frgyhwd frp d frp xglgdgh1

Txhudp rvghvwdfdudojxqvsrgwvedvhdgr hp ar wdy h{shul af ldy1

jRvsdfwrv/dvgrupdv/rvdfrugrvbvhndp wefqlfrv/ghixqflrqdphqwrxghfrqgxwd

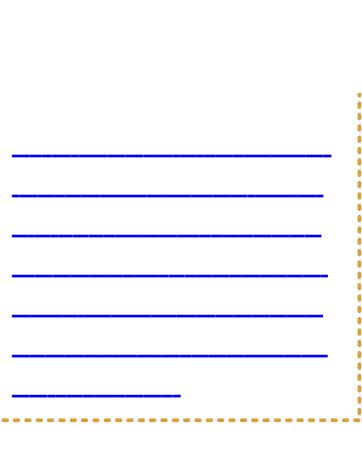

– precisam também ser visibilizados, verbalizados e permeados pela capacidade de atualização. "

Acordos são necessários para criar espaços seguros. Evite pactos vagos como 'não toleramos qualquer tipo de preconceito' e deixe explícito quais são as pessoas que você quer incluir. Desafiar a reprodução dos papéis de gênero da sociedade exige um esforço ativo do educador/facilitador e de toda a comunidade.

"Medidas como prever um espaço de creche para que mulheres responsáveis pelo cuidado de crianças possam estar nos espaços de formação e nos processos de desenho e gestão compartilhada das infraestruturas; a construção de ações afirmativas e articulações para estimular que haja mais diversidade na gestão da rede; ou prever um tempo para discutir e promover pactos coletivos, como antiassédio, em muitos processos de instalação e oficinas não chegam a ser consideradas (...). "

#### 2. Tecnologia não é só tecnologia digital

Essa guia é focada em tecnologias de redes Wireless, mas tentamos destacar a importância de outros conhecimentos envolvidos no processo como a pedagogia e as práticas de cuidado. Veja abaixo um exemplo de exercício em grupo que pode iniciar esse diálogo:

"Fez-se uma dinâmica em que, em um círculo, uma das animadoras da oficina diz o nome de uma atividade como "fazer trança" ou "fazer comida" em voz alta, e todas as pessoas da roda que tinham essa habilidade deviam dar um passo à frente. Depois de alguns exemplos, e de todas as pessoas terem dado um passo à frente em pelo menos algum deles, iniciou-se uma conversa sobre o significado de tecnologia e sobre como tudo aquilo que havia sido falado na roda eram formas de tecnologia. "

Relatório da primeira visita ao quilombo terra seca - projeto FIRN

### 3 - A tecnologia deve apoiar um processo humano já existente "Responda a uma necessidade

Seus projetos tecnológicos não devem estar em busca de um problema. Uma rede não deve ser o objetivo, mas um meio para atingir um fim. Deve ficar claro que os projetos de tecnologia atendem a uma necessidade crítica articulada pelas pessoas afetadas."

#### 4 - Educação popular para aprender e ensinar tecnologia comunitária

A educação popular pode ser compreendida como um movimento político e pedagógico latino-americano. No Brasil Paulo Freire foi um de seus principais disseminadores, criador de uma metodologia inovadora de alfabetização de adultos. Na década de 1960 ganhou força no combate às injustiças decorrentes da ditadura militar.

Educadores Populares defendem que uma sociedade justa e democrática necessita da liberação de todo tipo de opressão e discriminação. Necessita que as pessoas tomem consciência dos problemas que afetam sua existência e de sua comunidade e criem ações de resistência e melhoria da Vida.

Os processos educacionais tradicionais são cruciais para que projetos opressores de sociedade avancem, por isso, optamos por afirmar a educação popular em suas teorias e práticas, que aliadas à tecnologia e ao movimento feminista podem criar novas possibilidades com estratégias que concretizem transformações na sociedade a favor das comunidades.

Nós não somos as únicas a pensar que tecnologia e a educação popular podem andar juntas. No livro teaching community tech há diversas dinâmicas e exercícios para apoiar o ensino de tecnologia a partir da educação popular. Traduzimos abaixo alguns princípios que tem relação com processos de redes comunitárias.

"Valorize de onde as pessoas vêm, onde elas estão e o que as levou até ali

Isto pode ser feito compartilhando e descrevendo nossas vidas, experiências e problemas, e como nos sentimos sobre eles. Tornar o conteúdo mais acessível, tendo as pessoas participando de diálogos e atividades que são divertidas, incluindo artes culturais como teatro, desenho, música, narração de histórias, poesia e vídeo.

#### Foco no processo, tanto quanto no resultado final

Você pode fazer isso criando uma cultura de reflexão. Através do diálogo e da reflexão, podemos incentivar pessoas à ação coletiva. Envolva as pessoas no processo de tomada de decisão, e certifique-se de que elas estejam tranquilas para liderar ou tomar decisões. Quando as pessoas fazem coisas, deliberam por si ou pela sua comunidade o projeto, ação torna-se mais sustentável.

#### Compartilhar a história e fomentar o pensamento crítico

Quando compartilhamos nossa experiência dentro do contexto da história, podemos entender de onde viemos e para onde estamos indo. Não se limite a repassar informações - dê às pessoas a oportunidade de analisar criticamente suas experiências; examinar as causas imediatas de problemas; e descobrir possibilidades de atuação frente aos problemas estruturais seja na economia, na política, na cultura e tantos outros.

#### Fomente relações

Estamos em constante relacionamento com todas as pessoas, incluindo as de diferentes grupos étnicos e nacionalidades, classes sociais, idades, gêneros, sexualidades e habilidades. Quando podemos ver estas conexões podemos criar um mundo que inclui todas as nossas perspectivas. Uma maneira de fazer isso é convidar crianças e anciãos para tudo. Além disso, envolver outros grupos e organizações, mesmo que não pareçam relacionados.

#### **Escolha a solução mais simples e abrace o analógico**

Às vezes, a melhor solução pode ser uma solução não-digital. Por exemplo,

muita energia da comunidade de redes wireless tem se dedicado à criação de firmwares de rede mesh; no entanto, em alguns casos, uma simples rede ponto-a-ponto pode ser mais resiliente e mais fácil para as pessoas entenderem. Da mesma forma, uma rádio comunitária, um quadro de recados ou sistema de rádio bidirecional pode ser a melhor opção para algumas comunidades."

# **Exercício de investigação de tecnologias**

Além destes princípios no livro Teaching Community Tech encontramos um exercício muito interessante que proporemos agora. Por meio dele você poderá investigar melhor junto a sua comunidade, coletivo ou grupo as reais necessidades, avaliar criticamente a raiz dos problemas que vocês podem estar enfrentando e como vocês podem trabalhar juntos e assim seguir em ação. É uma prática intensa e bastante afinada com a perspectiva da Educação Popular que falamos até aqui. Pode ser feito individualmente ou em grupo. Você não precisa seguir a ordem que está descrita, poderá selecionar as que achar melhor.

Dá uma olhada!

## **Investigue uma tecnologia:**

Neste exercício, vamos investigar a propriedade e o impacto de tecnologias usadas no cotidiano, e depois as reimaginaremos como se fossem construídos por e para sua comunidade.

Passo 1: Tire cinco minutos para fazer uma "chuva de ideias", uma lista de algumas tecnologias que você e sua comunidade utilizam. Aqui estão alguns exemplos:

- Minha rede telefônica residencial
- Minha rede de telefonia móvel
- Plataformas de mídia social
- Plataformas de notícias on-line

Passo 2: Circule uma tecnologia dessa lista que você esteja interessado em investigar mais.

Etapa 3: Responda as seguintes perguntas sobre a tecnologia que você escolheu. As respostas não precisam ser longas, mas devem ser precisas e não baseados em opiniões. Se você tiver acesso a livros ou à Internet você pode usá-los para ajudar a responder a estas perguntas.

- 1. A quem pertence a tecnologia?
- 2. Como são tomadas as decisões?
- **3.** Quem projeta a tecnologia ou o sistema?
- 4. Para quem ela foi projetada? Quem tem mais acesso a esta tecnologia?
- 5. Quem tem o menor acesso a esta tecnologia?
- 6. Como são compartilhadas as habilidades e conhecimentos sobre esta tecnologia?

Passo 4: Tome um segundo para ler suas respostas. O que se destaca para você? Desenhe conexões ou padrões que você notar.

Passo 5: Se você estiver fazendo este exercício em grupo converse com as pessoas sobre as respostas e busque descrever a comunidades de vocês. Caso esteja realizando individualmente identifique uma comunidade da qual você faz parte. Pode ser sua vizinhança, um grupo de pessoas com quem você ama trabalhar, seu círculo de amigos, o movimento social que está engajada – um grupo que você identifique como comunidade. Reserve um minuto para descrevê-la.

6 b djlght xh d p hvp d whf gr σr jldt xh yr fìhvfr ok hx ir l fr gywux lgd sdud h sruvxd frp xqlqdqh1Frp r vhuld qlihuhqvhBGhvhqkh frp r yrfl dfkd txh vxd fr pxqlgdgh sur miveluld hvvd whfqror jld1

DgÃd vh 0Doj xp d fr lvd p x gr x BHp f dvr dilup dwyr / r t x h p x gr x h srut x Bk

Frayhuvh frp vhx juxsr vreuh hvvh h{huf if Ir exvfdqgr h{sorudufdgd xpd gdv uhvsr vwdv h wdgyh} fulduxp d uhvsr vwd fr dnwlyd 1R lawhuh vydawh Ëp h{hu frp grwr lp di lg $\tilde{A}$ ulr sdud ghvfreulu dv udi}hv gh xp d hp suhlvdgd/rv ghyhmy/ dv ghf hyvigdghy igglyigx div h f r dwydv

Qr vvd uhgh h gr vvr hyhgw = $V\tilde{O}E$  ilf wiflr dw $E$  vhu uhdo R fhq $\tilde{A}$ ulr ilfwir txh hvfrokhprv sdud vhur sodgr ghixggr ghvvhpd0 whuldoirlig vsludgr hp y Aulry hyhqwr v/su Awfdy h hqfrqwur vihp iqlvwdy1 Sulgfisdop hawh r **HafrawDGD**/xp hafrawur ihp lalvwd irfdgr ad wurfd gh vdehuhv t xh r f r uuhx gh 5345 d 534: qd Vhuulqkd/uhj lÅr uxudogr Ulr gh Mghlur 1

Dshvdugr uhdnyr gr qr vvr p dsd vhuehp vlp solilfdgr sdud ir fduqd suÃO Wid/hvshudprvtxhhondmaghdylvxdoldudojxqvfdplqkrvsrvvlyhlv1 Fraylador v yr fl d uhidnwlu wdpe  $\ddot{\Xi}$ p vreuh fr prhydd whfar or i ldv ali l0 wally srghp dsrldurv surfhvvrv kxp dgrv m $\tilde{A}$ h{lvvhg why hp vxd frpxgll gdgh b h d glylglufr p d j hgwh1

YdprverwduhpsuAwfdhvvhhyhqwrB

# Uhi hul qf Idv

kws=22gr f v1dowhup [xqgl1qhw2](http://docs.altermundi.net/)

kwsv=22leheudvlot uj 1eu2z s0f r gwhgw2xsor dgv2534<2452f r p lf 0SWEU1sgi

kwsv=22z z z 1f r p p r wlr qz [luhohvv1qhw2gr](https://www.commotionwireless.net/docs/cck/networking/) f v 2f f n 2qhwz r unlqj 2

kwsv=22ghwurlwfrpp xqlw| whf k1r uj 2Bt @whdf kfrpp whf k

kwsv=22z z z 1 lvz dwf k 1r uj [2hq2lqiudvwuxf](https://www.giswatch.org/en/infrastructure/community-networks-stories-andpower) wxuh2f r p p x qlwl 0qhwz r unv0vwr ulhv0 dqgsr z hu

 $k$ wsv $=2z$  z z 1 lvz dwfk t uj  $2$  r p p xqlw/ 0qhwz r unv

kws=22uhsr vlwr ulr 1xqlf dp s1eu2elwwuhdp [2UHSRV6S26689<<242RolyhludbGher](http://repositorio.unicamp.br/bitstream/REPOSIP/335699/1/Oliveira_DeboraPradoDe_M.pdf) udSudgr GhbP 1sgi

kwsv=22 z z 1qhwfrpprqv1hx2vlwhv2ghidxow2ilohv2wholfrp0uhfodlphg0zhe0 vlgj da Gdj h sgi

kwsv=2deheudvloruj1eu2s0frqwhqw2ksordgv253532342jxldbuhghvbfrpxqlw (F6(D4udvsgi

kws=22 qgz 1qhw2gr z qordg2Z QGZ bVwdqgdug1sgi